# <span id="page-0-0"></span>Working with Data MATH 4939 – Winter 2020

Georges Monette

January 2020

## **Contents**

- **[1 Introduction](#page-5-0) 6**
- **[2 Data Input —-](#page-7-0) 8**

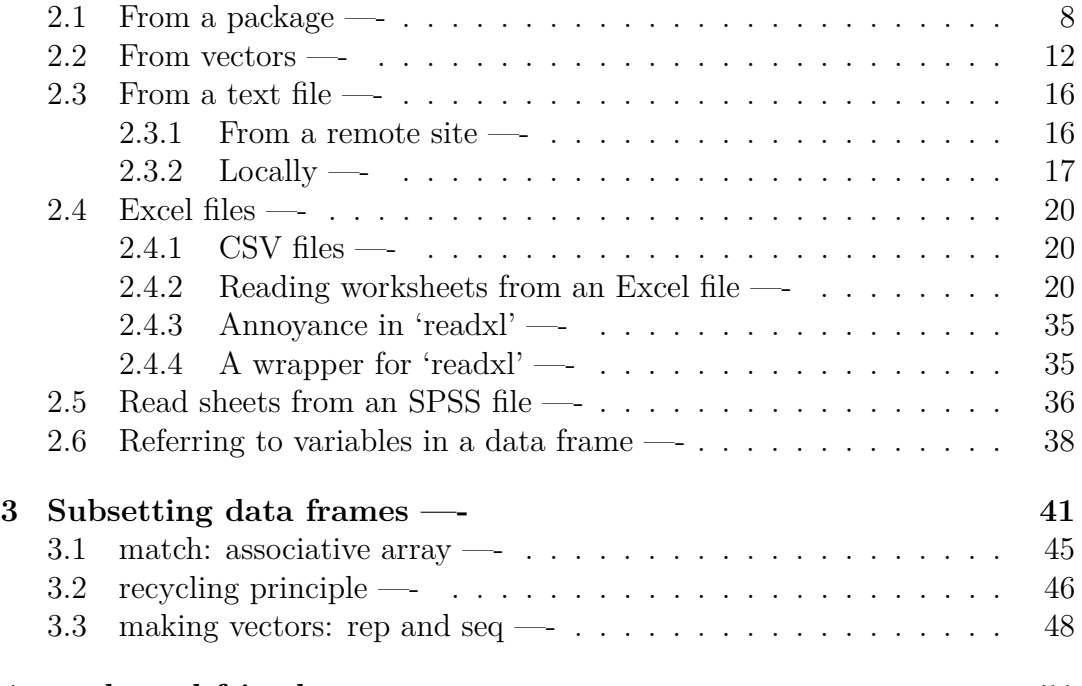

**[4 apply and friends —-](#page-50-0) 51**

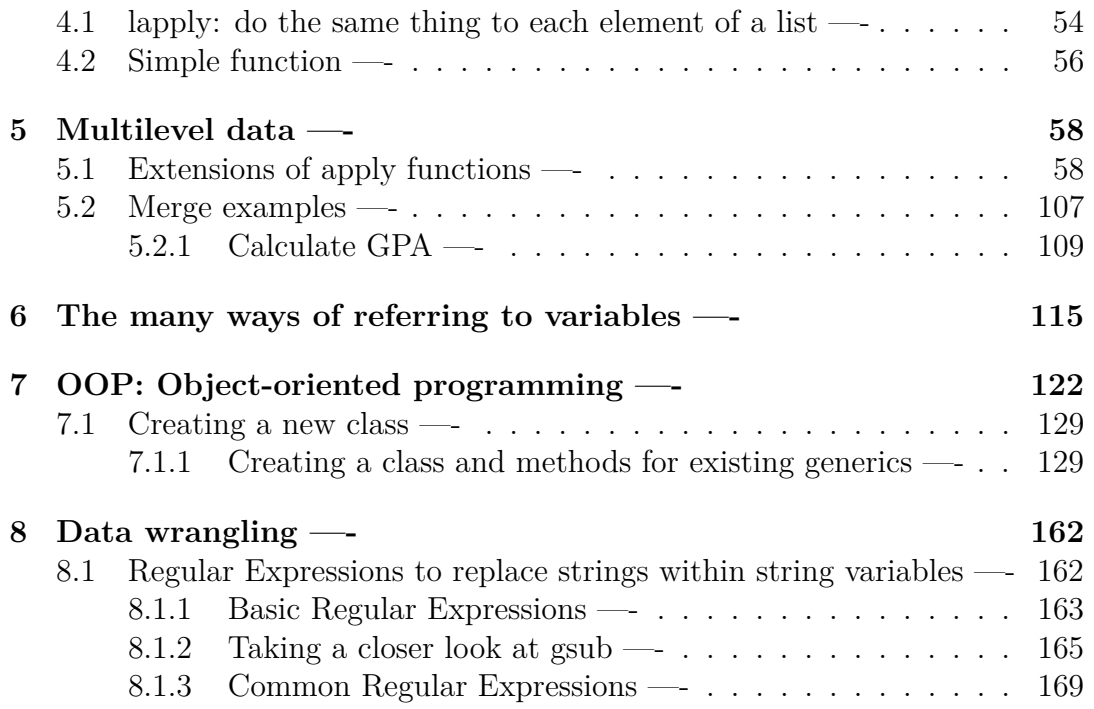

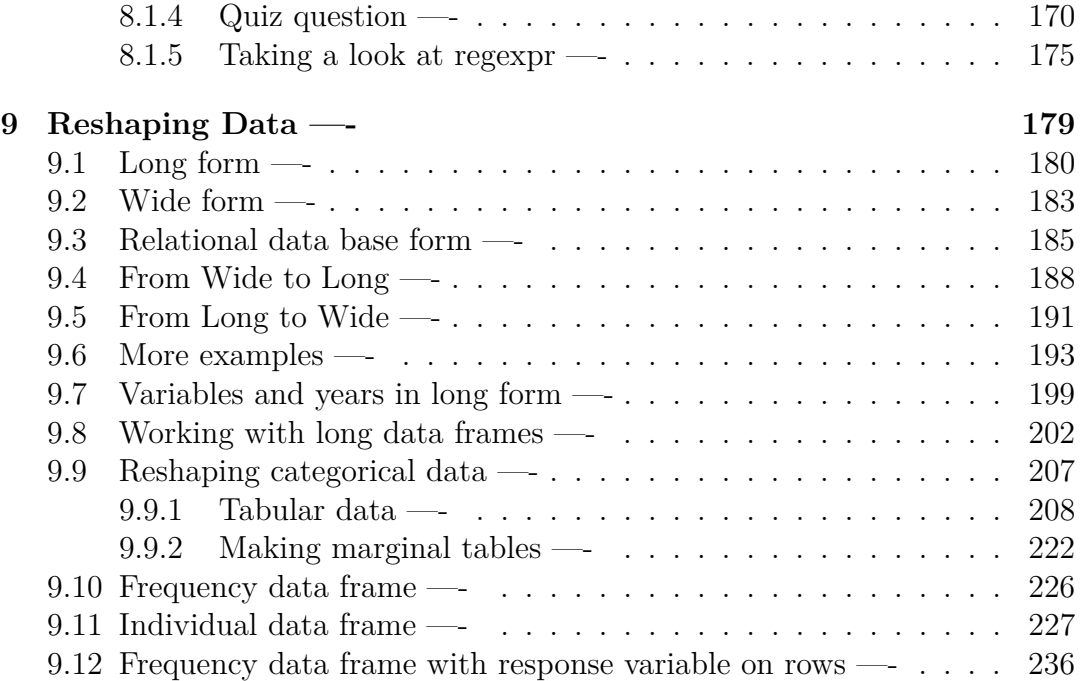

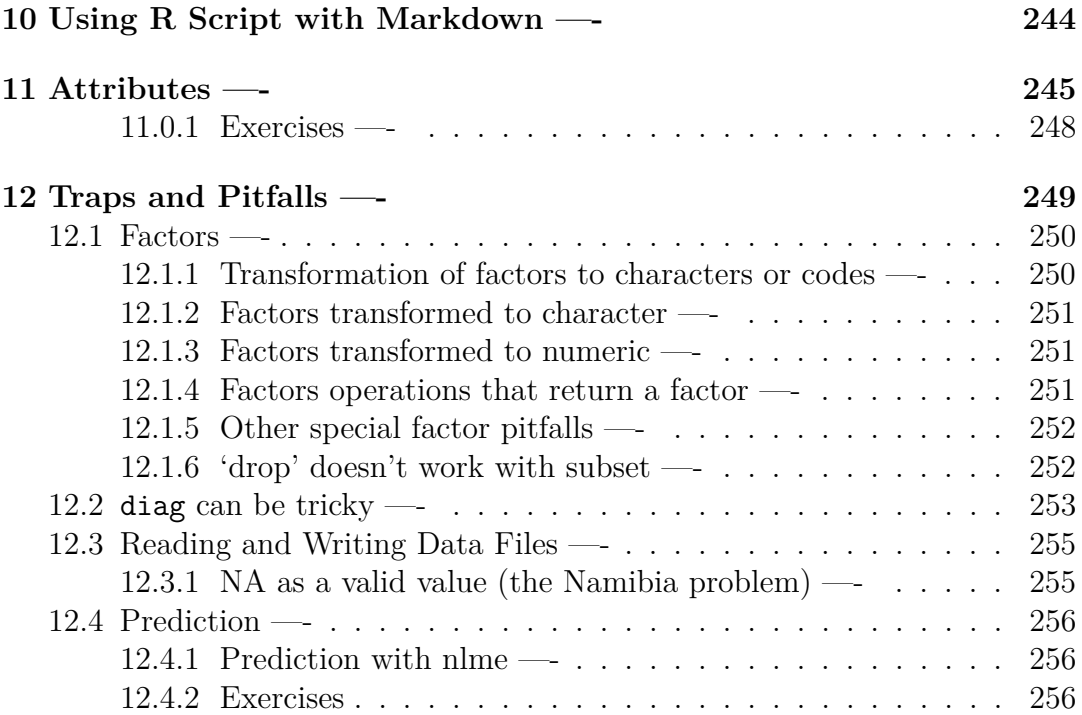

## **[13 Useful Techniques and Tricks —-](#page-255-3) 256**

13.1 Changing all variables to characters in a data frame  $\rightarrow$  ..... 257

#### **[References —-](#page-256-1) 257**

This version rendered on January 28 2020 23:12

## <span id="page-5-0"></span>**1 Introduction**

These notes are a work in progress meant to supplement material in Fox and Weisberg [\(2019\)](#page-256-2). The focus is using data to answer simple questions that only require simple tools.

There is a [collection of exercises](http://blackwell.math.yorku.ca/MATH4939/questions/m4939_questions_2020.html) on R many of which are related to this material.

Questions, links and discussions concerning this material can take place on Piazza. There's a copy of this document on Piazza that you can edit to

- correct errors
- improve or add to the presentation
- add relevant exercises. To add exercises, precede them with a 'level 3' heading:  $###$  Exercises'

We use the following packages in this script which you may need to install if you haven't already:

```
if(FALSE) {
  # install these manually if you need to:
 install.packages('haven')
 install.packages('tidyverse') # might take a long time
 install.packages('readxl')
 install.packages('devtools')
 install.packages('car')
 install.packages('magrittr')
 install.packages('latticeExtra')
 install.packages('alr4')
 devtools::install_github('gmonette/spida2')
}
```
Play with the basic R functions listed in [Hadley Wickham's chapter on vocabulary.](http://adv-r.had.co.nz/Vocabulary.html) Write a script that illustrates the use of these functions.

- <span id="page-7-0"></span>**2 Data Input —-**
- <span id="page-7-1"></span>**2.1 From a package —-**

The Davis data set in the 'car' package on measured versus reported height:

**library**("car") *# loads car and carData packages*

Loading required package: carData

**class**(Davis)

[1] "data.frame"

### **brief**(Davis)

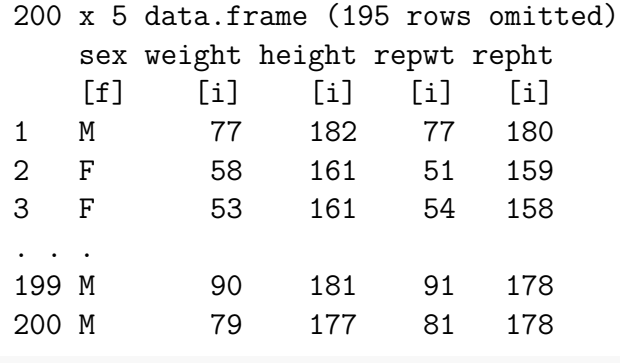

**library**(spida2)

spida2: development branch 0.2.0.9000.

**xqplot**(Davis) *# uniform quantiles*

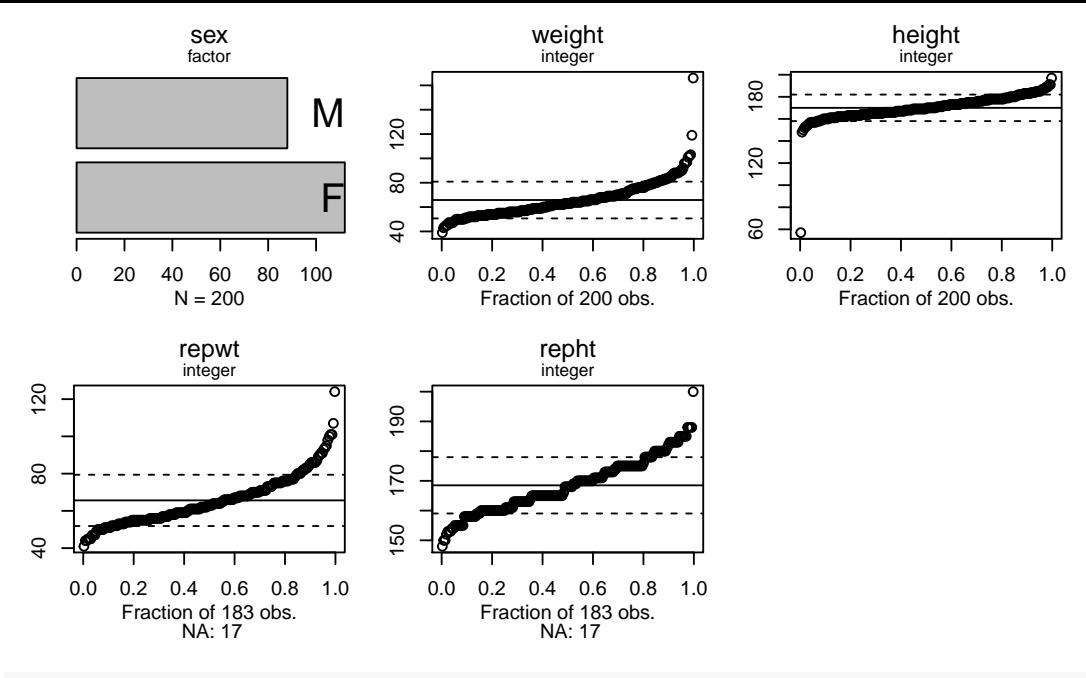

**xqplot**(Davis, ptype = 'n') *# normal quantiles*

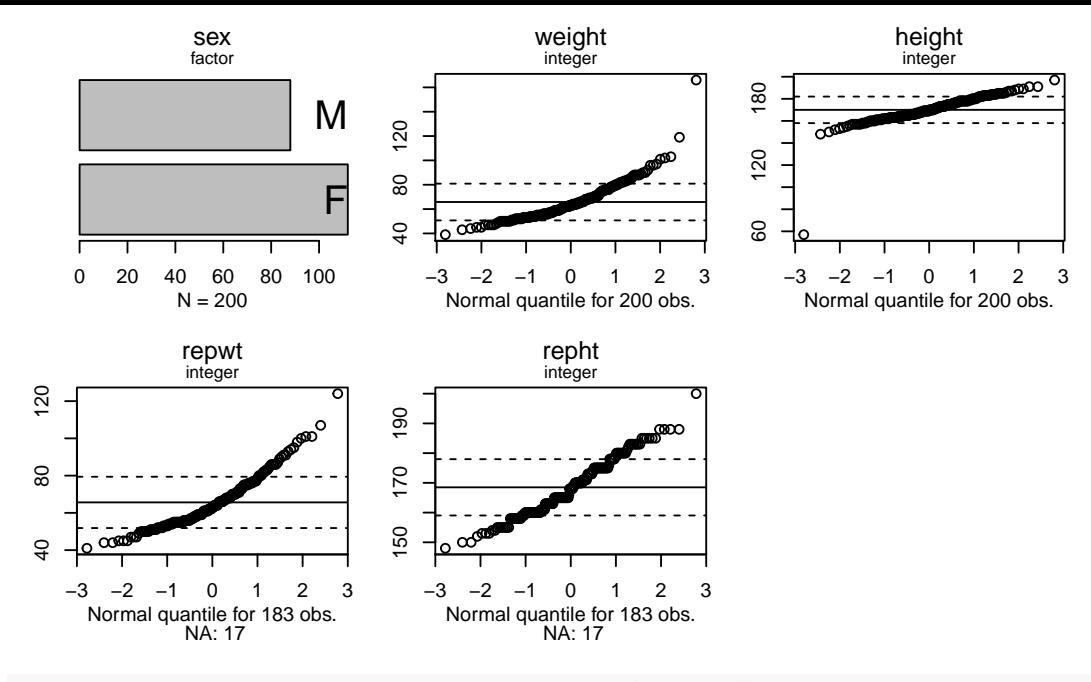

*# if not installed: install.packages('alr4')* **data**("Challeng", package="alr4")

#### **brief**(Challeng)

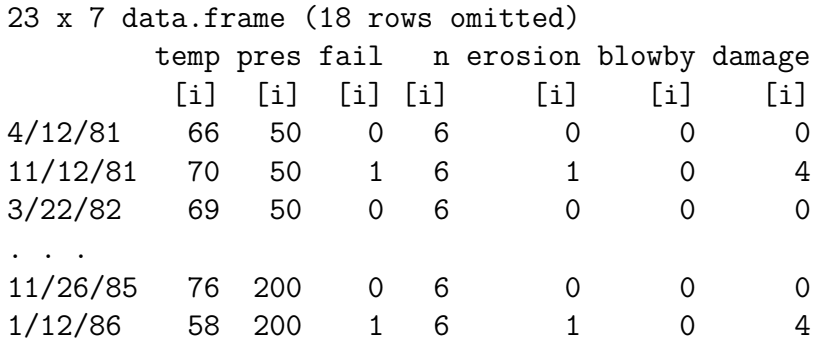

### <span id="page-11-0"></span>**2.2 From vectors —-**

cooperation <- **c**(49, 64, 37, 52, 68, 54, 61, 79, 64, 29, 27, 58, 52, 41, 30, 40, 39, 44, 34, 44)

(condition <- **rep**(**c**("public", "anonymous"), **c**(10, 10)))

[1] "public" "public" "public" "public" "public" [6] "public" "public" "public" "public" "public" [11] "anonymous" "anonymous" "anonymous" "anonymous" "anonymous" [16] "anonymous" "anonymous" "anonymous" "anonymous" "anonymous"

(sex <- **rep**(**rep**(**c**("male", "female"), each=5), 2))

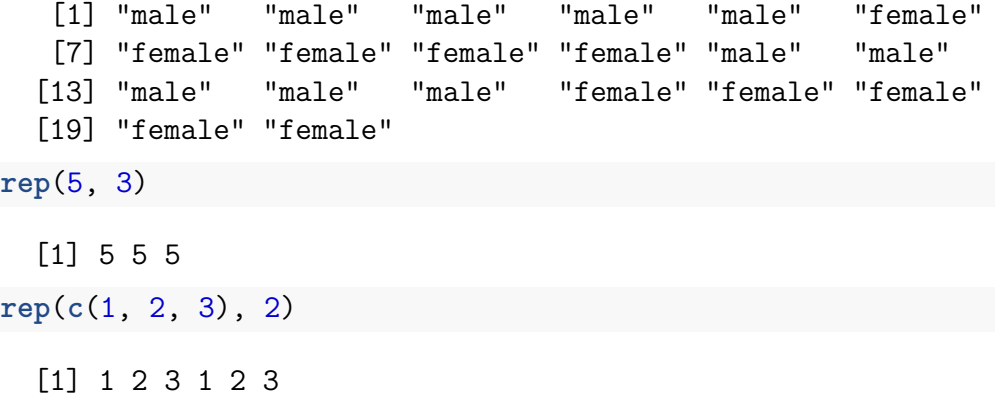

[1] 1 1 1 2 2 3

```
Guyer1 <- data.frame(cooperation, condition, sex)
brief(Guyer1)
```
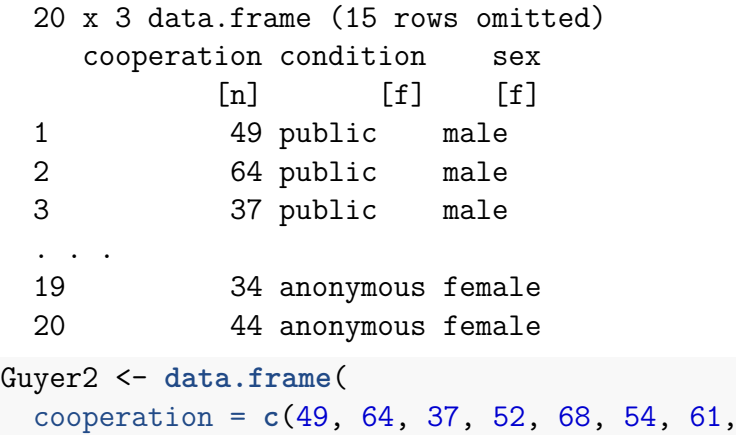

cooperation = **c**(49, 64, 37, 52, 68, 54, 61, 79, 64, 29,

27, 58, 52, 41, 30, 40, 39, 44, 34, 44),

```
condition = rep(c("public", "anonymous"), c(10, 10)),
  sex = rep(rep(c("male", "female"), each=5), 2)
)
identical(Guyer1, Guyer2)
```
[1] TRUE

The structure of a data frame:

• a **list** in which each element has the same length

**str**(Guyer1)

'data.frame': 20 obs. of 3 variables: \$ cooperation: num 49 64 37 52 68 54 61 79 64 29 ... \$ condition : Factor w/ 2 levels "anonymous", "public": 2 2 2 2 2 \$ sex : Factor w/ 2 levels "female", "male": 2 2 2 2 2 1 1

<span id="page-15-1"></span><span id="page-15-0"></span>**2.3 From a text file —-**

#### **2.3.1 From a remote site —-**

If the the values in the file are separated by arbitrary white space use the **read.table** function.

```
Duncan <- read.table(
 file="https://socialsciences.mcmaster.ca/jfox/Books/Companion/data
 header=TRUE)
brief(Duncan) # a 'car' function that prints first 3 and last 2
```
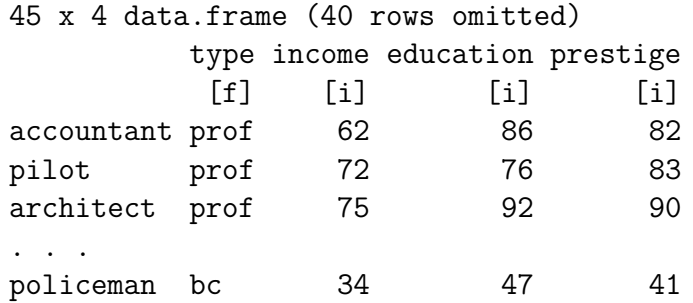

## <span id="page-16-0"></span>**2.3.2 Locally —-**

We're going to download this text file from John Fox's website to illustrate what it looks like when reading a local file:

```
download.file(
  "https://socialsciences.mcmaster.ca/jfox/Books/Companion/data/Dunc
  "Duncan.txt")
Duncan <- read.table("Duncan.txt", header = TRUE)
brief(Duncan)
```
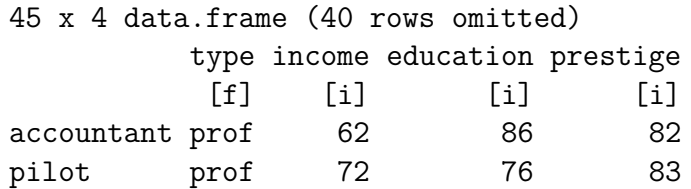

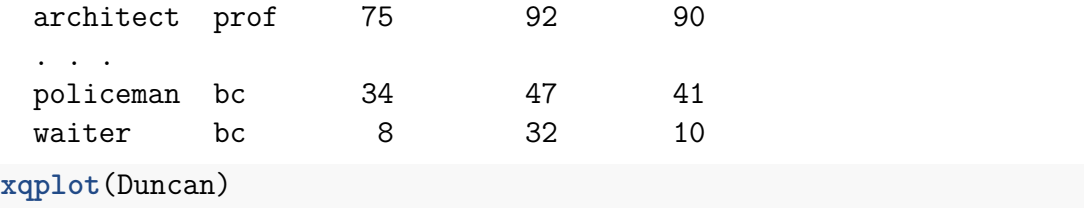

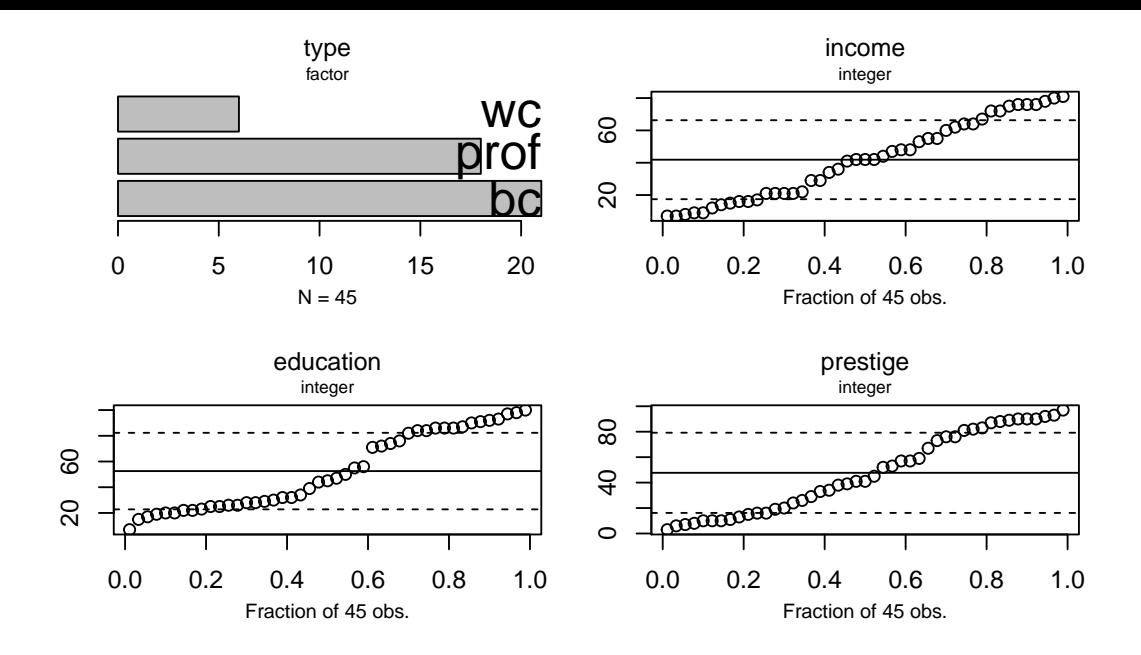

*# use: ?Duncan for more information*

## <span id="page-19-1"></span><span id="page-19-0"></span>**2.4 Excel files —-**

## **2.4.1 CSV files —-**

One way to read a single Excel spreadsheet is to save it from Excel as a comma-separated-values (CSV) file from Excel. You can then read it with the **read.csv** function that works like 'read.table' except that 'header = TRUE' is the default and fields are separated by commas (,). If a field contains a comma then it must be enclosed in quotes. You don't need to worry about this. Excel takes care of creating an appropriate file and 'read.csv' takes care of reading it.

For more advanced work, look at the help file for **read.table**.

## <span id="page-19-2"></span>**2.4.2 Reading worksheets from an Excel file —-**

The Hadleyverse uses 'tibbles': data frames with extra information and an aversion to factors and rownames

I believe that currently the **readxl** package in CRAN may be **(but see some reservations below)** the most effective way to read Excel worksheets directly.

The 'readxl' package is part of the 'tidyverse' (which is part of what's often referred to as the 'Hadleyverse' after Hadley Wickham who started it). The Hadleyverse adds a lot of functionality to R and redoes much of R's basic functions. Some people think of it as a new dialect of R, a bit like American English compared with British English. It's controversial whether one should invest effort learning basic R or whether one should jump into the Hadleyverse from the start. Hadley Wickam's excellent on-line book, *Advanced R* whose [first edition is on line](http://adv-r.had.co.nz/) explores the depths of 'base' R, which are complex enough to require an extensive treatment for anyone who aspires to be creative with the language, either in base R or in the Hadleyverse.

**library**("tidyverse") *# loads all of the tidyverse packages*

-- Attaching packages -------------------------------------------------- tidyverse 1.3.0 --

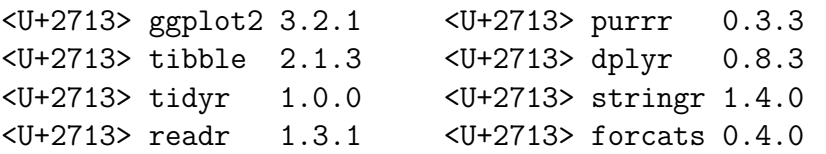

-- Conflicts ----------------------------------------------------- tidyverse\_conflicts() --

- x readr::cols() masks spida2::cols()
- x dplyr::filter() masks stats::filter()
- x ggplot2::labs() masks spida2::labs()
- x dplyr::lag() masks stats::lag()
- x purrr::map() masks spida2::map()
- x dplyr::recode() masks car::recode()
- x purrr::some() masks car::some()

Note how 'tidyverse' masks many functions including functions in 'base' packages. This can break code that uses these functions. Having a look at the list of masked function, I notice 'some' in 'car' that I use so, to set things straight, I can redefine 'some' to make sure that we use the version in 'car':

#### some  $\leq$  car::some

This stores a local version 'car::some' in the global environment which R searches before looking in 'tidyverse'. This is the list of places where R searches for objects when they are called from the command line:

### **search**()

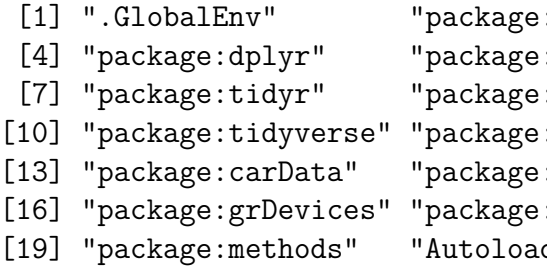

:forcats" "package:stringr" :purrr" "package:readr" :tibble" "package:ggplot2" :spida2" "package:car" :stats" "package:graphics" :utils" "package:datasets" ds" "package:base"

You can see that packages are searched in the reverse order in which they were loaded.

```
Duncan.tibble <- as_tibble(Duncan)
print(Duncan.tibble, n=5) # note print() method
```
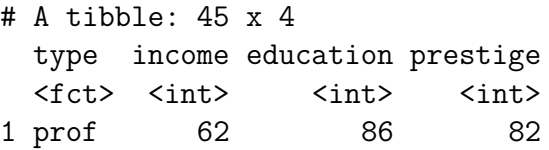

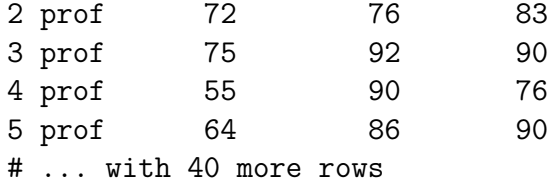

**brief**(Duncan.tibble)

45 x 4 tbl\_df (40 rows and 1 columns omitted)

Warning: Setting row names on a tibble is deprecated.

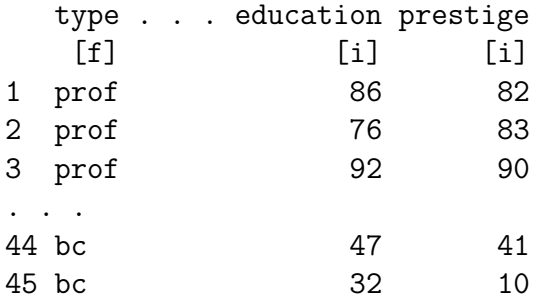

#### **brief**(**as.data.frame**(Duncan.tibble))

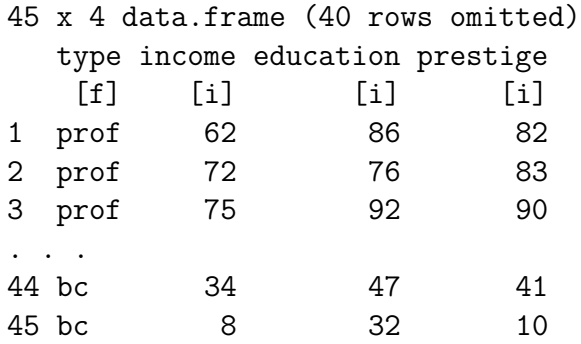

- If file.xlsx is an Excel file and you want to read the second worksheet that uses 'NA' for missing values, use:  $dd \le$ read excel('file.xlsx', sheet = 2, na = 'NA')
- If you want to read an Excel file on a web server (e.g. blackwell), some functions that read files, e.g. read.csv, will accept the URL instead of a path to a local file. However, at this time, read\_excel requires a local path. Thus, you need to download the file before reading it with

read excel. The usual way to download a file within R uses the download.file function. However, the default way to download binary Excel files, may corrupt the file. Try using the 'curl' method as illustrated below. This may not be necessary on Macs. Please let us know on Piazza! • There are two xlsx files on blackwell:

- **–** 'file.xlsx': a small Excel file with clean data except that a numerical value was entered as '\$1,000.00'
- **–** 'file2.xlsx': same as above except that there is an 'invisible' single blank in the first column of the row after the actual data. read excel will interpret this as an NA by default and create an entire row of NA values. Also, some entries are blank and some entries have been indicated as NAs by entering 'NA'. These common irregularities in Excel files can create havoc unless you are ready to deal with them.

Run this code line by line:

```
library(readxl)
dir <- 'http://blackwell.math.yorku.ca/MATH4939/R/'
download.file(paste0(dir,'file.xlsx'),'_file.xlsx',
```

```
method = 'curl') # download to _file.xlsx
                               # to avoid overwriting
download.file(paste0(dir,'file2.xlsx'),'_file2.xlsx',
              method = 'curl')dt <- read_excel('_file.xlsx')
dt2 <- read_excel('_file2.xlsx')
dt
```
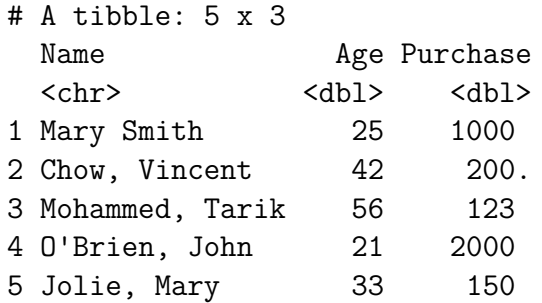

Note that '\$1,000.00' was read as a numerical value! 'read.csv' would not do this. See exercises for a way of cleaning up a numeric variable that was entered with extraneous symbols  $(\text{\$})$  and a thousands separator.

dt2

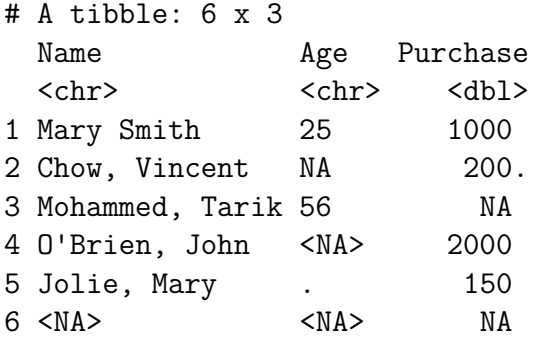

Note that the  $\degree$  was interpreted as a character value and turned 'Age' into a character variable. With read.csv the  $\degree$  would have been interpreted as a missing data by default. See [this site](https://docs.oracle.com/cd/E19455-01/806-0169/overview-9/index.html) for the various possibilities used in different countries. It is easy to use regular expressions (see below) to fix amounts entered in a different format. Also, the symbol used for the radix (the decimal separator) can be specified as the dec argument to read.csv.

### dt2**\$**Age <- **as.numeric**(**as.character**(dt2**\$**Age))

Warning: NAs introduced by coercion

#### dt2

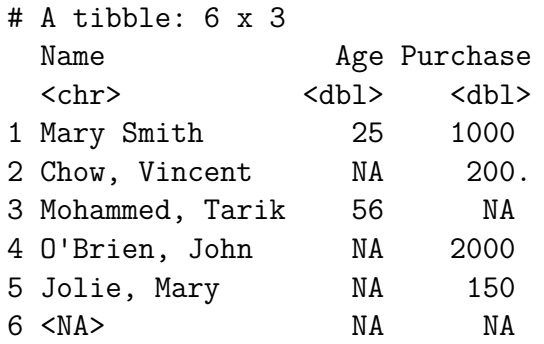

To get rid of the blank row

dt2 <- **subset**(dt2, **!is.na**(Name)) dt2

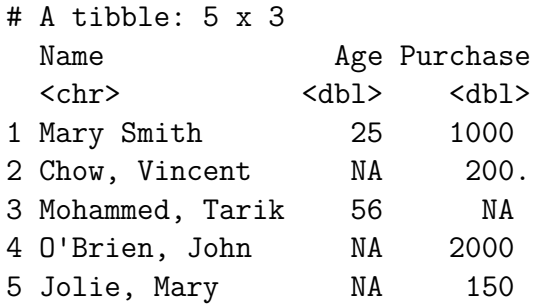

The files dt and dt2 are tibbles with categorical variables represented as character vectors.

**class**(dt)

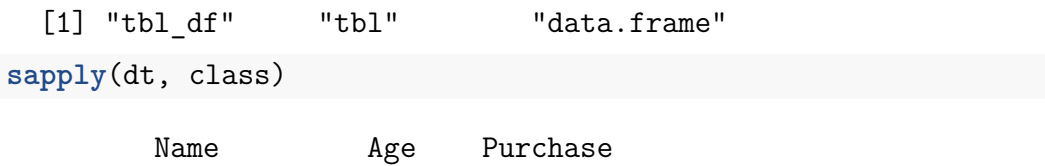

"character" "numeric" "numeric"

You can turn them into data frames with factors for categorical variables as follows:

```
dt <- as.data.frame(as.list(dt))
class(dt)
```

```
[1] "data.frame"
sapply(dt, class)
```

```
Name Age Purchase
"factor" "numeric" "numeric"
```
dt

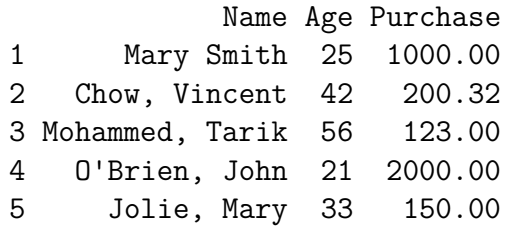

dt2 <- **as.data.frame**(**as.list**(dt2)) **class**(dt2)

[1] "data.frame"

**sapply**(dt2, class)

Name Age Purchase "factor" "numeric" "numeric" dt2

Name Age Purchase 1 Mary Smith 25 1000.00 2 Chow, Vincent NA 200.32 3 Mohammed, Tarik 56 NA 4 O'Brien, John NA 2000.00 5 Jolie, Mary NA 150.00

Sometimes, read excel will report a warning like: ... expecting numeric: got .... This happens when read excel has decided that a column is numeric based on its inspection of the top entries but then encounters non-numeric data. The remedy is to read the file as character and to modify the entries that need to be modified. See the [section below](#page-0-0) on using regular expressions to fix variables **without touching the original data**.

Reread the data this way:

```
dt2 <- read_excel('_file.xlsx', na = 'NA', col type = rep('text', no
dt2 <- as.data.frame(as.list(dt2))
```
All variables will now be factors. You need to go through them and modify them as needed. If a variable x, say, should be numeric, and **does not need any editing**, you can fix it with:

```
z <- as.numeric(as.character(dd$x)) # note that 'as.character' is
z # have a look
dd$x <- z # if everything is ok
```
If a variable needs editing, for example suppose student numbers that should have 9 digits have been entered in a variety of ways: '123 456 789', or '123-456-789', or '#12346789' or with the wrong number of digits, you could do this:

#### dd**\$**x.orig <- dd**\$**x *# keep the original in case you need to go back and check* z <- **as.character**(dd**\$**x) *# Have a look:*

z

 $z \leq \text{gsub}(\lfloor -\rfloor, \lfloor \cdot \rfloor, z)$  # remove all blanks and hyphens. *# Note that the hyphen must be first or last in the brackets, # otherwise it denotes a range, i.e. '[A-Z]' matches any # capital letter.* z <- **sub**('^#','', z) *# remove leading # signs,'^' is an 'anchor' matching the beginning of the string* z *# have another look* **table**(**nchar**(z)) *# If valid data must have a length of 9:* z9 <- **nchar**(z) **==** 9 z <- **ifelse**(z9, **as.numeric**(z), NA) dd**\$**x <- z *# Fixed! Invalid input is NA*

There are a number of packages to write Excel files:

- openxlsx
- writeXLS

Post your experiences on Piazza.

### <span id="page-34-0"></span>**2.4.3 Annoyance in 'readxl' —-**

Using read excel to read a file with 9-digit student numbers as text because some were entered incorrectly by students converted numbers to scientific notation: '123456789E0' for no apparent reason because they were read as 'text'. The transformation back to numeric variables works correctly for 9 digits. One would need to experiment with more digits in the input. It's annoying that the string is altered in a way that seems unnecessary.

#### <span id="page-34-1"></span>**2.4.4 A wrapper for 'readxl' —-**

From [this thread on stackoverflow](http://stackoverflow.com/questions/31633891/specifying-column-types-when-importing-xlsx-data-to-r-with-package-readxl) here is a function that reads an Excel file and make every variable a character variable to avoid problems with variables that you want to read as characters although the top of the data set contains only values that read excel considers numeric. There is isn't a single

argument to read\_excel to request that all variables be read as characters. Instead, you need to know the number of variable to repeat the col\_types argument as many times as there are columns. That is, the authors did not build in recycling! This function first finds out how many variable there are so it can then call read\_excel with a correct col\_types argument.

```
Read excel<-function(file, sheet, ...)
{
 library("readxl")
 num.columns <- length(readxl:::xlsx_col_types(file, sheet = sheet
 readxl::read_excel(file, sheet = sheet,
                                     col types = rep("text", num.co]}
```
## <span id="page-35-0"></span>**2.5 Read sheets from an SPSS file —-**

SPSS files have long been a problem for R but there is a relatively recent package, 'haven', on CRAN that seems to do an excellent job. It uses R attributes to store SPSS variable labels and correctly transforms SPSS date into
R objects of class 'Date'. Be aware that it is common in SPSS to have user-defined missing values. By default all these values are converted to 'NA' in R but the distinct values are likely to be informative. Use the argument, 'user  $na = TRUE'$  to recover missing value labels. Like 'read excel', 'read sav' creates a 'tibble' but the trick that works with Excel files of using  $s$ . as.data.frame(as.list $(...))$ ' to turn it into a standard data frame does not work here. You might have to some surgery on the variables in some cases.

**Warning:** Some functions, e.g. 'lm' may treat a categorical variable as a numeric variable producing embarrassingly non-sensical results.

```
library(haven)
path <- system.file('examples', 'iris.sav', package = 'haven')
     # get the path to a system file
path
dd <- haven::read_sav(path)
head(dd) # a tibble
class(dd)
fit <- lm(Petal.Width ~ Species, dd)
summary(fit) # Species is numerical
```

```
ds <- as.data.frame(as.list(dd))
head(ds) # Species is still numerical
# You are not expected to understand the next line ... yet!
dd$Species <- factor(names(attr(dd$Species,'labels'))[dd$Species])
     # complicated fix
str(dd$Species) # now it's a factor!
fit <- lm(Petal.Width ~ Species, dd)
     # treats 'Species' as a factor with correct levels
summary(fit)
```
## **2.6 Referring to variables in a data frame —-**

Data frames have two personalities:

- list of variable (each of same length)
- matrix of entries like a spreadsheet so entries can be referred to by row and column

#### **str**(Duncan)

'data.frame': 45 obs. of 4 variables: \$ type : Factor w/ 3 levels "bc","prof","wc": 2 2 2 2 2 2 2 2 3 2 ... \$ income : int 62 72 75 55 64 21 64 80 67 72 ... \$ education: int 86 76 92 90 86 84 93 100 87 86 ... \$ prestige : int 82 83 90 76 90 87 93 90 52 88 ... Fully qualified name Duncan**\$**prestige *# using the '\$' (select) operator* [1] 82 83 90 76 90 87 93 90 52 88 57 89 97 59 73 38 76 81 45 92 [21] 39 34 41 16 33 53 67 57 26 29 10 15 19 10 13 24 20 7 3 16 [41] 6 11 8 41 10

3rd row, 4th columns

Duncan $[3, 4]$ 

[1] 90

All rows, 4th column

Duncan[ , 4]

[1] 82 83 90 76 90 87 93 90 52 88 57 89 97 59 73 38 76 81 45 92 [21] 39 34 41 16 33 53 67 57 26 29 10 15 19 10 13 24 20 7 3 16 [41] 6 11 8 41 10

Refer to column by name

Duncan[ , "prestige"]

[1] 82 83 90 76 90 87 93 90 52 88 57 89 97 59 73 38 76 81 45 92 [21] 39 34 41 16 33 53 67 57 26 29 10 15 19 10 13 24 20 7 3 16 [41] 6 11 8 41 10

Using the 'with' function so names are interpreted within the data frame **with**(Duncan, prestige)

[1] 82 83 90 76 90 87 93 90 52 88 57 89 97 59 73 38 76 81 45 92 [21] 39 34 41 16 33 53 67 57 26 29 10 15 19 10 13 24 20 7 3 16 [41] 6 11 8 41 10

**with**(Duncan, **mean**(prestige))

[1] 47.68889

## **3 Subsetting data frames —-**

%in% is very useful to subset rows of a data frame.

The following also illustrates inline read.csv and the 'magrittr' pipe: %>%

```
library(spida2)
library(car)
library(magrittr) # for pipes
```
Attaching package: 'magrittr'

The following object is masked from 'package:purrr':

set\_names

The following object is masked from 'package:tidyr':

extract

```
df <- read.csv(text =
name, age, sex, height
John Smith, 32, M, 68
Mary Smith, 36, F, 67
Andrew Smith Edwards, 42, M, 71
Paul Jones, 31, M, 65
"Smith, Mary", 33, F, 32
')
df
```
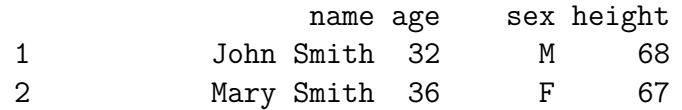

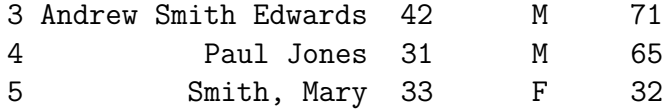

Using subset with  $\frac{0}{2}$ in<sup>%</sup>

**subset**(df, name **%in% c**('John Smith','Paul Jones'))

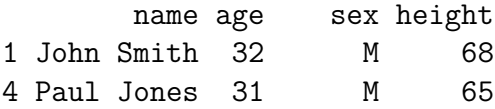

Implicit drop = FALSE: The resulting factor still has the original levels (sometimes you want this)

**subset**(df, name **%in% c**('John Smith','Paul Jones'))**\$**name

[1] John Smith Paul Jones 5 Levels: Andrew Smith Edwards John Smith ... Smith, Mary Use droplevels to get drop  $=$  TRUE, and get rid of original levels.

**subset**(df, name **%in% c**('John Smith','Paul Jones')) **%>%** droplevels **%>%** .**\$**name

[1] John Smith Paul Jones Levels: John Smith Paul Jones

Using regular expressions and logical subsetting

**subset**(df, **grepl**('Smith', name)) *# Smith anywhere*

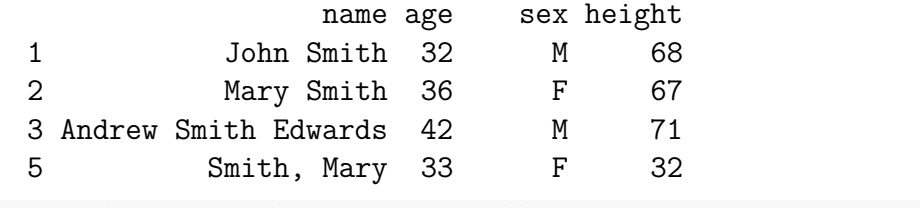

**subset**(df, **grepl**('Smith\$', name)) *# Smith at end of string*

name age sex height

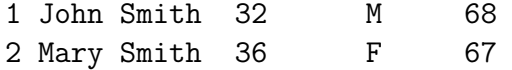

## **3.1 match: associative array —-**

**%in%** is a special case of **match** but it's much more intuitive. Skip this if you prefer.

match(x, table, nomatch)  $\#$  returns the position of each  $\#$  x matched exactly in table

```
match(c('e','b','a','z','ee','A'), letters)
```

```
[1] 5 2 1 26 NA NA
```

```
match(c('e','b','a','z','ee','A'), letters, 0)
```

```
[1] 5 2 1 26 0 0
```
**match**(**c**('e','b','a','z','ee','A'), letters, 0) **>** 0

[1] TRUE TRUE TRUE TRUE FALSE FALSE

**c**('e','b','a','z','ee','A') **%in%** letters

[1] TRUE TRUE TRUE TRUE FALSE FALSE

can use match to translate

LETTERS [**match**(**c**('a','s','w', 'else'), letters)]

[1] "A" "S" "W" NA

LETTERS [**match**(**c**('a','s','w', 'else'), letters, 0)]

[1] "A" "S" "W"

## **3.2 recycling principle —-**

if a vector is too short, just recycle

**c**(1, 2, 3, 4) **+** 1

[1] 2 3 4 5

**c**(1, 2, 3, 4) **+ c**(4, 3) *# no warning if multiple fits* [1] 5 5 7 7 **c**(1, 2, 3, 4) **+ c**(4, 3, 2) *# produces warning otherwise* Warning in  $c(1, 2, 3, 4) + c(4, 3, 2)$ : longer object length is not a multiple of shorter object length [1] 5 5 5 8 **c**(1, 2, 3, 4)[T] *# T is recycled to length 4. Why?* [1] 1 2 3 4 **c**(1, 2, 3, 4)[1] *# But 1 is not recycled*

 $\begin{bmatrix} 1 \end{bmatrix}$  1

## **3.3 making vectors: rep and seq —-**

flexible: note how differently it works if the second argument is a vector:

**rep**(1**:**4, 5) *# recycle vector* [1] 1 2 3 4 1 2 3 4 1 2 3 4 1 2 3 4 1 2 3 4 **rep**(1**:**4, 1**:**4) *# repeat each element* [1] 1 2 2 3 3 3 4 4 4 4 **rep**(1**:**4, each = 5) *# repeat each element* [1] 1 1 1 1 1 2 2 2 2 2 3 3 3 3 3 4 4 4 4 4 like: **rep**(1**:**4, **c**(5,5,5,5)) [1] 1 1 1 1 1 2 2 2 2 2 3 3 3 3 3 4 4 4 4 4 seq is similar to : but with more options

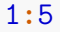

[1] 1 2 3 4 5 **seq**(1, 5) [1] 1 2 3 4 5 **seq**(1, 5, 0.5) [1] 1.0 1.5 2.0 2.5 3.0 3.5 4.0 4.5 5.0

**seq\_along**(letters) *# generates a sequence of*

[1] 1 2 3 4 5 6 7 8 9 10 11 12 13 14 15 16 17 18 19 20 [21] 21 22 23 24 25 26

*# indices for a vector or list*

The **seq\_along** and the **seq\_len** functions are useful in **for loops**. Consider the difference between using 'seq\_along(x)' and '1:length(x)' if 'x' has length 0 which can easily happen inside a function.

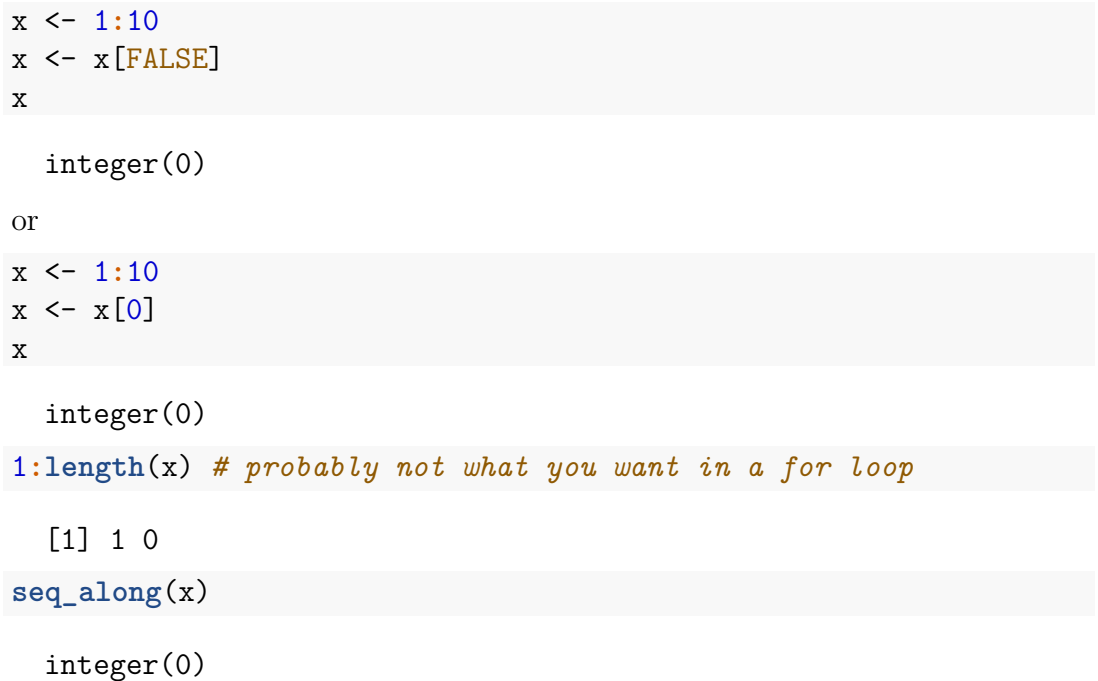

# **4 apply and friends —-**

apply is the easy one, applied to slices of a mattrix or array

 $apply(m, MARGIN, FUN, \ldots)$ ; MARGIN is a vector with the dimensions to be projected onto

```
a <- array(1:24, c(2,3,4))
a
 , , 1
      [,1] [,2] [,3]
 [1,] 1 3 5
 [2,] 2 4 6
 , , 2
      [0,1] [0,2] [0,3][1,] 7 9 11
```
[2,] 8 10 12 , , 3  $[,1]$   $[,2]$   $[,3]$ [1,] 13 15 17 [2,] 14 16 18 , , 4  $[$ ,1]  $[$ ,2]  $[$ ,3] [1,] 19 21 23 [2,] 20 22 24 **apply**(a, 1, sum) [1] 144 156

**apply**(a, **c**(2,3), sum)

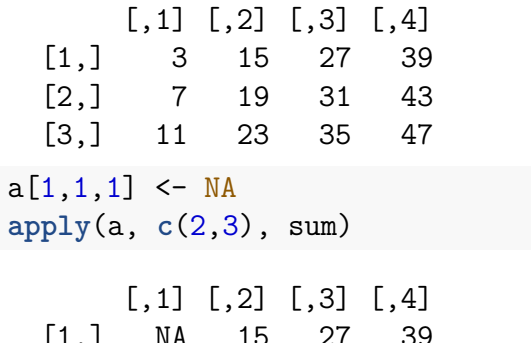

[1,] NA 15 27 39 [2,] 7 19 31 43 [3,] 11 23 35 47 **apply**(a, **c**(2,3), sum, na.rm = T) *# extra arguments to sum*

$$
\begin{bmatrix} 1, & 1 \\ 2, & 15 \end{bmatrix} \quad \begin{bmatrix} 1, & 1 \\ 2, & 15 \end{bmatrix} \quad \begin{bmatrix} 1, & 1 \\ 2, & 15 \end{bmatrix} \quad \begin{bmatrix} 1, & 1 \\ 2, & 15 \end{bmatrix} \quad \begin{bmatrix} 2, & 1 \\ 2, & 19 \end{bmatrix} \quad \begin{bmatrix} 2, & 1 \\ 2, & 19 \end{bmatrix} \quad \begin{bmatrix} 2, & 1 \\ 2, & 19 \end{bmatrix} \quad \begin{bmatrix} 2, & 1 \\ 2, & 16 \end{bmatrix} \quad \begin{bmatrix} 2, & 1 \\ 2, & 16 \end{bmatrix} \quad \begin{b
$$

#### [3,] 11 23 35 47

# **4.1 lapply: do the same thing to each element of a list —-**

A data frame is an important example of a list.

Suppose you have a data frame with many numeric variables recording temperatures in Celsius and you need to transform them to Farenheit

```
df <- read.csv(text=
city, day1, day2, day3
Montreal, 20, 25, 30
Toronto, 23, 26, 19
New York, 28, 35, 32
')
df
```
city day1 day2 day3

1 Montreal 20 25 30 2 Toronto 23 26 19 3 New York 28 35 32

**sapply**(df, class) *# returns a vector if it can*

city day1 day2 day3 "factor" "integer" "integer" "integer"

**lapply**(df, class) *# always returns a list*

\$city [1] "factor"

\$day1 [1] "integer"

\$day2 [1] "integer"

```
$day3
[1] "integer"
```
## **4.2 Simple function —-**

Simple function for now, later we'll use a generic function and methods

```
to farenheit \leq function(x) {
  if(is.factor(x) || !is.numeric(x) ) x # why 'is.factor'?
 else 32 + (9/5)*x
}
to_farenheit
  function(x) {
    if(is.factor(x) || 'is.numeric(x) ) x # why 'is.factor'?
    else 32 + (9/5)*x}
lapply(df, to_farenheit) # but this is a list
```
\$city [1] Montreal Toronto New York Levels: Montreal New York Toronto \$day1 [1] 68.0 73.4 82.4 \$day2 [1] 77.0 78.8 95.0 \$day3 [1] 86.0 66.2 89.6 **as.data.frame**(**lapply**(df, to\_farenheit))

city day1 day2 day3 1 Montreal 68.0 77.0 86.0 2 Toronto 73.4 78.8 66.2 3 New York 82.4 95.0 89.6

**5 Multilevel data —-**

## **5.1 Extensions of apply functions —-**

```
library(spida2)
library(lattice)
library(latticeExtra)
```
Attaching package: 'latticeExtra' The following object is masked from 'package:ggplot2':

#### layer

Data on math achievement tests in high schools in US 1977 students in 40 schools: 21 Catholic and 19 Public variables: - school id - mathach math achievement - ses socioeconomic status - Sex: Female Male - Minority status: Yes or No - Size of the school - Sector: Catholic or Public - PRACAD: priority given to acacemics in school - DISCLIM: disciplinary climate of school

### **head**(hs)

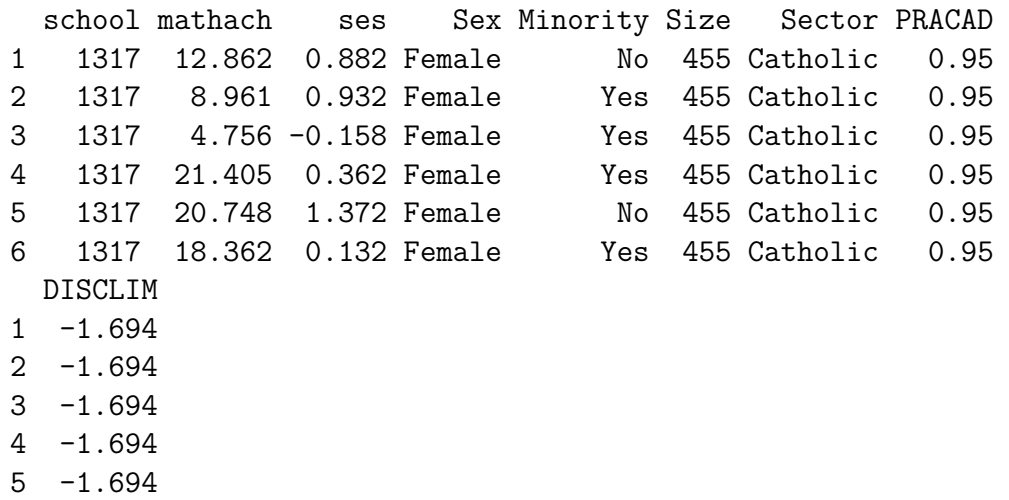

 $6 - 1.694$ 

Note that the first use of 'hs' copies 'hs' from spida2. Changes that you make are only local. If you want to get the original back from spida2, use:

### **data**(hs)

or, if it's necessary to be more specific:

```
data(hs, package = 'spida2')
dim(hs)
```
[1] 1977 9

**xqplot**(hs)

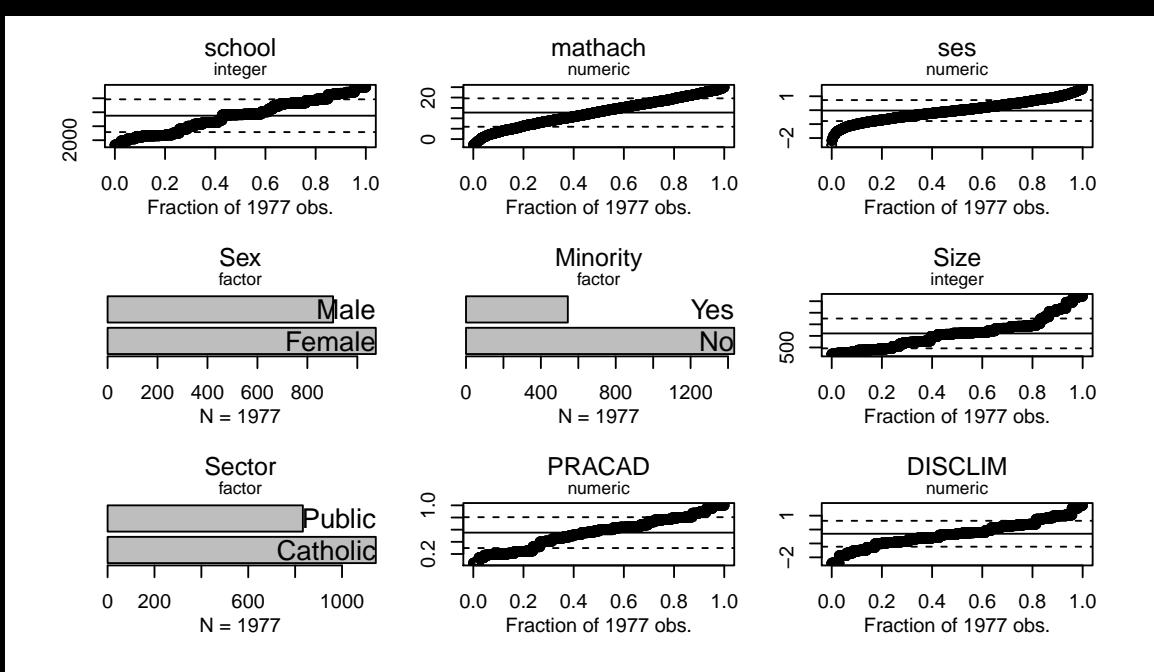

**xyplot**(mathach **~** ses, hs)

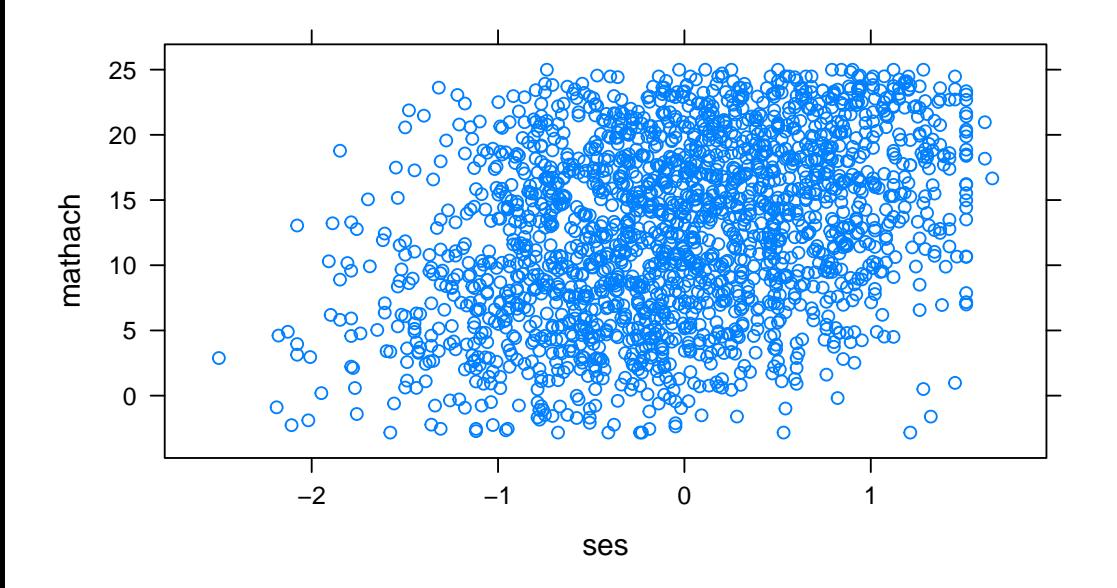

**xyplot**(mathach **~** ses, hs) **+ layer**(**panel.lmline**(...))

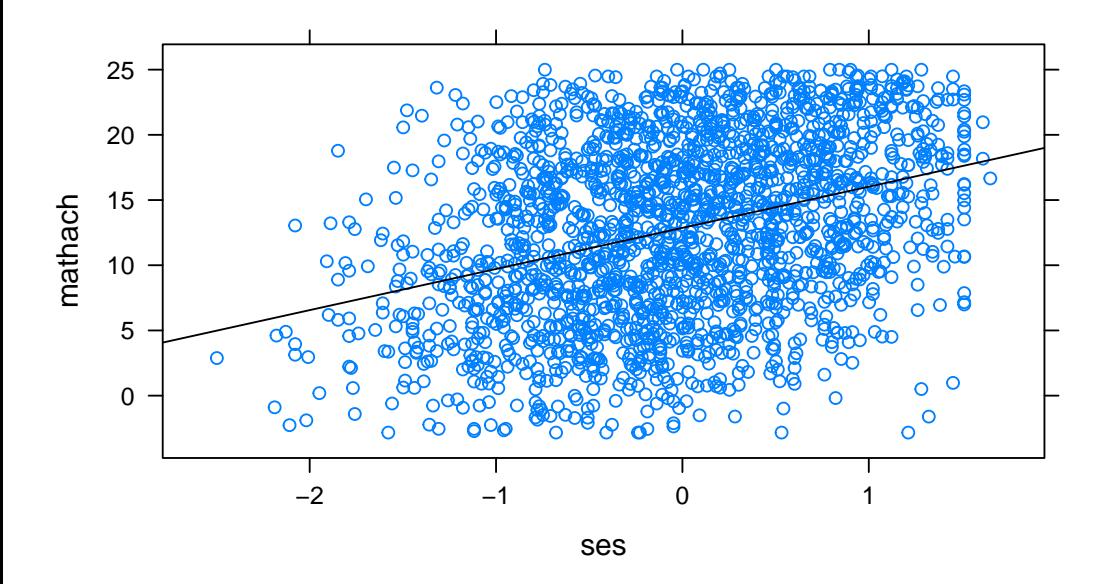

**xyplot**(mathach **~** ses **|** school, hs) **+ layer**(**panel.lmline**(...))

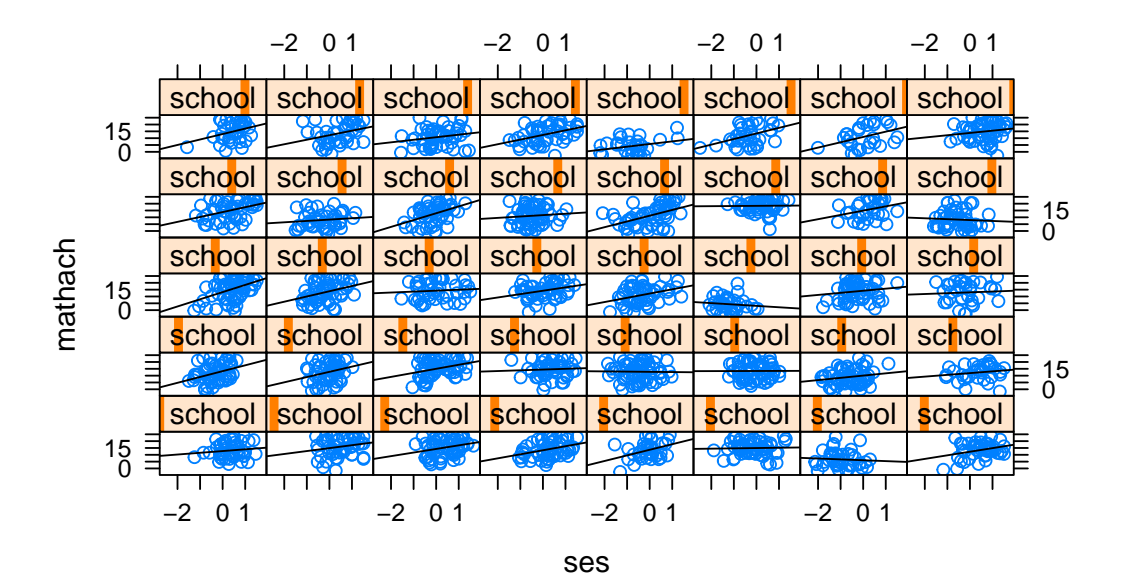

**xyplot**(mathach **~** ses **|** school, hs, strip = FALSE) **+ layer**(**panel.lmline**(...))

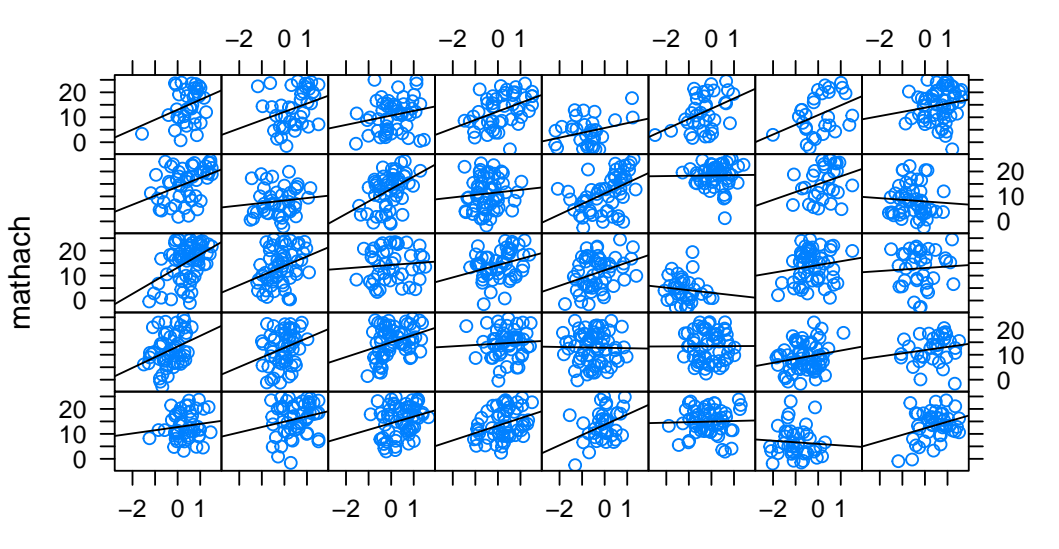

ses

```
xyplot(mathach ~ ses | school, hs,
       groups = Sex, strip = FALSE,
       auto.key = T) +
  glayer(panel.lmline(...))
```
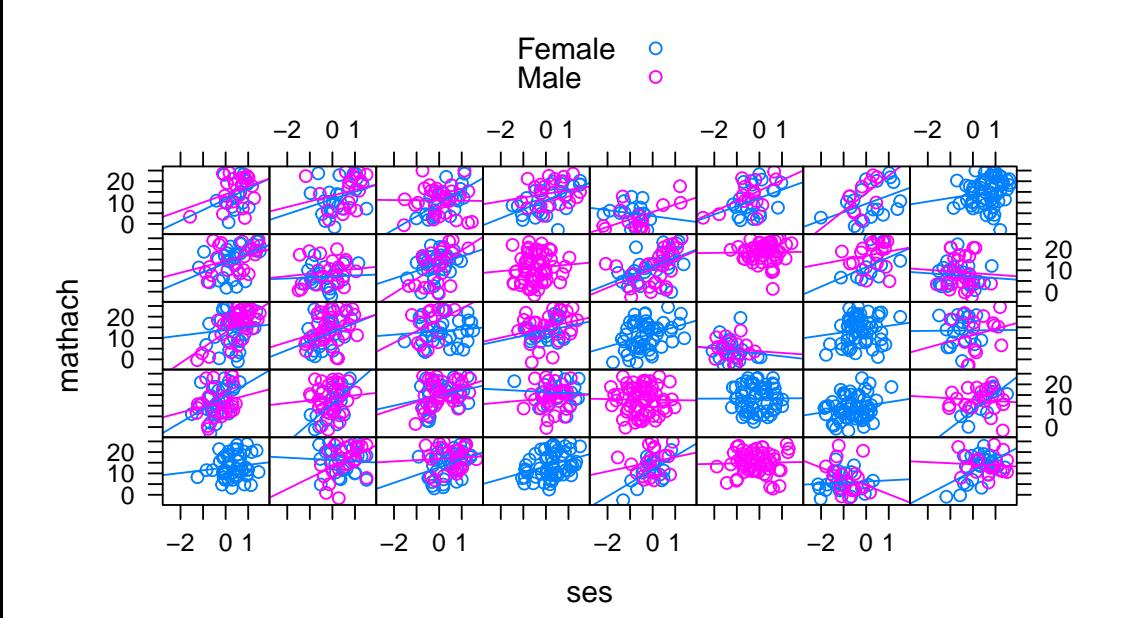

Note: Two types of variables:

- student-level variables vary from student to student:
	- **–** Synonyms: micro or level 1 variables
- school-level variables vary from school to school but constant within schools
	- **–** Synonyms: macro or level 2 variables, contextual variable
- could have additional levels: School Board, State, etc.

We can use the tapply function to get information on individual schools

**tapply**(hs**\$**mathach, hs**\$**school, mean)

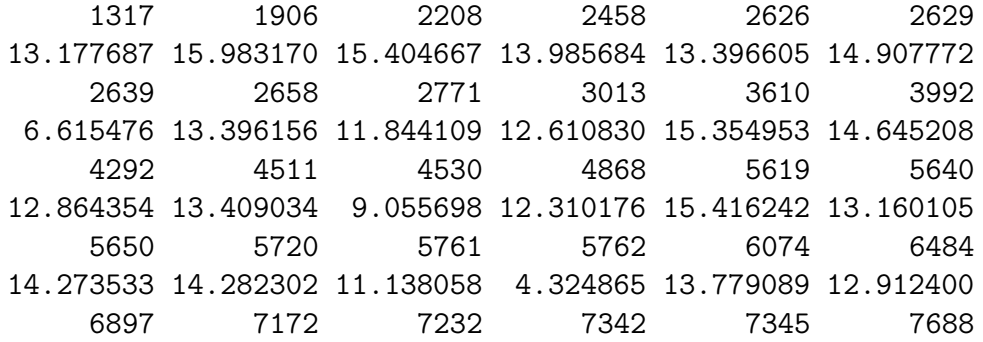

15.097633 8.066818 12.542635 11.166414 11.338554 18.422315 7697 7890 7919 8531 8627 8707 15.721781 8.341098 14.849973 13.528683 10.883717 12.883938 8854 8874 9550 9586 4.239781 12.055028 11.089138 14.863695

 $tapply(Y, id, function, extra arguments):$ 

- apply 'function' to each chunk of 'Y' created by levels of 'id',
- use 'id' for names

```
library(latticeExtra)
tapply(hs$mathach, hs$school, mean) %>% histogram
```
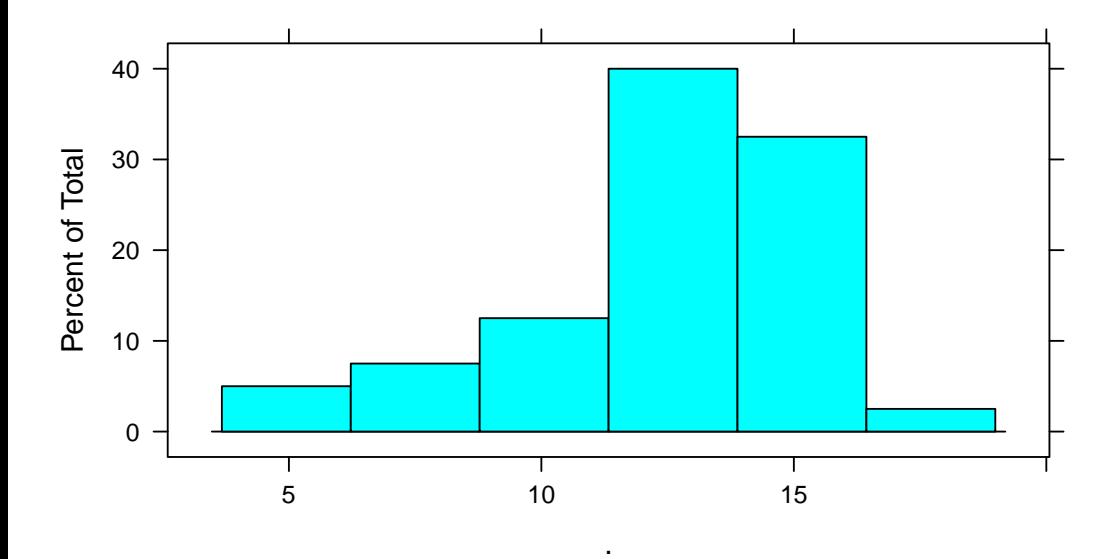

**tapply**(hs**\$**mathach, hs**\$**school, mean) **%>%** densityplot

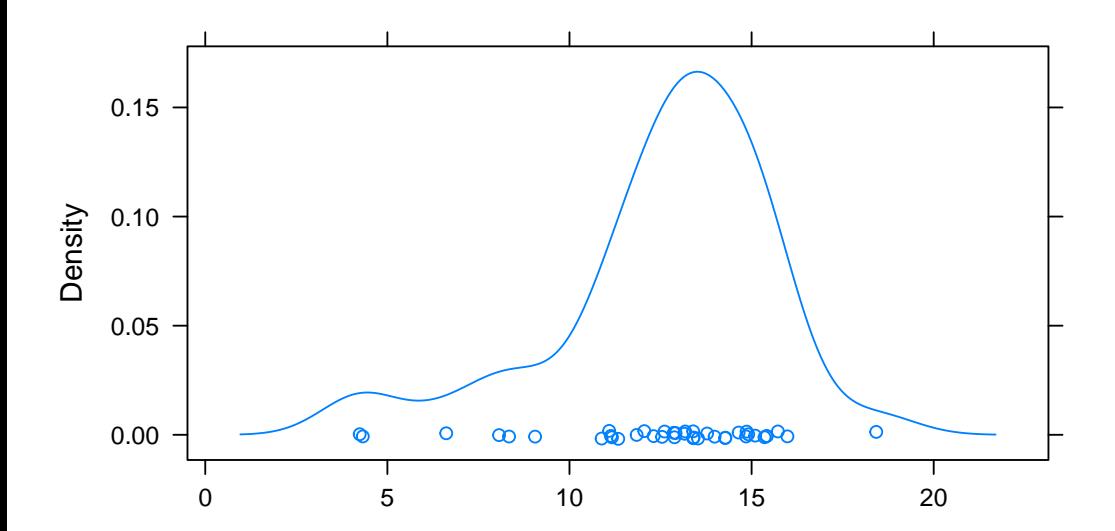

But often it's more useful to have the result incorporated back into the data set. We can use spida2:: capply

.

hs  $\leftarrow$ 

```
within(hs, {
    mathach_mean <- capply(mathach, school, mean)
  }
  )
head(hs)
```
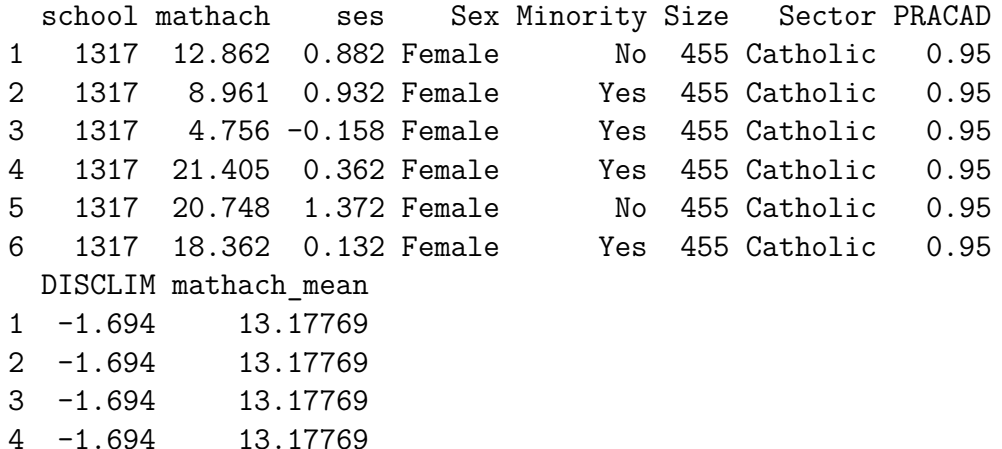
- 5 -1.694 13.17769
- 6 -1.694 13.17769

**some**(hs) *# random selection of rows (from car)*

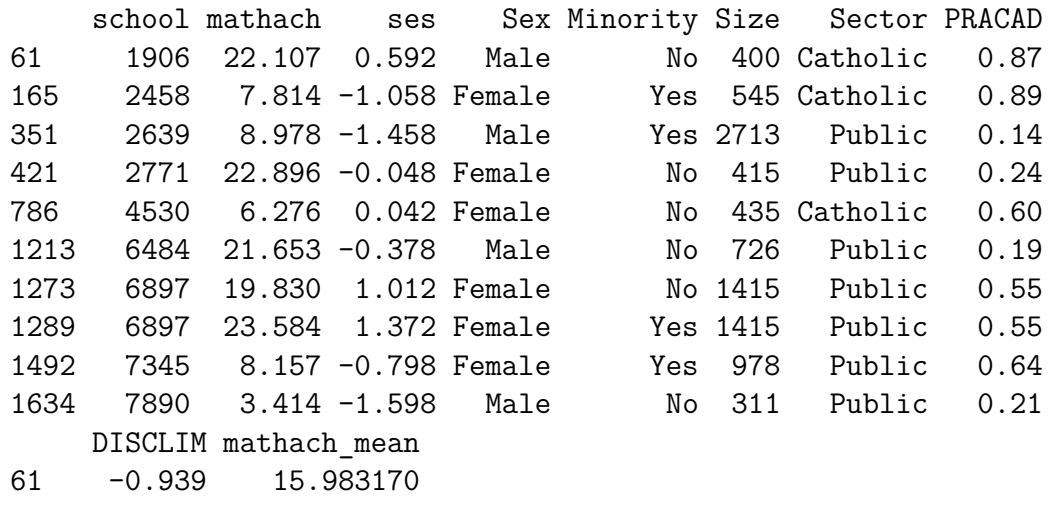

165 -1.484 13.985684

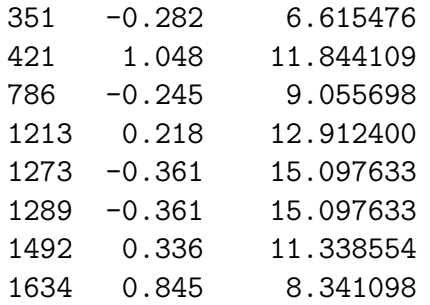

Like tapply but return a vector that has the same shape as Y

Creative use of functions gives broad possibilities

How variable is mathach in each school?

```
hs <- within(
  hs,
  {
    mathach sd <- capply(mathach, school, sd)
    ses_sd <- capply(ses, school, sd)
  }
```
These variables can be called 'sample computed contextual' variables because they would be different for a different sample.

capply can also be used for within-school transformations that are do not produce contextual variables.

e.g. within-school ranks

)

```
hs <- within(
  hs,
  {
    mathach rk <- capply(mathach, school, rank)
  }
)
some(hs)
```
school mathach ses Sex Minority Size Sector PRACAD 19 1317 11.027 0.722 Female Yes 455 Catholic 0.95

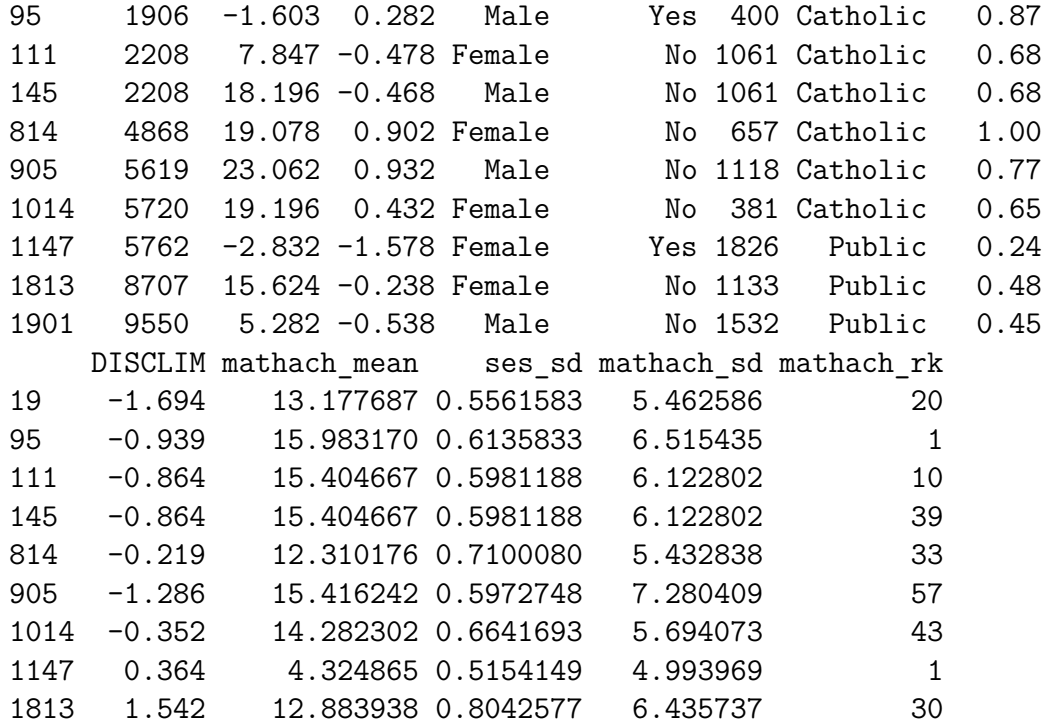

1901 0.791 11.089138 0.7847035 7.877998 8

within-school deviations

```
hs <- within(
  hs,
  {
    mathach_dev <- mathach - capply(mathach, school, mean)
    ses_dev <- ses - capply(ses, school, mean)
  }
)
some(hs)
```
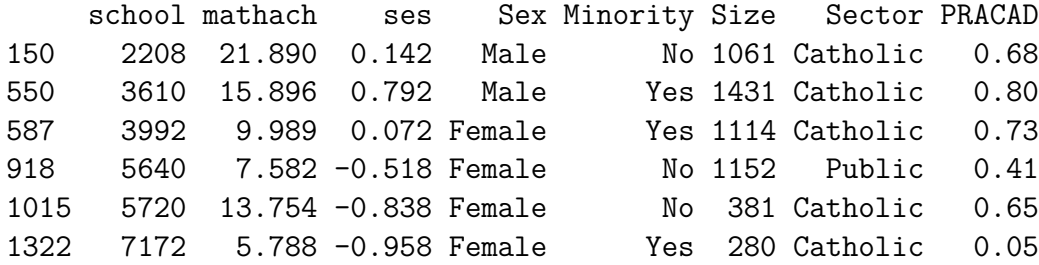

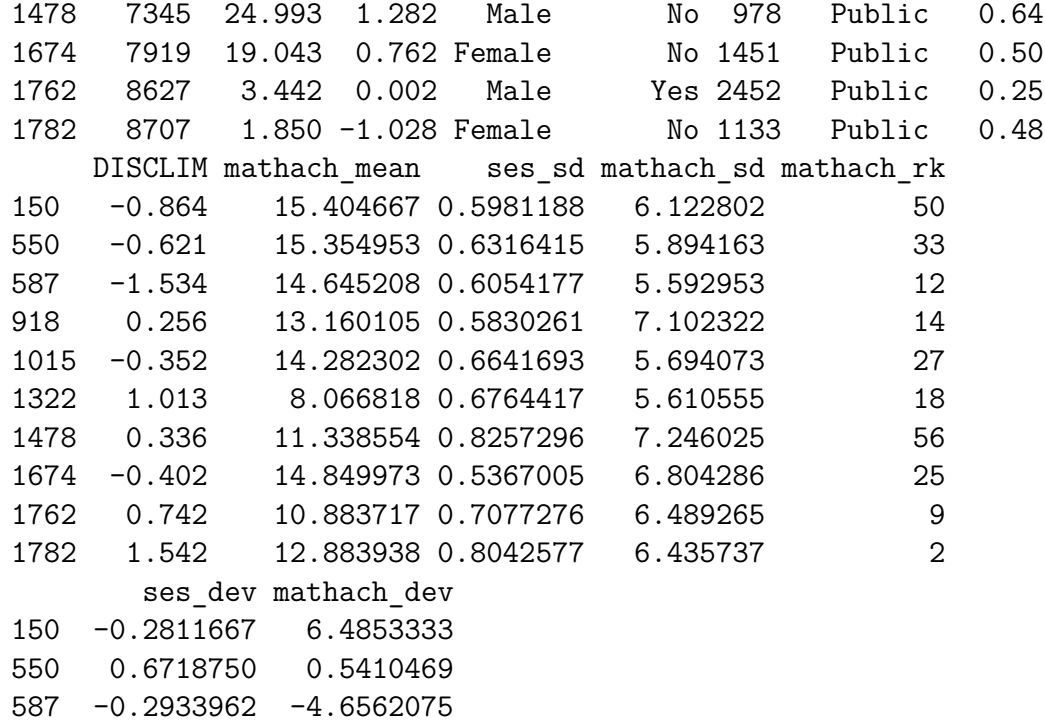

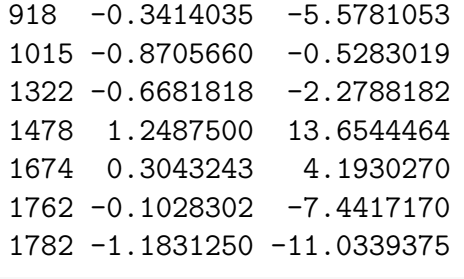

**lm**(mathach\_dev **~** ses\_dev, hs)

```
Call:
lm(formula = mathach dev ~ sees dev, data = hs)
```
Coefficients: (Intercept) ses\_dev 1.149e-16 2.223e+00 **lm**(mathach\_dev **~** ses\_dev, hs) **%>%** summary

```
Ca11:lm(formula = mathach dev ~ sees dev, data = hs)Residuals:
    Min 1Q Median 3Q Max
-19.0093 -4.4831 0.2262 4.7600 17.0043
Coefficients:
           Estimate Std. Error t value Pr(>|t|)
(Intercept) 1.149e-16 1.366e-01 0.00 1
ses dev 2.223e+00 2.145e-01 10.37 <2e-16 ***
---
Signif. codes: 0 '***' 0.001 '**' 0.01 '*' 0.05 '.' 0.1 ' ' 1
```
Residual standard error: 6.072 on 1975 degrees of freedom

Multiple R-squared: 0.05159, Adjusted R-squared: 0.05111 F-statistic: 107.4 on 1 and 1975 DF, p-value: < 2.2e-16 **lm**(mathach **~** ses **+ factor**(school), hs) **%>%** summary

```
Call:
lm(formula = mathach ~ sest + factor(school), data = hs)Residuals:
    Min 1Q Median 3Q Max
-19.0093 -4.4831 0.2262 4.7600 17.0043
Coefficients:
                Estimate Std. Error t value Pr(>|t|)
(Intercept) 12.40995 0.88839 13.969 < 2e-16 ***
ses 2.22319 0.21664 10.262 < 2e-16 ***
factor(school)1906 2.43579 1.22255 1.992 0.04647 *
factor(school)2208 2.05394 1.18778 1.729 0.08393 .
```
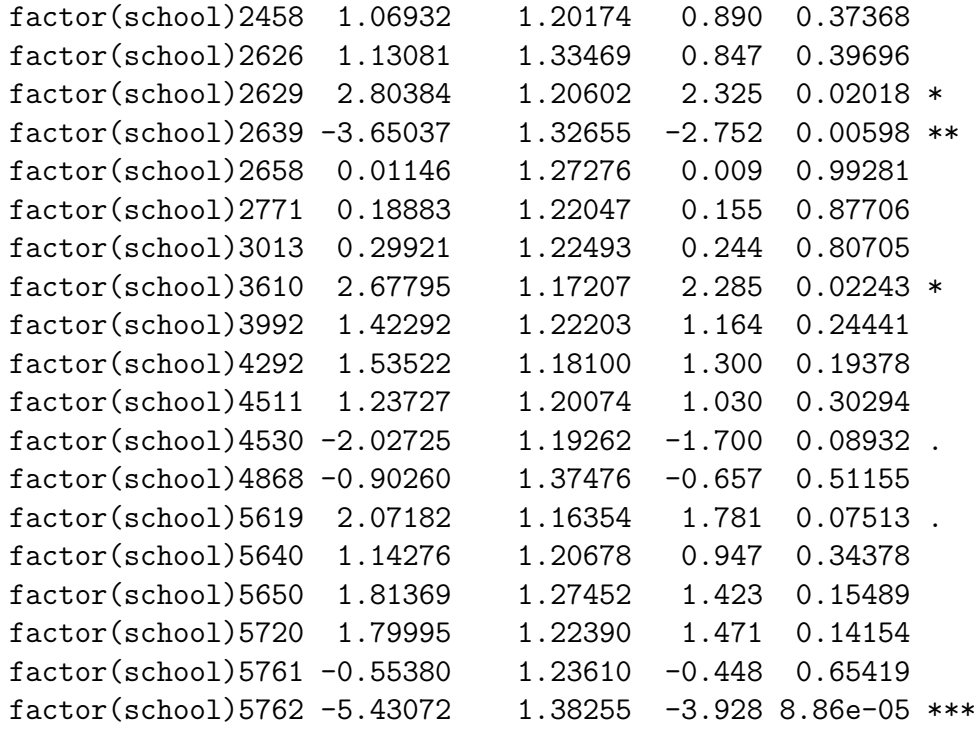

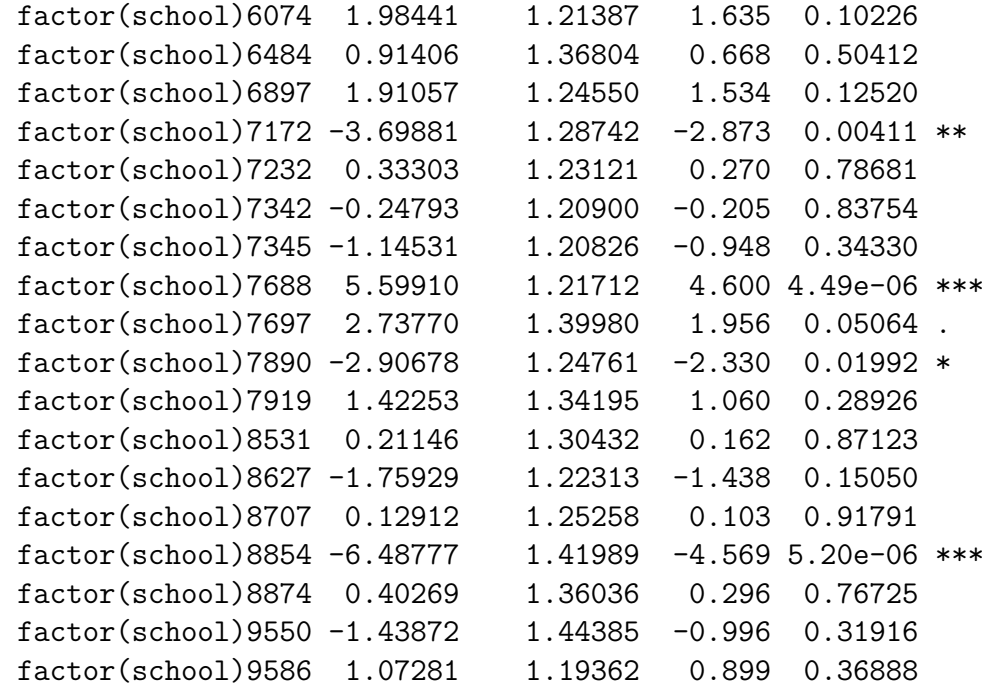

---

Signif. codes: 0 '\*\*\*' 0.001 '\*\*' 0.01 '\*' 0.05 '.' 0.1 ' ' 1

Residual standard error: 6.133 on 1936 degrees of freedom Multiple R-squared: 0.2118, Adjusted R-squared: 0.1955 F-statistic: 13 on 40 and 1936 DF, p-value: < 2.2e-16

Other contextual variables:

Proportion of women in each school

```
hs <- within(
  hs,
  {
    female_prop <- capply(Sex == 'Female', school, mean)
  }
)
some(hs)
```
school mathach ses Sex Minority Size Sector PRACAD 190 2458 15.496 1.342 Female No 545 Catholic 0.89

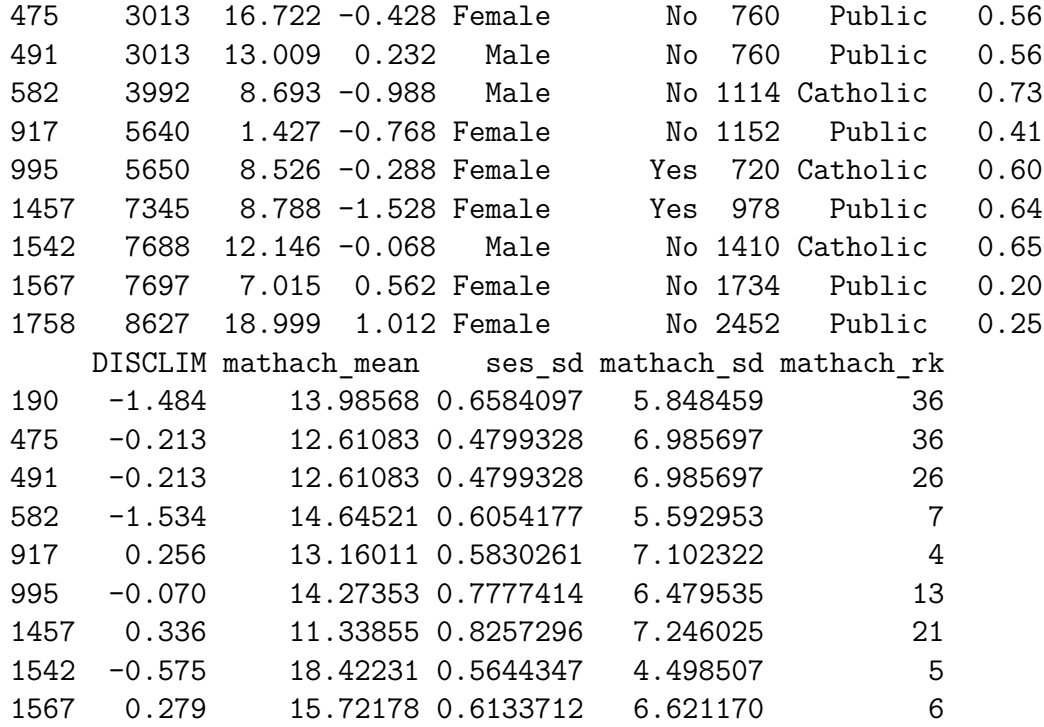

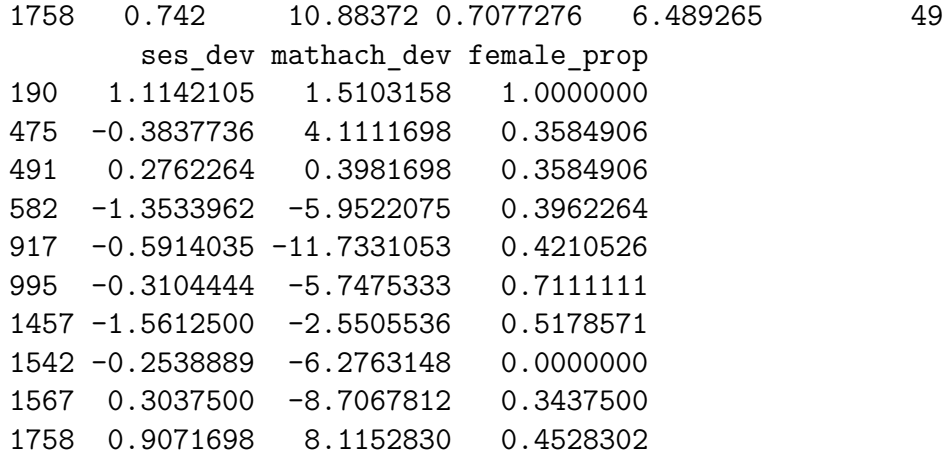

School-level data set:

Normally, the data set will be at the 'finest' level of the data, here students.

If each student had been measured on more than one occasion then the finest level would be the 'occasion'

But many analyses and graphic displays use the data at a higher level

## up(hs,  $\sim$  school) # one row per school with level 2 (and higher) va

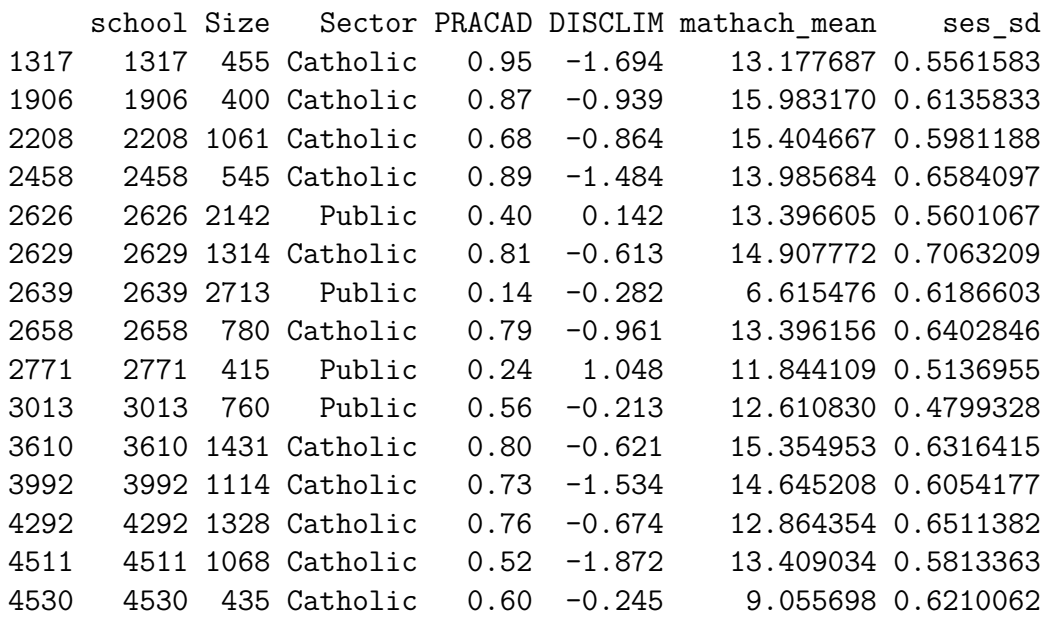

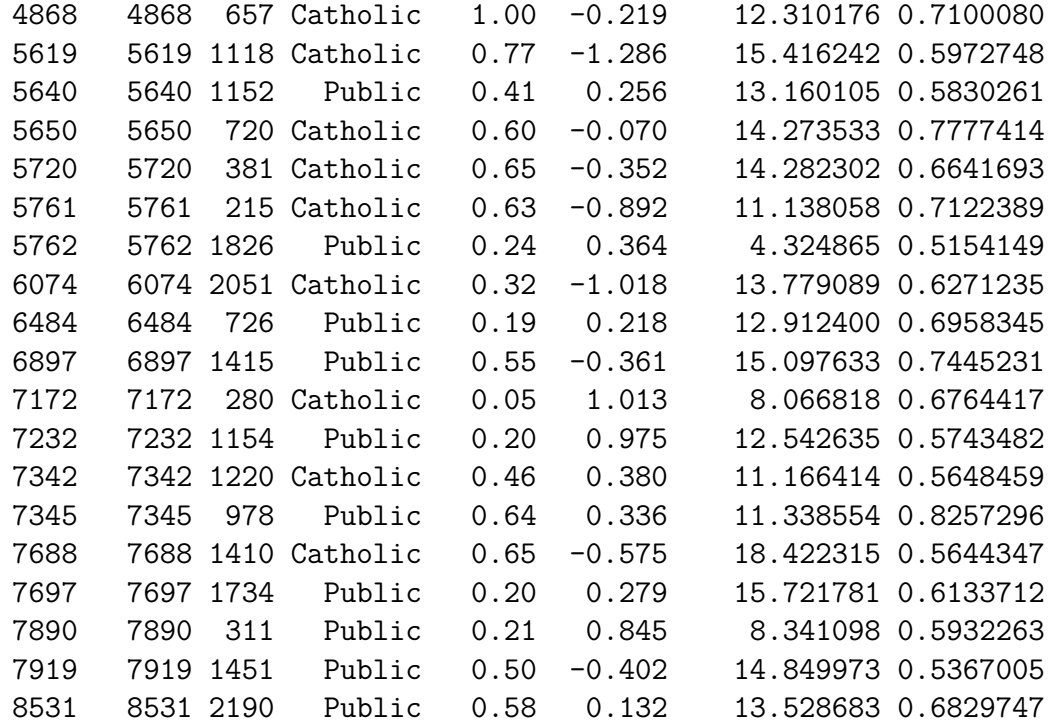

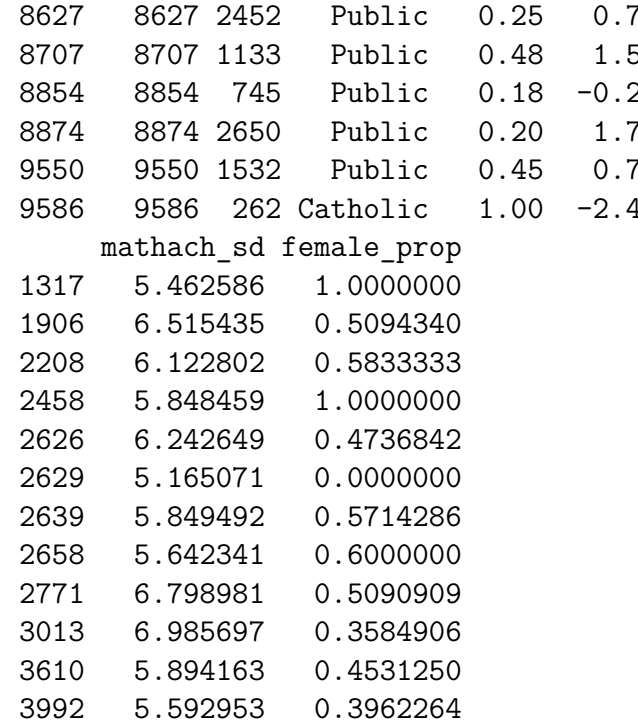

8627 8627 2452 Public 0.25 0.742 10.883717 0.7077276 542 12.883938 0.8042577 83854 2865 1239781 0.8036439 88742 12.0550 28 0.7137251 9550 9550 1532 Public 0.45 0.791 11.089138 0.7847035 416 14.863695 0.5949914

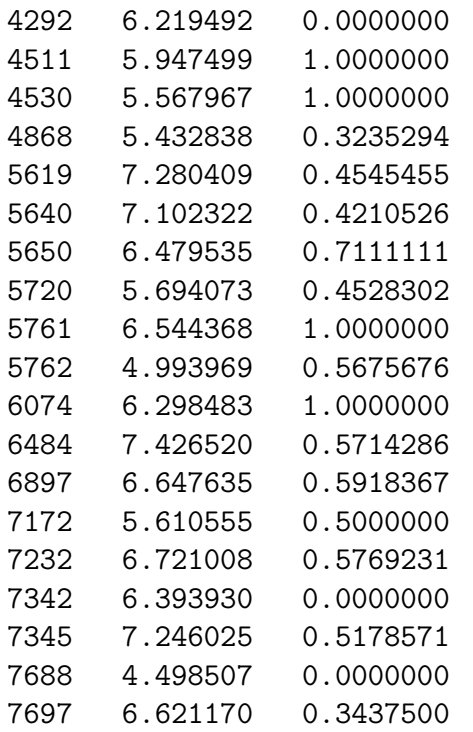

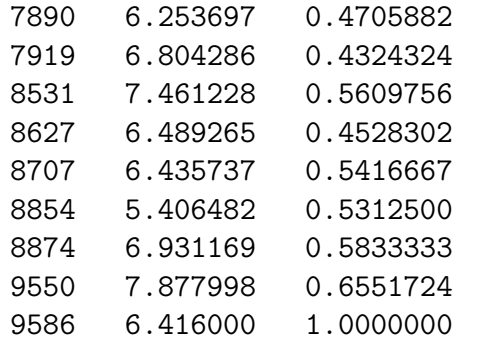

**up**(hs, **~** school) **%>% xyplot**(mathach\_sd **~** mathach\_mean, .)

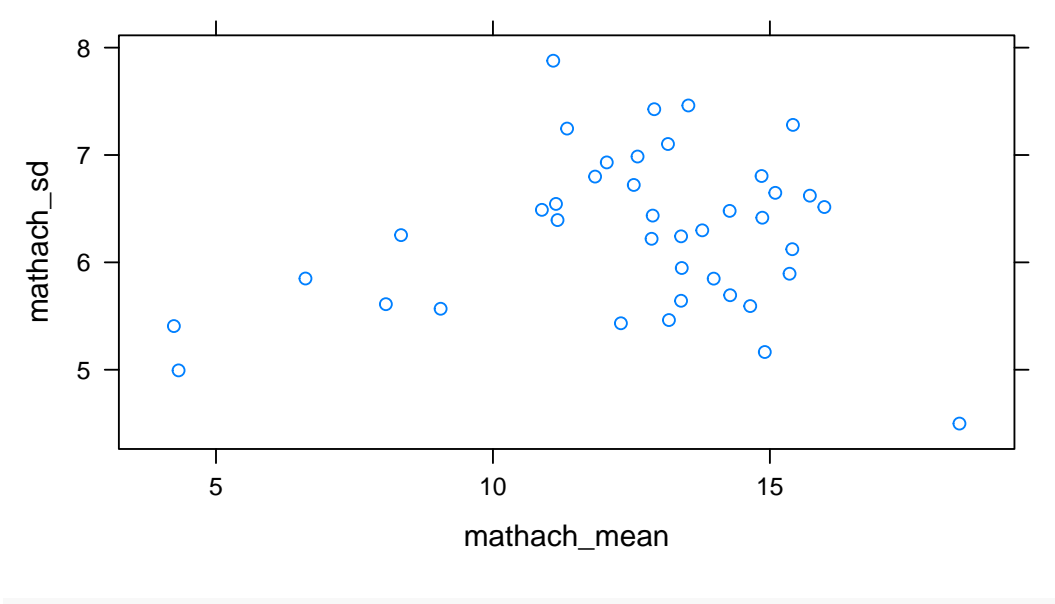

**up**(hs, **~** school) **%>% xyplot**(mathach\_sd **~** mathach\_mean **|** Sector, .)

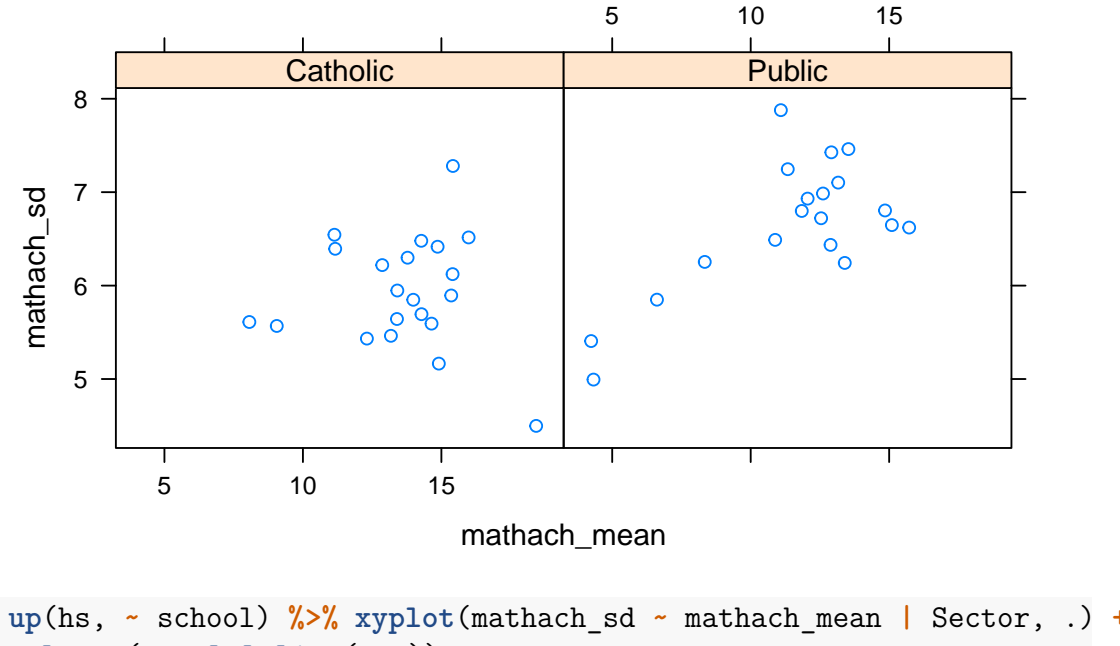

**layer**(**panel.lmline**(...))

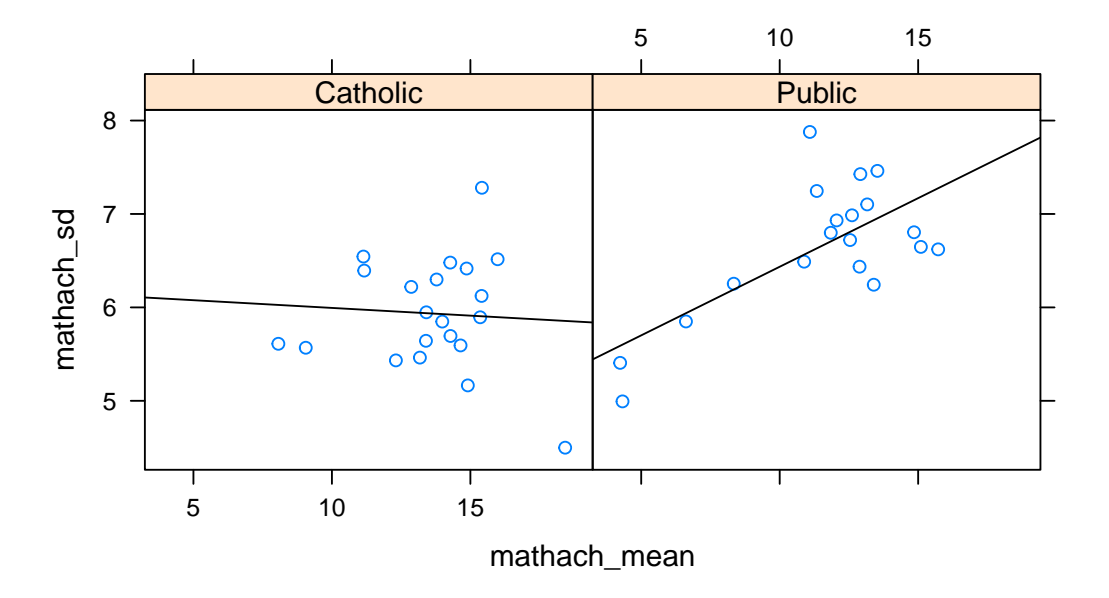

Aggregating some variables that vary within schools

**up**(hs, **~**school, **~**Sex )

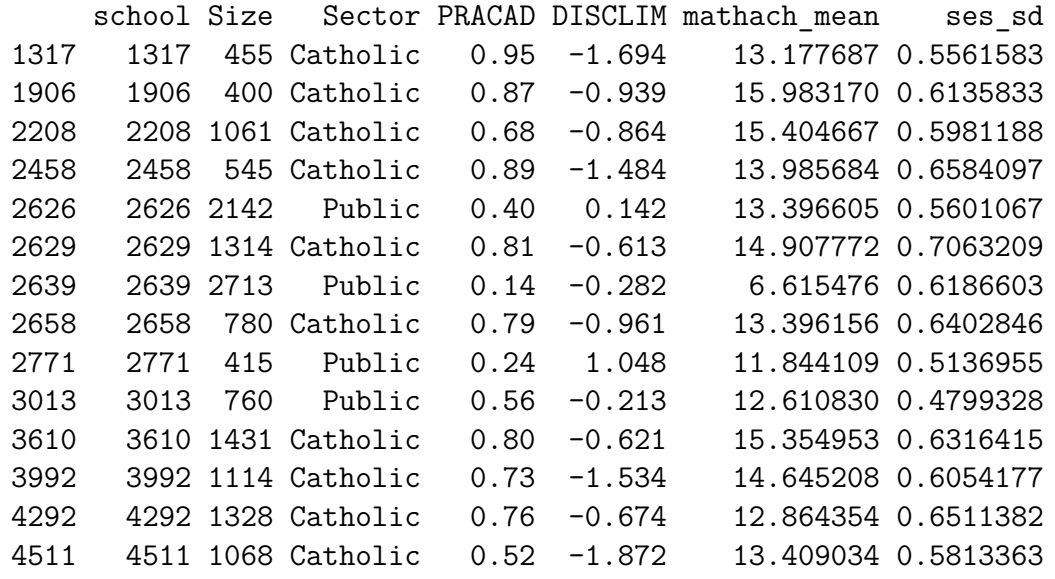

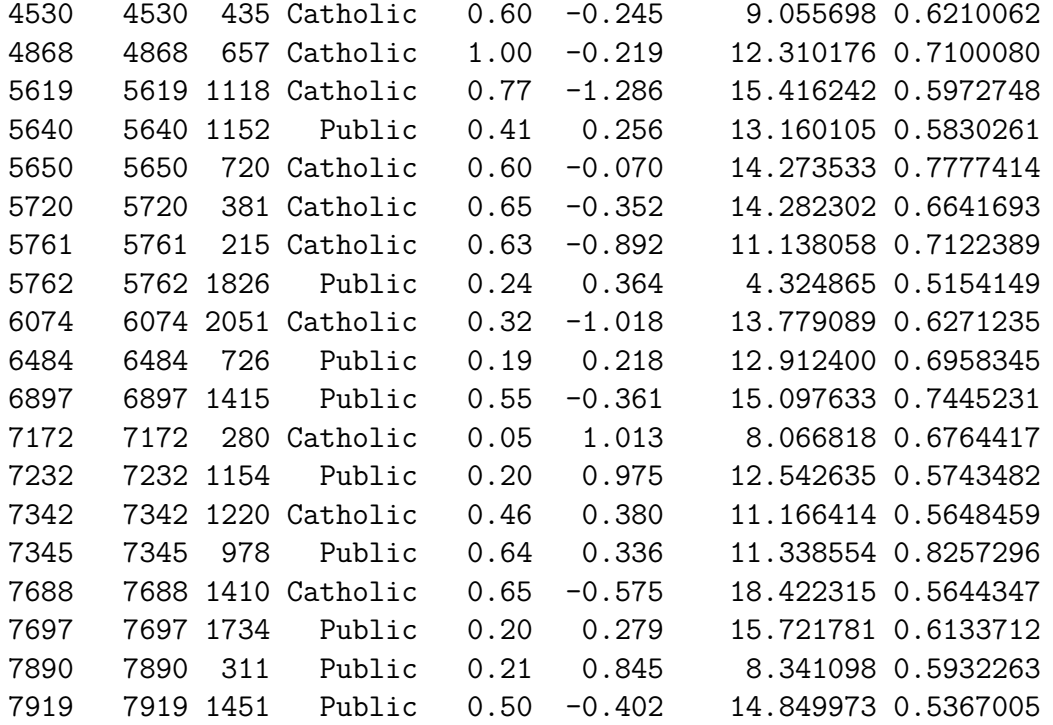

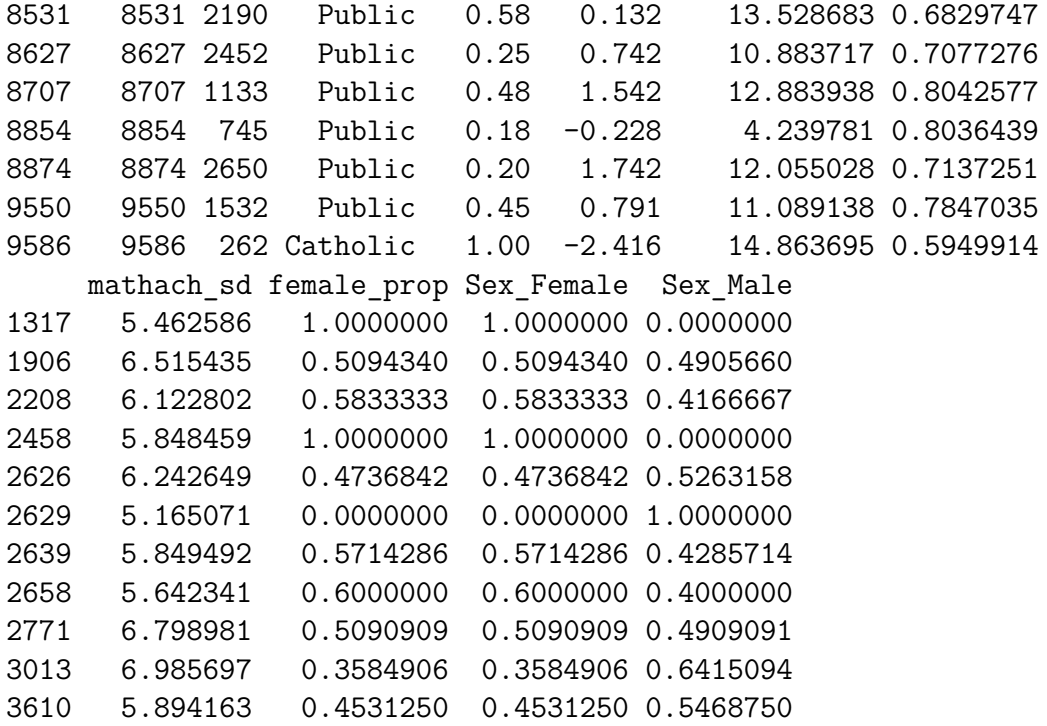

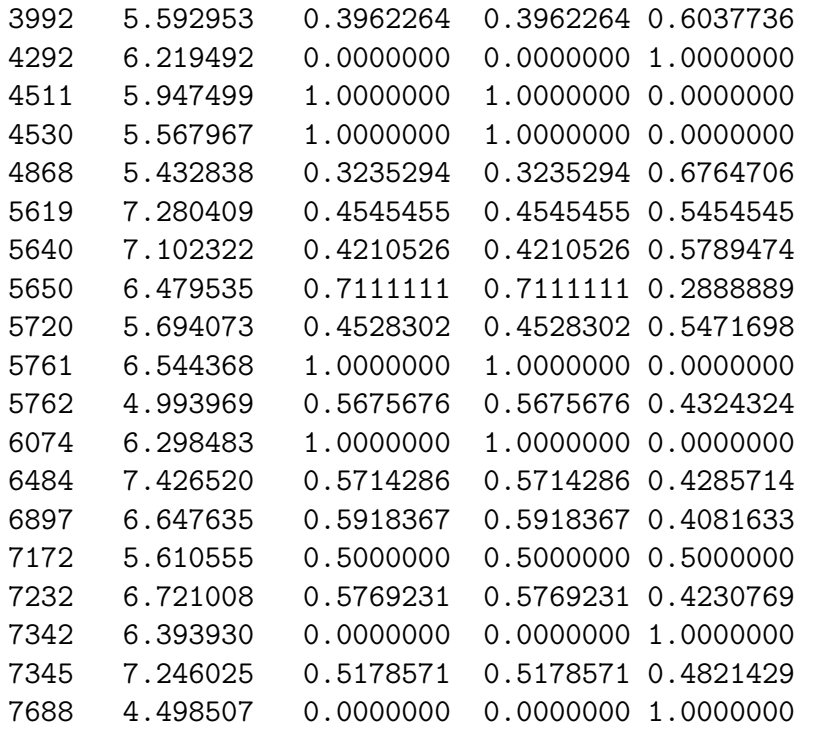

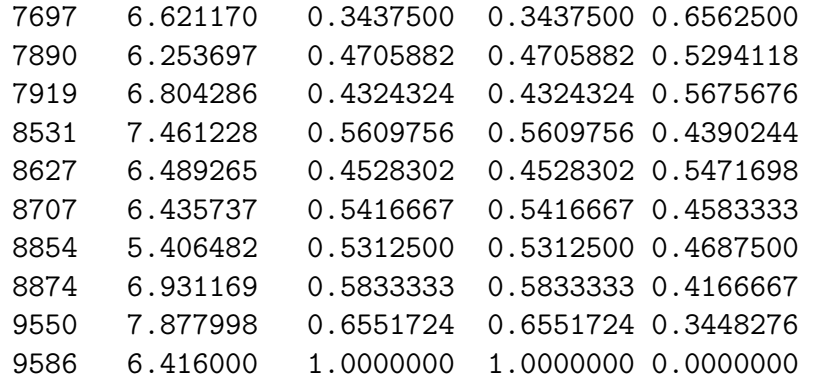

So far, recap:

hs: level 1 data set, 'long' data set up(hs,  $\sim$  school): level 2 data set, 'short' data set

What if you want to add new level 2 data to the level 1 data set

```
states <- read.csv(text=
```
school,state

1317,New York 1906,New York 2208,New York 2458,New York 2626,New York 2629,New York 2639,New York 2658,New York 2771,New York 3013,New York 3610,Oregon 3992,Oregon 4292,Oregon 4511,Oregon 4530,Oregon 4868,Oregon 5619,Oregon 5640,Oregon

5650,Oregon 5720,West Virginia 5761,West Virginia 5762,West Virginia 6074,West Virginia 6484,West Virginia 6897,West Virginia 7172,West Virginia 7232,West Virginia 7342,West Virginia 7345,West Virginia 7688,South Dakota 7697,South Dakota 7890,South Dakota 7919,South Dakota 8531,South Dakota 8627,South Dakota 8707,South Dakota

```
8854,Vermont
8874,Vermont
9550,Vermont
9586,Vermont
')
states # note that this is fictional
```
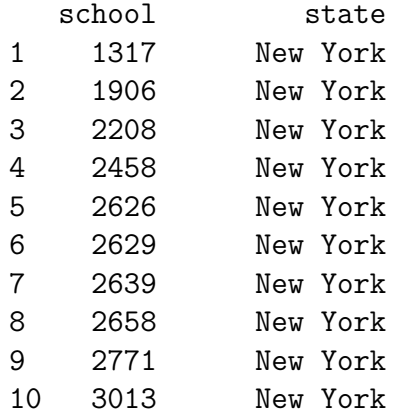

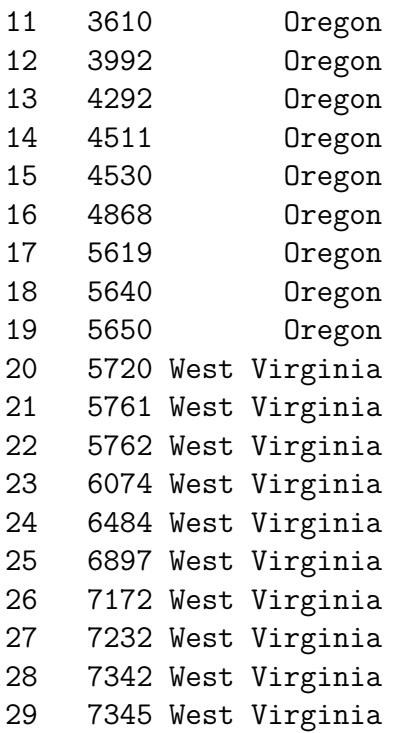

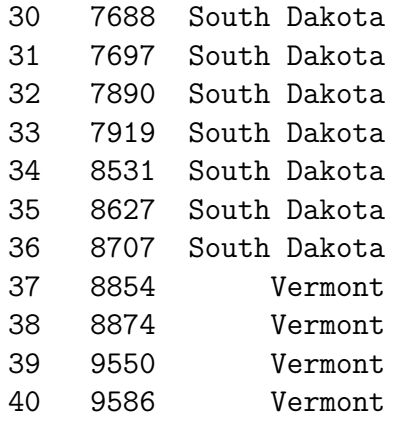

Merging states into hs

dm  $\leq$  merge(hs, states, by = 'school', all.x = T) # left outer join **dim**(dm)

[1] 1977 17

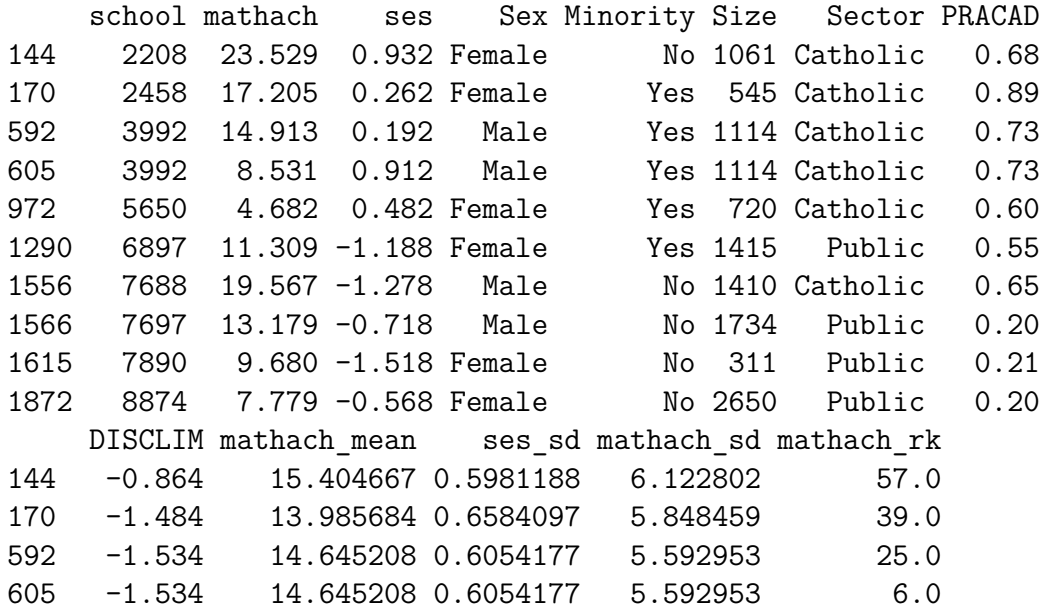

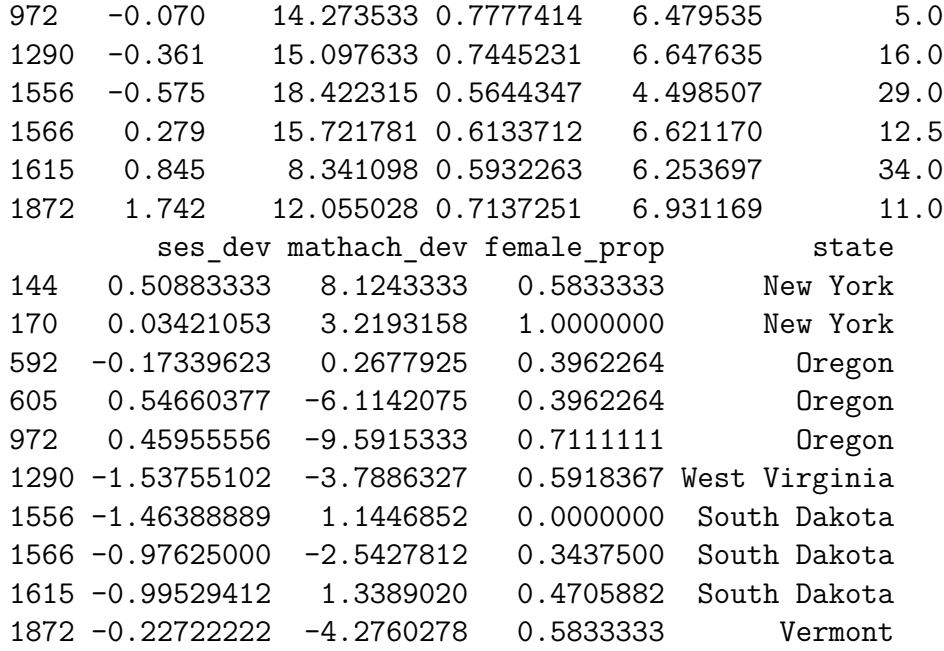

**5.2 Merge examples —-**

```
grades <- read.table(header = TRUE, text =
```
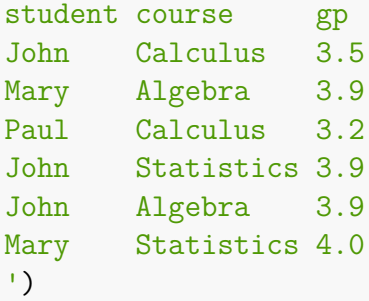

## grades

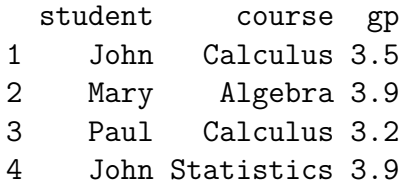

```
5 John Algebra 3.9
 6 Mary Statistics 4.0
courses <- read.table(header = TRUE, text =
course credits
Calculus 6
Algebra 3
Statistics 3
')
courses
      course credits
 1 Calculus 6
 2 Algebra 3
 3 Statistics 3
email <- read.table(header = T, text =
student email
```
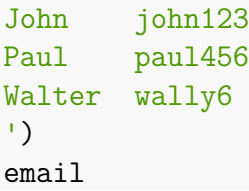

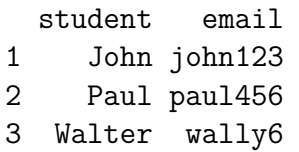

## **5.2.1 Calculate GPA —-**

1. need weights

grades <- **merge**(grades, courses, by = 'course', all = T) grades

course student gp credits 1 Algebra Mary 3.9 3

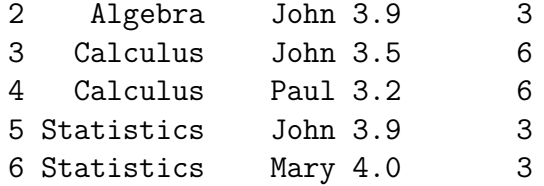

grades**\$**gp\_tot <- **with**(grades, **capply**(gp **\*** credits, student, sum)) grades**\$**credit\_tot <- **with**(grades, **capply**(credits, student, sum))

```
2. weighted average
```

```
grades$gpa <- with(grades, gp_tot / credit_tot)
```

```
up(grades, ~ student)
```
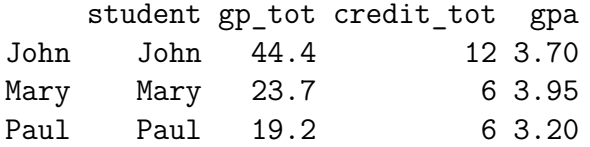

grade\_report <- **up**(grades, **~** student) grade\_report

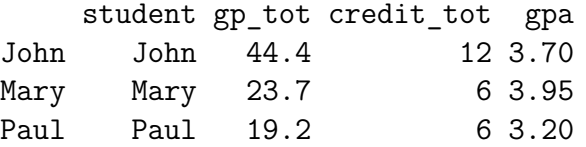

3. merge with email

**merge**(grade\_report, email, by = 'student')

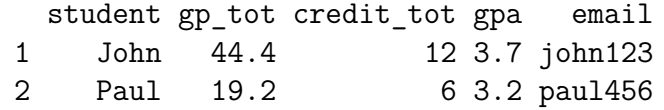

*# inner join, only students in BOTH files* **merge**(grade\_report, email, by = 'student', all = T)

student gp\_tot credit\_tot gpa email

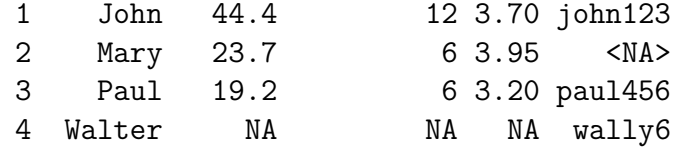

*# outer join, students in EITHER files*  $merge(grade report, email, by = 'student', all.x = T)$ 

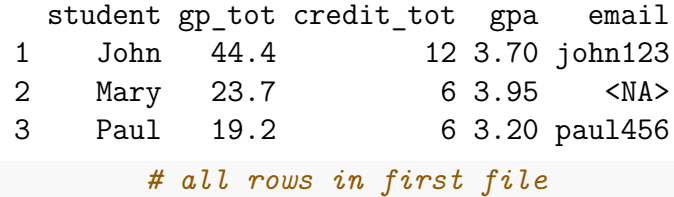

Other way of using capply on data frames but not efficient with very large files grades**\$**gpa2 <- **capply**(grades, grades**\$**student, with, **sum**(gp**\***credits)**/sum**(credits)) **up**(grades, **~** student)

student gp tot credit tot gpa gpa2

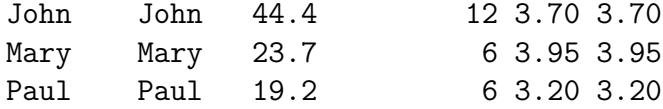

Create transcripts

```
Add course average to student file
```

```
grades$course_average <-
 with(grades, capply(gp, course, mean)) # no weights! why?
```
List of transcripts

**split**(grades, grades**\$**student)

\$John

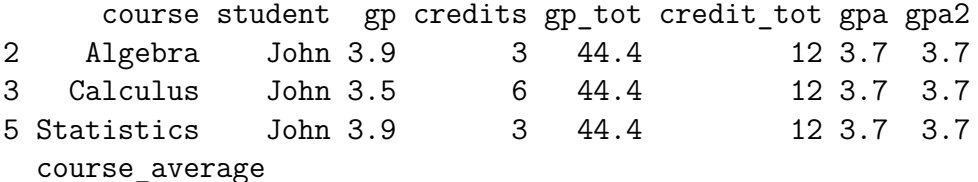

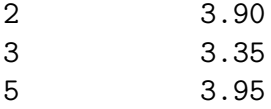

\$Mary

course student gp credits gp\_tot credit\_tot gpa gpa2 1 Algebra Mary 3.9 3 23.7 6 3.95 3.95 6 Statistics Mary 4.0 3 23.7 6 3.95 3.95 course\_average 1 3.90 6 3.95

\$Paul

course student gp credits gp\_tot credit\_tot gpa gpa2 4 Calculus Paul 3.2 6 19.2 6 3.2 3.2 course\_average 4 3.35

# **6** The many ways of referring to variables

A confusing aspect of R is that there are many ways to refer to an object

• name: if an object is in the current environment

grades

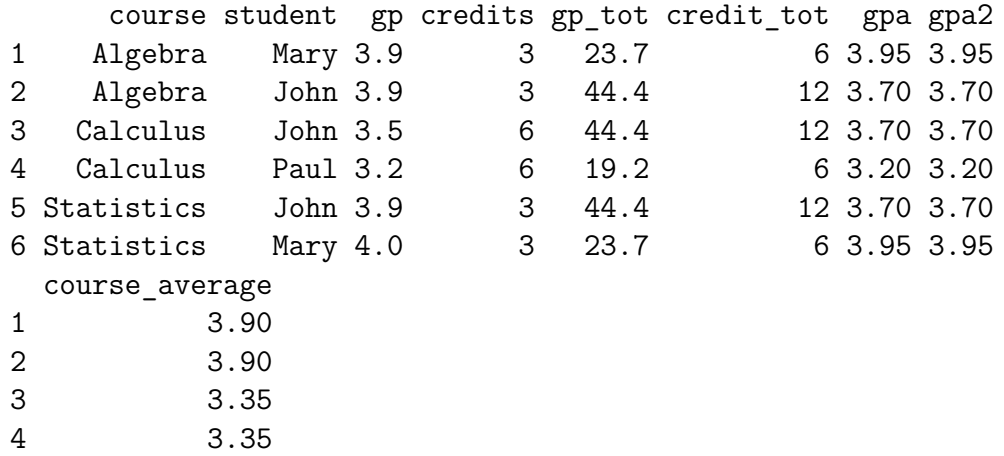

• selecting from a data frame (FQN: fully qualified name)

grades**\$**student

```
[1] Mary John John Paul John Mary
  Levels: John Mary Paul
grades[['student']]
```
[1] Mary John John Paul John Mary Levels: John Mary Paul

grades['student'] *# but this is the data frame with the variable*

student

- 1 Mary
- 2 John
- 3 John
- 4 Paul
- 5 John
- 6 Mary
- by name using with or within

```
with(grades, student)
```

```
[1] Mary John John Paul John Mary
Levels: John Mary Paul
```

```
grades <- within(grades, {
  gpa3 <- capply(gp * credits, student, sum)/capply(credits, student, sum)
})
grades
```
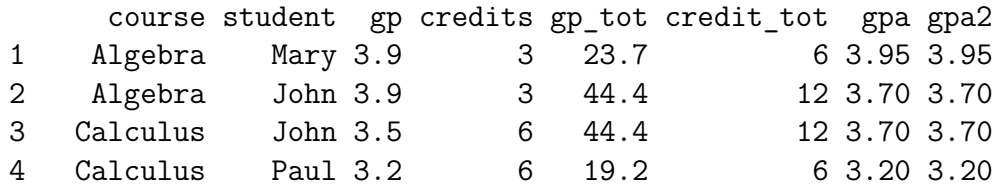

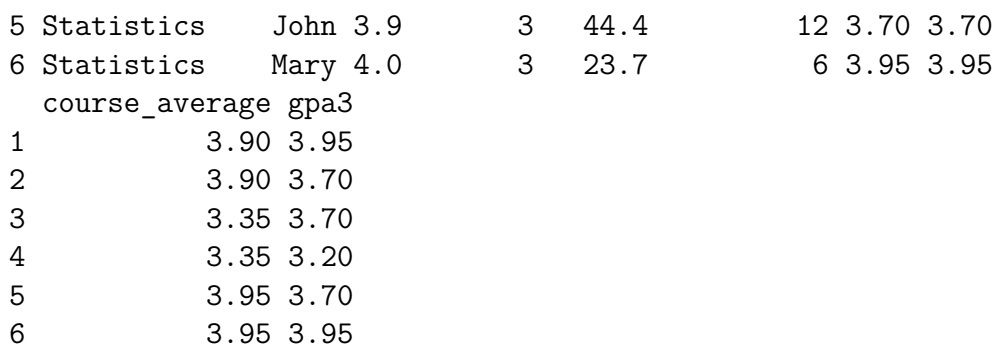

• as argument to a function

```
sum(grades$credits)
```
[1] 24

• formula

**tab**(grades, **~** student)

student

John Mary Paul Total 3 2 1 6

• name in a data frame that is another argument

**xyplot**(mathach **~** ses, hs, group = Sex)

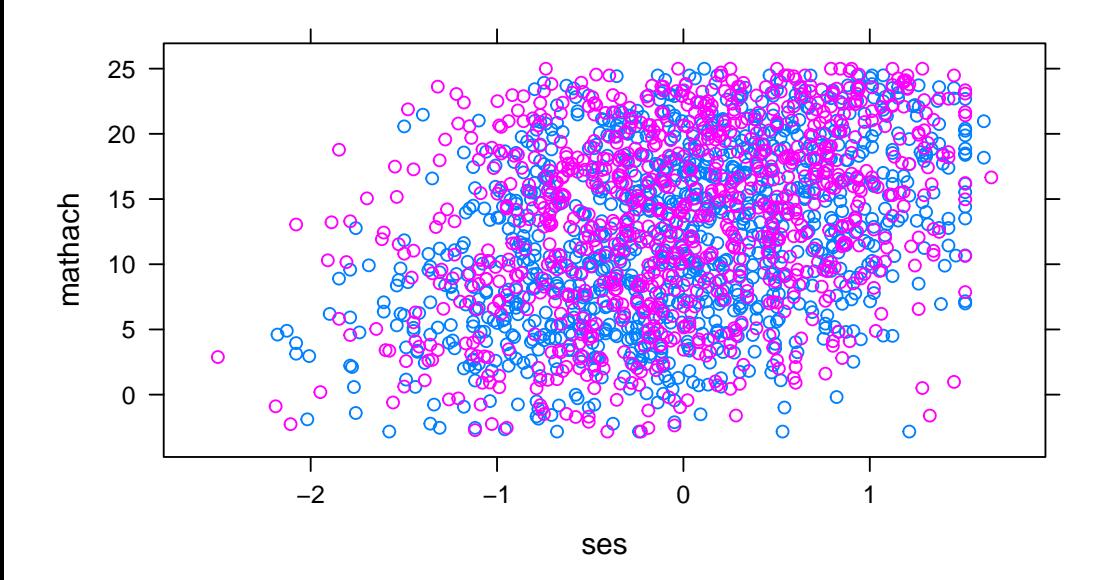

Note: in this example mathach and ses are referrenced by a formula interpreted in hs but 'Sex' is interpreted by name interpreted with hs

• by name in a character string

**merge**(grades, courses, by = 'course') *# can't just use: by = course*

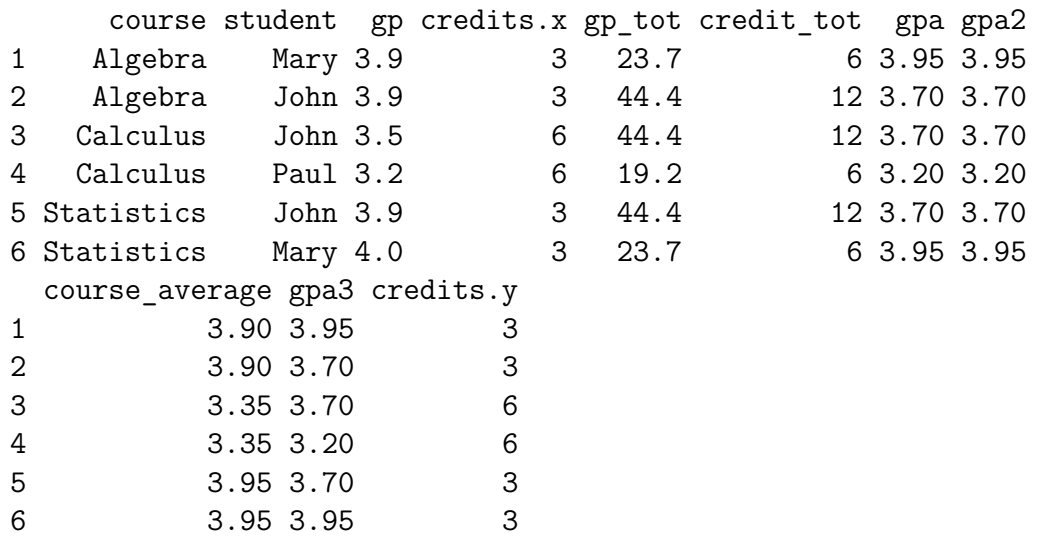

Why so many ways that seem – and are – completely inconsistent

Because R is an evolving language that tries to be backward compatible.

In the early days (of S) data frames didn't even exist. To run a regression you needed the X matrix and the y vector and use ' $\text{lsfit}(X, y)$ '.

Formulas, environments, etc. were all added gradually. When a new idea, formulas for example, is added to R, many people writing packages think it's cool and start using it. So a lot of packages written since 2000 make heavy use of formulas to refer to variables. But the old original functions often don't.

Some additions really catch on, e.g. pipes: %>%, which are just a few years old.

# **7 OOP: Object-oriented programming —-**

- 'generic function': a function that selects another function to perform a task. The selection is based ont the 'class' of the object that is the lifirst argument of the generic function.
- 'method': a function called by a generic function depending on the class of the object.

# **Example:**

to farenheit

```
function(x) {
  if(is.factor(x) || 'is.numeric(x) ) x # why 'is.factor'?
  else 32 + (9/5)*x}
<bytecode: 0x0000000018f98058>
```
Omesh (a student in 2018) asked 'why can't we write it to use it on a data frame?' But we would also like to use it on variables because sometimes it won't be every numeric variable that's a temperature in C.

First: note that the objects we work on have 'classes'

**class**(2.3)

[1] "numeric"

**class**(1**:**2)

[1] "integer" **class**(**factor**('a'))

[1] "factor"

**class**('ab')

[1] "character"

**class**(df)

[1] "data.frame"

Note that, in contrast with 'is.numeric', classes distinguish between numeric and factor.

Generic function:

```
to farenheit \leq function(x,...) {
  UseMethod('to_farenheit')
}
```
'to\_farenheit' will look at the class of X and use one of the following methods. Methods:

```
to_farenheit.numeric <- function(x,...) {
  32 + (9/5)*x
}
to farenheit.default \leq function(x,...) {
  x # for any other class
}
```
But what about data frames??

```
to_farenheit.data.frame <- function(x,...) {
  as.data.frame(lapply(x, to_farenheit))
}
```
Let's try this out

**to\_farenheit**(0) [1] 32 **to\_farenheit**(37) [1] 98.6 **to\_farenheit**(**-**273.15)  $[1] -459.67$ **to\_farenheit**(100) [1] 212 **to\_farenheit**(**factor**(0)) [1] 0 Levels: 0

## **to\_farenheit**(**c**('absolute zero','boiling point'))

[1] "absolute zero" "boiling point"

#### df

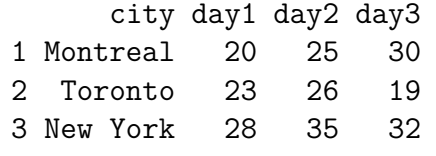

**class**(df)

[1] "data.frame"

**to\_farenheit.data.frame**(df)

city day1 day2 day3 1 Montreal 68.0 77.0 86.0 2 Toronto 73.4 78.8 66.2 3 New York 82.4 95.0 89.6

### **to\_farenheit**(df)

city day1 day2 day3 1 Montreal 68.0 77.0 86.0 2 Toronto 73.4 78.8 66.2 3 New York 82.4 95.0 89.6

I can use 'to\_farenheit' to do 'anything'!!

```
methods(to_farenheit)
```
[1] to farenheit.data.frame to farenheit.default [3] to farenheit.numeric see '?methods' for accessing help and source code

The above illustrate creating a 'generic function' and 'methods' for existing classes: here 'numeric', 'integer', 'default' and 'data.frame'

If an object has a class attribute, e.g. data.frames, then the value of the attribute is its class.

If it doesn't have a class attribute then it has an implicit class depending on its type and structure. For example, matrices has the class "matrix" whether their content is numeric or character. However, for a vector, class is 'integer' for an integer, 'numeric' for a double, 'character' for a character.

Is there an underlying logic to it all?

# **7.1 Creating a new class —-**

I can define new methods for other classes

# **7.1.1 Creating a class and methods for existing generics —-**

Many functions are 'generic', e.g. print, summary

So when you create a new statistical methods you can write a function that creates a new class

then you can write methods for your new class

e.g. lm

```
fit <- lm(day1 ~ day2, df)
class(fit)
  [1] "lm"
print(fit)
  Call:
  lm(formula = day1 ~ ~ day2, data = df)Coefficients:
  (Intercept) day2
      3.5055 0.7033
summary(fit)
```

```
Call:
lm(formula = day1 ~ ~ day2, data = df)
```
Residuals:

1 2 3  $-1.0879$  1.2088  $-0.1209$ 

Coefficients: Estimate Std. Error t value Pr(>|t|) (Intercept) 3.5055 6.0753 0.577 0.667 day2 0.7033 0.2094 3.359 0.184

Residual standard error: 1.631 on 1 degrees of freedom Multiple R-squared: 0.9186, Adjusted R-squared: 0.8372 F-statistic: 11.28 on 1 and 1 DF, p-value: 0.1842

what function is actually used?

**methods**(class = 'lm')

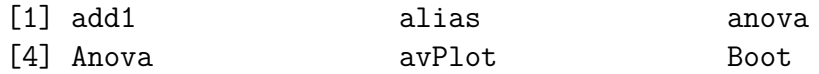

[7] bootCase boxCox brief [10] case.names ceresPlot coerce [13] confidenceEllipse confint Confint [16] cooks.distance crPlot deltaMethod [19] deviance dfbeta dfbetaPlots [22] dfbetas dfbetasPlots drop1 [25] dummy.coef durbinWatsonTest effects [28] extractAIC family formula [31] fortify getData getFix [34] hatvalues hccm infIndexPlot [37] influence **influencePlot** initialize [40] inverseResponsePlot kappa and labels [43] leveneTest leveragePlot linearHypothesis [46] logLik mcPlot mmp [49] model.frame model.matrix ncvTest [52] nextBoot nobs outlierTest [55] plot **powerTransform** predict [58] Predict print proj [61] qqnorm qqPlot qr

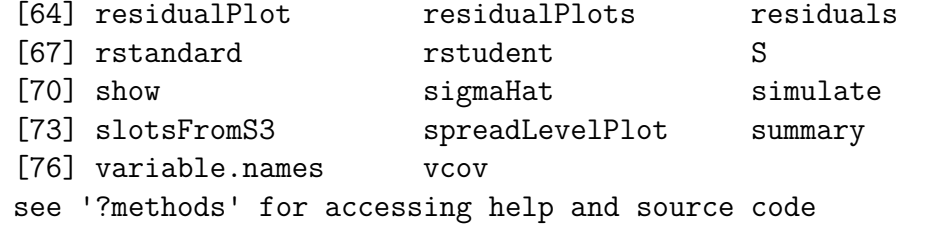

great way to get ideas about what to do with an object!

```
getS3method('print','lm') # most methods are 'S3', a few are 'S4'
  function (x, \text{ digits} = \text{max}(3L, \text{ getOption}("digits") - 3L), ...){
      cat("\nCall:\n", paste(deparse(x$call), sep = "\n", collapse =
           "\n\ln^n, \text{sep} = "\nif (length(coef(x))) {
           cat("Coefficients:\n")
           print.default(format(coef(x), digits = digits), print.gap
               quote = FALSE)
      }
```

```
else cat("No coefficients\n")
      cat("\n'\ninvisible(x)
  }
  <bytecode: 0x00000000354b70b8>
  <environment: namespace:stats>
getS3method('summary','lm')
```

```
function (object, correlation = FALSE, symbolic.cor = FALSE,
    ...)
{
    z <- object
    p <- z$rank
    rdf <- z$df.residual
    if (p == 0) {
        r <- z$residuals
        n \leftarrow length(r)w <- z$weights
```

```
if (is.null(w)) {
    rss \leq sum(r^2)}
else {
    rss \le sum(w * r^2)
   r \leftarrow sqrt(w) * r}
resvar <- rss/rdf
ans <- z[c("call", "terms", if (!is.null(z$weights)) "weig
class(ans) <- "summary.lm"
ans$aliased <- is.na(coef(object))
ans$residuals <- r
ans$df <- c(0L, n, length(ans$aliased))
ans$coefficients <- matrix(NA_real_, OL, 4L, dimnames = li
    c("Estimate", "Std. Error", "t value", "Pr(>(t|))"))ans$sigma <- sqrt(resvar)
ans$r.squared <- ans$adj.r.squared <- 0
ans$cov.unscaled <- matrix(NA real, OL, OL)
if (correlation)
```

```
ans$correlation <- ans$cov.unscaled
    return(ans)
}
if (is.null(z$terms))
    stop("invalid 'lm' object: no 'terms' component")
if (!inherits(object, "lm"))
    warning("calling summary.lm(<fake-lm-object>) ...")
Qr <- qr.lm(object)
n \leftarrow \text{NROW}(\text{Qr}\text{*}\text{q}r)if (is.na(z§df.residual) || n - p| = z§df.residual)warning("residual degrees of freedom in object suggest this
r <- z$residuals
f <- z$fitted.values
w <- z$weights
if (is.null(w)) {
    mss <- if (attr(z$terms, "intercept"))
        sum((f - mean(f))^2)else sum(f^2)
    rss \leq sum(r^2)
```

```
}
else {
    mss <- if (attr(z$terms, "intercept")) {
         m \le -\text{sum}(w * f/\text{sum}(w))sum(w * (f - m)^2)}
    else sum(w * f^2)rss \le sum(w \ast r<sup>\sim</sup>2)
    r \leftarrow sqrt(w) * r}
resvar <- rss/rdf
if (is.finite(resvar) && resvar < (\text{mean}(f)^2 + \text{var}(c(f))) *1e-30)
    warning("essentially perfect fit: summary may be unreliabl
p1 <- 1L:p
R <- chol2inv(Qr$qr[p1, p1, drop = FALSE])
se \leq sqrt(diag(R) * resvar)
est <- z$coefficients[Qr$pivot[p1]]
tval <- est/se
```

```
ans <- z[c("call", "terms", if (!is.null(z$weights)) "weights"
ans$residuals <- r
ans$coefficients \leq cbind(Estimate = est, `Std. Error` = se,
    `t value` = tval, `Pr(>|t|)` = 2 * pt(abs(tval), rdf,
        lower.tail = FALSE()ans$aliased <- is.na(z$coefficients)
ans$sigma <- sqrt(resvar)
ansf df \leftarrow c(p, r df, NCOL(Qrgr))
if (p != attr(z$terms, "intercept")) {
    df.int <- if (attr(z$terms, "intercept"))
        1<sub>L</sub>else 0L
    ansr.squared \leq mss/(mss + rss)
    ans\deltaadj.r.squared <- 1 - (1 - ans\frac{r}{r}.squared) * ((n -
        df.int)/rdf)
    ans$fstatistic <- c(value = (mss/(p - df.int))/resvar,
        numdf = p - df.int, dendf = rdf)
}
else ans$r.squared <- ans$adj.r.squared <- 0
```

```
ans$cov.unscaled <- R
    dimnames(ans$cov.unscaled) <- dimnames(ans$coefficients)[c(1,
        1)]
    if (correlation) {
        ans$correlation \leq (R * resvar)/outer(se, se)
        dimnames(ans$correlation) <- dimnames(ans$cov.unscaled)
        ans$symbolic.cor <- symbolic.cor
    }
    if (!is.null(z$na.action))
        ans$na.action <- z$na.action
    class(ans) <- "summary.lm"
    ans
<bytecode: 0x00000000355a2cc8>
<environment: namespace:stats>
```
Suppose you create a new kind of object, e.g. 'wald'

```
w <- wald(fit)
class(w)
```
}

# [1] "wald"

Usually created by a 'contructor' function of the same name Note the last thing the function does:

wald

```
function (fit, Llist = "", clevel = 0.95, pred = NULL, data = NULL,
    debug = FALSE, maxrows = 25, full = FALSE, fixed = FALSE,
    invert = FALSE, method = "svd", df = NULL, pars = NULL, \dots)
{
    if (full)
        return(wald(fit, getX(fit)))
    if (!is.null(pred))
        return(wald(fit, getX(fit, pred)))
    dataf \leq function(x, \ldots) {
        x \leftarrow \text{cbind}(x)rn \leftarrow rownames(x)if (length(unique(rn)) < length(rn))
```

```
rownames(x) <- NULL
    data-frame(x, \ldots)}
as.dataf \leq function(x, \ldots) {
    x \leftarrow \text{cbind}(x)rn \leq rownames(x)if (length(unique(rn)) < length(rn))
         rownames(x) <- NULL
    as.data.frame(x, \ldots)}
unique.rownames \leq function(x) {
    ret \leq c(tapply(1:length(x), x, function(xx) {
         if (length(xx) == 1) "" else 1:length(xx)))[tapply(1:length(x), x)]
    ret \leq paste(x, \text{ret}, \text{sep} = \text{'''})ret
}
if (inherits(fit, "stanfit")) {
    fix <- if (is.null(pars))
```

```
getFix(fit)
    else getFix(fit, pars = pars, \ldots)
    if (!is.matrix(Llist))
        stop(paste("Sorry: wald needs Llist to be a n x",
             length(fix$fixed), "matrix for this stanfit object
}
else {
    fix \leftarrow getFix(fit)}
beta <- fix$fixed
vc <- fix$vcov
dfs \leftarrow if (is.null(df))fix$df
else df + 0 * fix$df
if (is.character(Llist))
    Llist <- structure(list(Llist), names = Llist)
if (!is.list(Llist))
    Llist <- list(Llist)
ret \leftarrow list()
```

```
for (ii in 1:length(Llist)) {
    ret[[iii]] \leftarrow list()Larg <- Llist[[ii]]
    L <- NULL
    if (is.character(Larg)) {
        L \le - Lmat(fit, Larg, fixed = fixed, invert = invert)
    }
    else {
        if (is.numeric(Larg)) {
            if (is.null(dim(Larg))) {
              if (debug)
                disp(dim(Larg))
              if ((length(Larg) < length(beta)) && (all(Larg >
                0) || all(Larg < 0))) {
                L <- diag(length(beta))[Larg, ]
                 dimnames(L) <- list(names(beta)[Larg], names(b
              }
              else L <- rbind(Larg)
             }
```

```
else L <- Larg
    }
}
if (debug) {
    disp(Larg)
    disp(L)
}
Ldata \leq attr(L, "data")
Lna \leftarrow L[, is.na(beta), drop = FALSE]
narows \leq apply(Lna, 1, function(x) sum(abs(x))) > 0
L \leftarrow L[, !is.na(beta), drop = FALSE]
attr(L, "data") <- Ldata
beta <- beta[!is.na(beta)]
if (method == "qr") {
    qqr \leq qr(t(na.omit(L)))
    L.rank <- qqr$rank
    if (debug)
        disp(t(qr.Q(qqr)))L.full \leq t(qr.Q(qqr))[1:L.rank, , drop = FALSE]
```
```
else if (method == "svd") {
    if (debug)
        disp(L)
    sv \leq svd(na.omit(L), nu = 0)
    if (debug)
        disp(sv)
    tol.fac \leftarrow max(\text{dim}(L)) * max(sv$d)
    if (debug)
        disp(tol.fac)
    if (tol.fac > 1e+06)warning("Poorly conditioned L matrix, calculated n
    tol <- tol.fac * .Machine$double.eps
    if (debug)
        disp(tol)
    L.rank \leq sum(sv$d > tol)
    if (debug)
        disp(L.rank)
    if (debug)
```
}

```
disp(t(sv$v))
    L.full \leftarrow t(sv$v)[seq len(L.rank), , drop = FALSE]
}
else stop("method not implemented: choose 'svd' or 'qr'")
if (debug \& method == "qr") {
    disp(qqr)
    disp(dim(L.full))
    disp(dim(vc))
    disp(vc)
}
if (debug)
    disp(L.full)
if (debug)
    disp(vc)
vv <- L.full %*% vc %*% t(L.full)
eta.hat <- L.full %*% beta
Fstat \leq (t(eta.hat) %*% qr.solve(vv, eta.hat, tol = 1e-10)
included.effects \leq apply(L, 2, function(x) sum(abs(x),
    na.rm = TRUE)) != 0
```

```
denDF <- min(dfs[included.effects])
numDF <- L.rank
ret[\text{ii}]\$anova <- list(numDF = numDF, denDF = denDF,
    `F-value` = Fstat, `p-value` = pf(Fstat, numDF, denDF,
         lower.tail = FALSE()etahat <- L %*% beta
etahat[narows] <- NA
if (nrow(L) \leq maxrows) {
    etavar <- L \frac{9}{8} %, vc \frac{9}{8} %, t(L)
    etasd <- sqrt(diag(etavar))
}
else {
    etavar <- NULL
    etasd \leq sqrt(apply(L \ast (L \frac{1}{2} \ast\frac{1}{2} vc), 1, sum))
}
denDF \leq apply(L, 1, function(x, dfs) min(dfs[x != 0]),
    dfs = dfsaod \leq cbind(Estimate = c(etahat), Std.Error = etasd,
    DF = denDF, \text{`t-value`} = \text{c}(\text{etahat/etasd}), \text{`p-value`} = 2
```

```
pt(abs(etahat/etasd), denDF, lower.tail = FALSE))
colnames(aod)[ncol(aod)] <- "p-value"
if (debug)
    disp(aod)
if (!is.null(clevel)) {
    hw \leq qt(1 - (1 - clevel)/2, aod[, "DF"]) * aod[,
        "Std.Error"]
    aod \le - cbind(aod, LL = aod[, "Estimate"] - hw, UL = ao
        "Estimate"] + hw)
    if (debug)
        disp(colnames(aod))
    labs <- paste(c("Lower", "Upper"), format(clevel))
    colnames(aod)[ncol(aod) + c(-1, 0)] <- labs
}
if (debug)
    disp(rownames(aod))
aod \leq as.dataf(aod)
rownames(aod) \leftarrow rownames(as.dataf(L))labs(aod) <- names(dimnames(L))[1]
```

```
ret[[ii]]$estimate <- aod
        ret[[ii]]$coef <- c(etahat)
        ret[[ii]]$vcov <- etavar
        ret[[ii]]$L <- L
        ret[[ii]]$se <- etasd
        ret[[ii]]$L.full <- L.full
        ret[[ii]]$L.rank <- L.rank
        if (debug)
            disp(attr(Larg, "data"))
        data.attr <- attr(Larg, "data")
        if (is.null(data.attr) && !(is.null(data)))
            data.attr <- data
        ret[[ii]]$data <- data.attr
    }
    names(ret) <- names(Llist)
    attr(ret, "class") <- "wald"
    ret
<bytecode: 0x0000000032542d50>
```
}

<environment: namespace:spida2>

What can we do with a 'wald' object?

```
methods(class='wald')
```
[1] as.data.frame cell coef print [5] rpfmt see '?methods' for accessing help and source code **coef**(w)

[1] 3.5054945 0.7032967

**as.data.frame**(w)

coef se U2 L2 (Intercept) 3.5054945 6.0753033 15.656101 -8.6451121 day2 0.7032967 0.2093688 1.122034 0.2845591

w *# prints*

numDF denDF F.value p.value

2 1 321.5723 0.0394 Estimate Std.Error DF t-value p-value Lower 0.95 (Intercept) 3.505495 6.075303 1 0.577007 0.66683 -73.688553 day2 0.703297 0.209369 1 3.359129 0.18420 -1.956986 Upper 0.95 (Intercept) 80.699542 day2 3.363579 **rpfmt**(w)

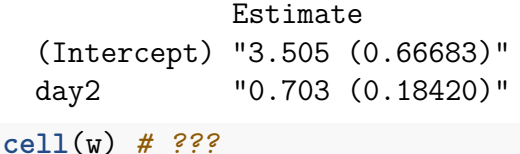

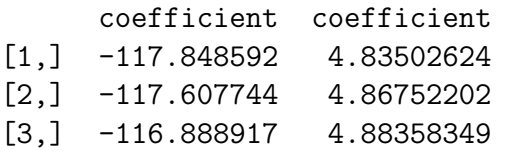

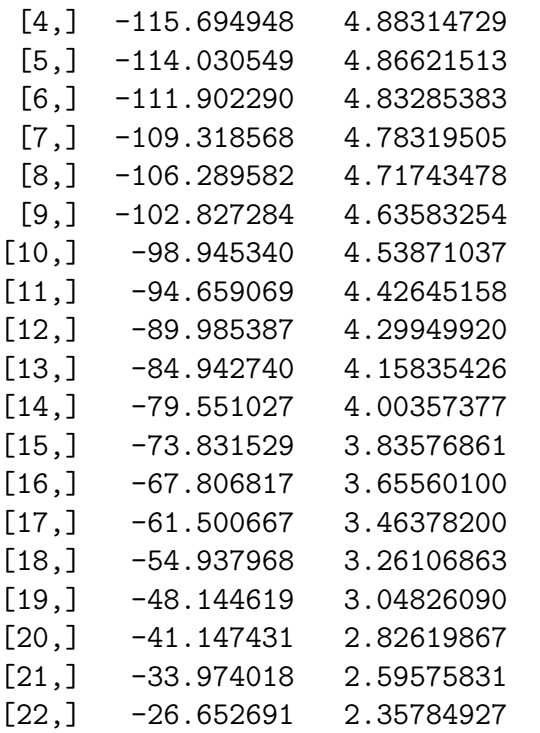

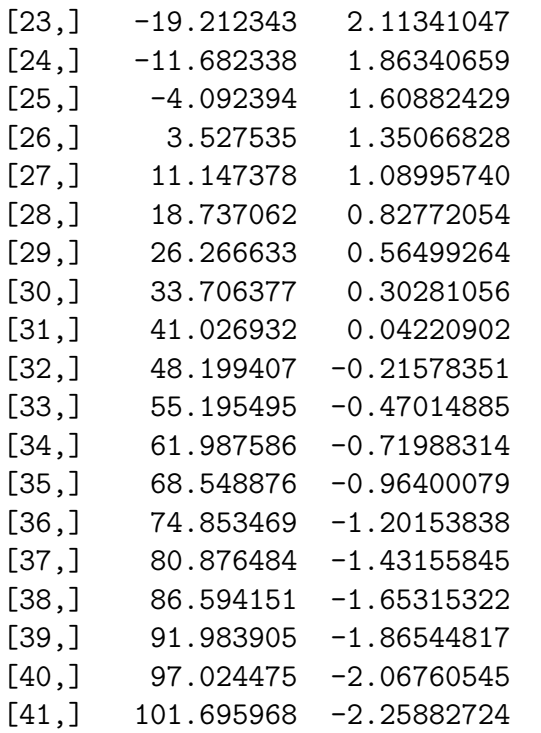

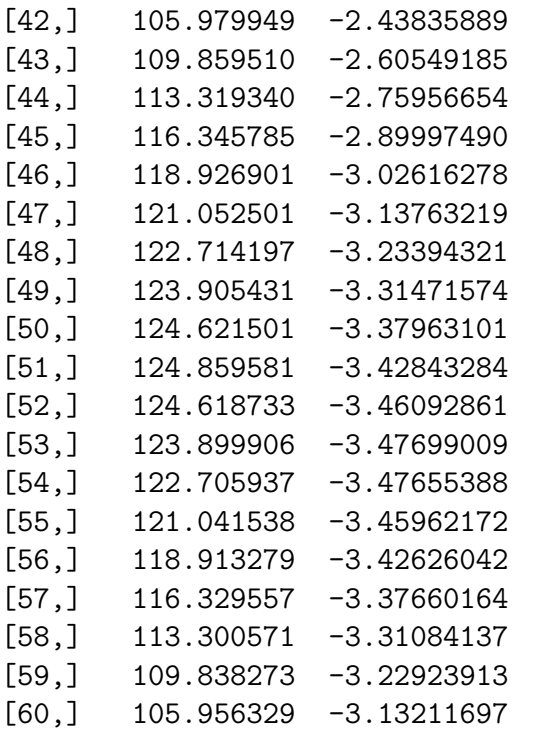

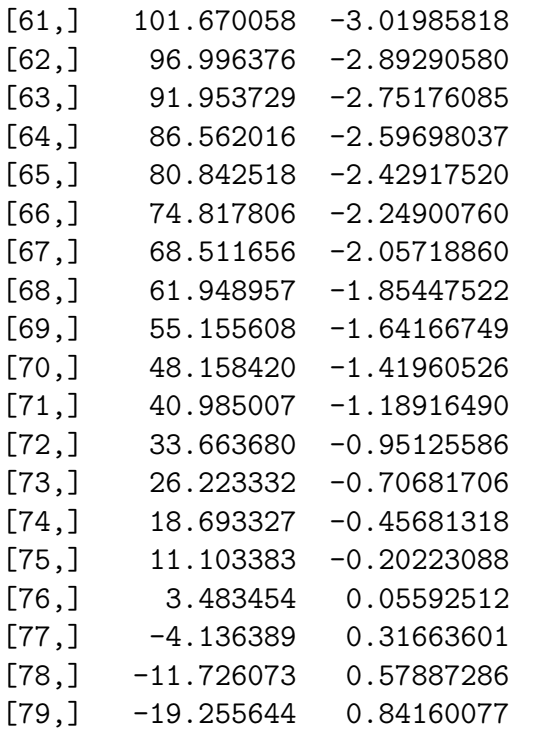

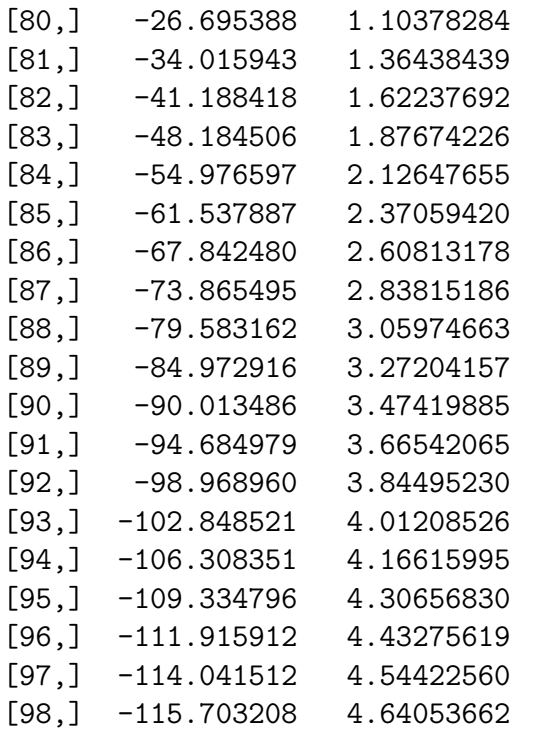

```
[99,] -116.894442 4.72130915
[100,] -117.610512 4.78622442
[101,] -117.848592 4.83502624
attr(,"parms")
attr(,"parms")$center
          [0, 1] [0, 2]center 3.505495 0.7032967
attr(,"parms")$shape
            Coefficients
Coefficients (Intercept) day2
  (Intercept) 36.909310 -1.25661152
 day2 -1.256612 0.04383529
attr(,"parms")$radius
[1] 19.97498
```

```
attr(,"class")
[1] "ell"
```

```
if you want to see the method:
```

```
spida2:::coef.wald # if you know where it is
 function (obj, se = FALSE)
  {
      if (length(obj) == 1) {
          ret \leq ret \leq obj[[1]]$coef
          if (is.logical(se) && (se == TRUE)) {
              ret \le cbind(coef = ret, se = obj[[1]]$se)
          }
          else if (se > 0) {
              ret \leq cbind(coef = ret, coefp = ret + se * obj[[1]]$s
                  coefm = ret - se * obj[[1]]$se)
              attr(ret, "factor") <- se
          }
      }
      else ret \leq sapply(obj, coef.wald)
      ret
```

```
}
<bytecode: 0x0000000031816098>
<environment: namespace:spida2>
```

```
getAnywhere(coef.wald)
```

```
A single object matching 'coef.wald' was found
It was found in the following places
  registered S3 method for coef from namespace spida2
  namespace:spida2
with value
function (obj, se = FALSE)
{
    if (length(obj) == 1) {
        ret \leq ret \leq obj[[1]]$coef
        if (is.logical(se) \& (se == TRUE)) {
            ret \leq cbind(coef = ret, se = obj[[1]]$se)
        }
```

```
else if (se > 0) {
              ret \leq cbind(coef = ret, coefp = ret + se * obj[[1]]$s
                  coefm = ret - se * obj[[1]]$se)
              attr(ret, "factor") <- se
          }
      }
      else ret <- sapply(obj, coef.wald)
      ret
  }
  <bytecode: 0x0000000031816098>
  <environment: namespace:spida2>
getS3method('coef','wald')
 function (obj, se = FALSE)
  {
      if (length(obj) == 1) {
          ret \leq ret \leq obj[1]$coef
          if (is.logical(se) && (se == TRUE)) {
```

```
ret \leq cbind(coef = ret, se = obj[[1]]$se)
        }
        else if (se > 0) {
            ret \leq cbind(coef = ret, coefp = ret + se * obj[[1]]$s
                coefm = ret - se * obj[[1]]$se)
            attr(ret, "factor") <- se
        }
    }
    else ret <- sapply(obj, coef.wald)
    ret
<bytecode: 0x0000000031816098>
<environment: namespace:spida2>
```
}

**8 Data wrangling —-**

# **8.1 Regular Expressions to replace strings within string variables —-**

Expertise with regular expressions is [one of the most valuable skills](https://xkcd.com/208/) you can learn for data manipulation.

Here's a [site you can use to experiment with regular expressions.](http://www.regexr.com/) Add it to your R editing bookmarks.

Contribute questions, links and comments to Piazza.

Here's a useful summary prepared by Jeff Lee in the Winter 2016 class. Most descriptions of regular expressions make them look extremely complicated. You can get along with a few basic ideas that are very flexible and that have sufficed for 99.9% of my problems.

## **8.1.1 Basic Regular Expressions —-**

Using regular expressions is a way to alter, search, count, adjust texts or strings of characters.

There are 3 main groups of R functions that use regular expressions that we will look at.

First look at the function grep

```
x <- c("Hello", "He", "Hel", "hello", "hel1")
grep("hel", x)
```
## [1] 4 5

As you can see, grep returns the index of all elements of x that contain "hel". It does not return the index of "Hello" because grep is case sensitive.

We say the *pattern* "hel" *matches* substrings in the target. To ignore the case, we can use:

**grep**("hel", x, ignore.case = T)

[1] 1 3 4 5

A similar effect is achieved by using square brackets: [], which signify 'match any one character in the list'.

**grep**("[Hh]el", x)

[1] 1 3 4 5

Suppose you want to know how many of these elements of x contain "hel" or "Hel"

```
length(grep("[hH]el", x))
```
 $[1]$  4

If you want to see the actual strings matched instead of their indices, use

**grep**("[Hh]el", x, value = TRUE)

[1] "Hello" "Hel" "hello" "hel1"

or, with spida2:

**library**(spida2) **grepv**("[Hh]el", x)

[1] "Hello" "Hel" "hello" "hel1"

Finally if you want a logical index vector:

**grepl**("[Hh]el", x)

[1] TRUE FALSE TRUE TRUE TRUE

#### **8.1.2 Taking a closer look at gsub —-**

gsub and sub are great ways to modify substrings in a reproducible way. For example, you can use them to modify variable names in a way that will work when you receive an updated version of a data set. In most data sets, you will have variables names that are acronyms or short forms and you may want to

replace those variable names with something that people will understand.

The difference between sub and gsub is that sub will replace only the first match in each string, gsub (g stands for global) will replace all matches. Compare:

**sub**("l","WWW", x)

[1] "HeWWWlo" "He" "HeWWW" "heWWWlo" "heWWW1" **gsub**("l","WWW", x)

[1] "HeWWWWWWo" "He" "HeWWW" "heWWWWWWo" "heWWW1"

The most difficult part about regular expressions is the syntax. These are helpful websites with information on syntax.

- [Quick-Start: Regex Cheat Sheet](http://www.rexegg.com/regex-quickstart.html)
- [Regular Expressions in R by Albert Y. Kim](https://rstudio-pubs-static.s3.amazonaws.com/74603_76cd14d5983f47408fdf0b323550b846.html)
- [RegExr](http://www.regexr.com/) to interactively try out regular expressions

There's a thorough treatment at [Microsoft's Regular Expression Language – Quick Reference](https://msdn.microsoft.com/en-us/library/az24scfc(v=vs.110).aspx)

## Also you can get help in R:

# ?regex ?gsub

There are many special characters that let you do almost anything you want with regular expressions. Here are the most important ones:

- Special characters: All characters match themselves except the special characters:  $\hat{s} \hat{ } \{ [ ( | )^* + ? \rangle \}$ . Also  $\}$  are special characters when they close a matching brace and - is a special character when it appears within square brackets.
- Special matching characters:
	- **–** .: a period matches any single character
	- **–** [abc]: matches any single character in the list
	- **–** [A-Z]: matches a single character in the range A to Z. If you want to include a hyphen as matching character, it must come first, e.g.  $[-a-z]$ .
	- **–** [A-Za-z0-9]: matches any single alphanumeric character
	- **–** [ˆa-z]: matches any single character that is NOT a lower case letter.

The caret ˆ at the beginning of the bracketed list negates the rest of the list. A caret anywhere else is just a caret.

- **–** ( and ) can be used to form sub groups. ( are not ) matched. To match a parenthesis you need to 'escape' it: " $\langle (a \rangle)$ " in a string in R.
- **–** | means "or": (a|b)c is the same as [ab]c
- Anchors:
	- **–** ˆ matches the beginning and \$ matches the end of a string. Thus "ˆand" matches only strings that start with "and", while "and\$" matches only strings that end with "and". To only get exact matches, i.e. strings that are exactly equal to "and", use both "ˆand\$", e.g. "ˆmatch this exactly\$".
- Quantifiers: how many repeats of the previous match:
	- **–** \* matches the previous match 0 or more times
	- **–** + matches the previous match one or more times
	- **–** ? matches the previous match zero or one time
	- **–** {n} matches the previous match exactly n times
	- **–** {n,m} matches the previous match n to m times
	- **–** {n,} matches the previous match at least n times
	- **–** {,m} matches the previous match at most m times Quantifiers are

'greedy' in the sense that they will match as much of the string as they can. Adding ? to a quantifier makes it 'lazy'. It will match as few occurences as possible.

# **8.1.3 Common Regular Expressions —-**

".*": the '.' means any single character and '*' means zero or more of the previous match. So this is the 'universal' match. It matches anything?

```
some_names <- c('Mary Jones', 'Bush, George H. W.', 'George W. Bush'
sub(".*", "OhOh", some names)
```
## [1] "OhOh" "OhOh" "OhOh" "OhOh"

A powerful tool for substitution is the 'backreference' \\N where N is a single digit from 1 to 9. In a replacement string \\N refers to the Nth parenthesized expression in the pattern. For example:

x <- **c**('Wong, Rodney','Smith, John', 'Robert Jones')  $sub("([^, ]^+), +([^ \]^*)\$ ", "\\2 \\1", x)

[1] "Rodney Wong" "John Smith" "Robert Jones"

Parsing Using parentheses to match substrings to change their order in the replacement string.

**sub**(  $C^{\infty}([0,1])$ ,  $?(.*)\$ <sup>0</sup>,  $" \12 \11"$ . some names)

> [1] "Mary Jones" "George H. W. Bush" "George W. Bush" [4] "Truman Capote"

# **8.1.4 Quiz question —-**

- What is the purpose of '?' in the regular expression above?
- What would happen if we used ' \*' instead?

Important application: Changing the form of variable names in preparation for restructuring from wide to long format

```
var_names <- c('id','Gender','Age', 'T1_data', 't2_date', 'T3_date',
var_names
```
[1] "id" "Gender" "Age" "T1\_data" "t2\_date" [6] "T3\_date" "T1\_pulse" "T2\_pulse" "T3\_pulse" fix 'data': modified\_names <- **sub**('data\$','date', var\_names)

```
modified_names
```
[1] "id" "Gender" "Age" "T1\_date" "t2\_date" [6] "T3\_date" "T1\_pulse" "T2\_pulse" "T3\_pulse"

reorder variable name and time:

modified names <-  $\text{sub}("([tT])([0-9])$   $(*)*$ , "\\3 \\2", modified na modified names # note that names that don't match the pattern are l

[1] "id" "Gender" "Age" "date\_\_1" "date\_\_2" [6] "date\_\_3" "pulse\_\_1" "pulse\_\_2" "pulse\_\_3"

In order to match a special character it needs to be escaped with a backslash '\' before the character.

 $s \leftarrow$  ("HEL\$LO") s [1] "HEL\$LO" **gsub**("\$", replacement = ".", s) *# \$ matches the end of the string* [1] "HEL\$LO."  $gsub("\\$\$ ", replacement = ".", s) # \\\$\sqrt\$ matches the actual \$ [1] "HEL.LO"

As you can see, using two back slashes will actually replace \$ with a period In a string in R you need to use two backslashes to produce one backslash, i.e. you need to escape the escape.

```
y <- c("hello123","hello213","hel2222lo","llo he123" )
gsub(".*2", "--", y)
```
[1] "--3" "--13" "--lo" "--3"

**gsub**(".\*2", "", y) *# Note that "" will delete the match*

[1] "3" "13" "lo" "3"

This will remove everything up to and including a 2 in each string. As you can see in hel2222lo, it removes the last 2.

**gsub**("^hel2","4939", y)

[1] "hello123" "hello213" "4939222lo" "llo he123"

The ˆ will replace everything that starts with hel2. In this case only the 3rd word started with hel2 so it replaces it with 4939.

**gsub**("213\$","4939", y)

[1] "hello123" "hello4939" "hel2222lo" "llo he123"

The \$ will replace everything that ends with 213. In this case only the 2nd word ended with 213 so it replaces it with 4939.

[1] "4939llo123" "4939llo213" "4939l2222lo" "llo 4939123"

The double backslash b will replace everything that starts at with 'he' on words instead of strings. In this case, every word had a 'he' in this case.

**gsub**("hel\*1", "4939", y)

[1] "hello123" "hello213" "hel2222lo" "llo 493923"

The \* will replace anything that matches at least 0 times. In this case, the last word matches hel and 1 matches 0 times.

The special character | allows alternative choices. It matches either what comes before the | or what comes after it.

**gsub**("hel|213", "4939", y)

[1] "4939lo123" "4939lo4939" "49392222lo" "llo he123" The | is an 'or' feature. This pattern will replace anything with a hel or 213. If it can match either hel and 213 it will replace both.

Note that you can use and mix quantifiers and operators together. Perhaps the most common combination is .\* which matches anything

#### **8.1.5 Taking a look at regexpr —-**

```
y <- c("hello123","hello213","hel2222lo","llo he123","zork")
\texttt{regexpr}("he(.*)", y)
```

```
[1] 1 1 1 5 -1
attr(,"match.length")
[1] 8 8 9 5 -1
attr(,"index.type")
[1] "chars"
attr(,"useBytes")
[1] TRUE
```
regexpr returns the position of the first character matched.

attr(,"match.length") is the number of characters matched in each string, -1 if no match.

```
\texttt{regerpr}("hel(.*)", y)\begin{bmatrix} 1 & 1 & 1 & 1 & -1 & -1 \end{bmatrix}attr(,"match.length")
   \begin{bmatrix} 11 & 8 & 8 & 9 & -1 & -1 \end{bmatrix}attr(,"index.type")
   [1] "chars"
   attr(,"useBytes")
   [1] TRUE
```
As you can see, the 4th word does not have hel in it.

```
gregexpr("he(.*)", y)
```

```
[1]]
\begin{bmatrix} 1 \end{bmatrix} 1
attr(,"match.length")
[1] 8
```

```
attr(,"index.type")
[1] "chars"
attr(,"useBytes")
[1] TRUE
[[2]]
\begin{bmatrix} 1 \end{bmatrix} 1
attr(,"match.length")
[1] 8
attr(,"index.type")
[1] "chars"
attr(,"useBytes")
[1] TRUE
[[3]]
\begin{bmatrix} 1 \end{bmatrix} 1
attr(,"match.length")
\lceil 1 \rceil 9
attr(,"index.type")
```

```
[1] "chars"
attr(,"useBytes")
[1] TRUE
[[4]]
[1] 5
attr(,"match.length")
[1] 5
attr(,"index.type")
[1] "chars"
attr(,"useBytes")
[1] TRUE
[[5]]
[1] -1attr(,"match.length")
[1] -1attr(,"index.type")
[1] "chars"
```

```
attr(,"useBytes")
[1] TRUE
```
gregexpr will return a list of all the matches.

# **9 Reshaping Data —-**

I have to reshape data almost every time I see a client. In fact some clients come to see me just to have their data reshaped. I need to keep it fast and simple.

Most serious data errors I encounter come from mishaps in attempting to reshape data by hand, for example, by cutting and pasting portions of worksheets in Excel.

I encounter two major reasons for reshaping data:

1. Longitudinal data and hierarchical data (where each subject may be seen and measured more than once) needs to be in different shapes (long or wide) for different methods of analysis. Traditional multivariate methods expect wide data and newer mixed model approaches require long data.

2. Categorical data needs to be in different forms; long (one row per observation), aggregated, or tabular for different analyses (logistic regression, binomial regression or log-linear modeling).

The shape in which you get the data must not determine your method of analysis. You need to be able to go back and forth easily among data shapes to use the analyses you wish to apply.

*A longitudinal example:* This is a simple example from a pretend medical study in which each subject is seen on a varying number of visits. This is the data set in **long** form.

# **9.1 Long form —-**

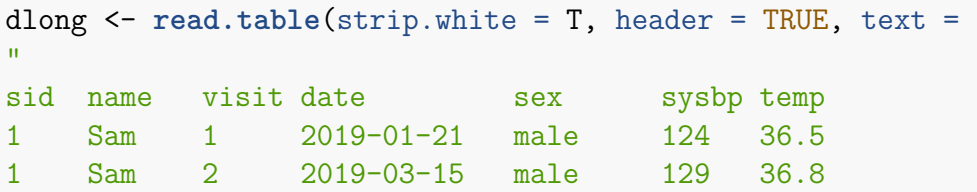
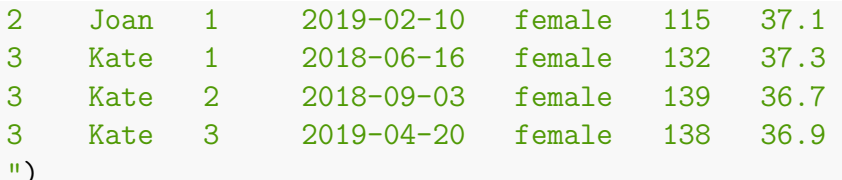

#### dlong

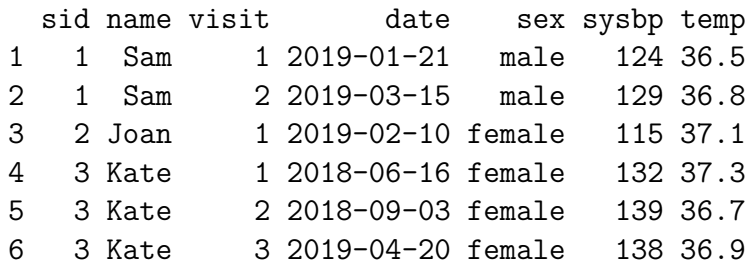

We can identify four types of variables:

1. a **subject id** variable that uniquely identifies each subject. Names are not usually adequate for this purpose since two subjects could share the same

name. A good example in a university setting is the student number.

- 2. a **time index** variable consisting of small integers that, for each subject, identifies the *visit* or *occasion*.
- 3. **Value** variables that are measurements or characteristics of subjects or of visits. They fall into two classes:
	- a. **Time-varying** (or **visit-level**) variables that can vary from visit to visit. In this example, these are: *date, sysbp* and *temp*.
	- b. **Time-invariant** (or \_subject-level\_\_) variables that remain the same within each subject from visit to visit. In this example these are: *name* and *sex*. Sometimes, a variable may appear to be time-invariant in the observed data but would be time-varying if one had observed more data.

Note:

1. The **subject id** by **time index** combinations should be unique although it is possible to have deeper indexing. For example, if each visit has two phases: *am* and *pm*, then there could be a deeper indexing variable, *phase* with values *am* and *pm*. Then the combinations of the **subject id** by **time index** by **phase index** would need to be unique.

- 2. It is not necessary to have all possible combinations in the data.
- 3. The groups of rows belonging to the same subject are often called **clusters**.

# **9.2 Wide form —-**

Here's the same data in **wide** form with one row per subject. Sorry the input is too wide for the screen.

dwide <- **read.table**(strip.white = T, header = TRUE, text = "

sid name sex date 1 date 2 date 3 sysbp 1 sysbp 2 sys 1 Sam male 2019-01-21 2019-03-15 NA 124 129 NA 2 Joan female 2019-02-10 NA 37.1 NA 37.1 NA 37.1 NA 3 Kate female 2018-06-16 2018-09-03 2018-04-20 132 NA 138 ") dwide

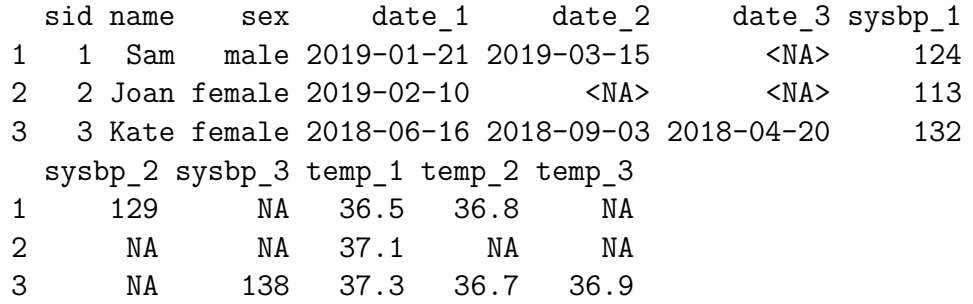

# **9.3 Relational data base form —-**

In an RDB, this data would be represented by two *relations* (data frames) which can be merged as needed for analyses.

One relation contains time invariant variables and the second contain time-varying variables plus the subject id variable (called a **key**) needed to link the time-varying variables with the time-invariant variables.

Instead of re-entering from scratch, we'll start using the tools in 'spida2'

**library**(spida2)

The time-invariant variable relation contains the following.

```
dti <- up(dlong, ~sid)
dti
```
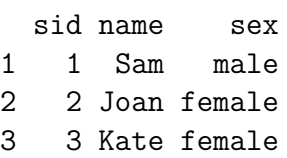

The time-varying relation is:

dtv <- **subset**(dlong, select = **!**(**names**(dlong) **%in% names**(dti)[**-**1])) dtv

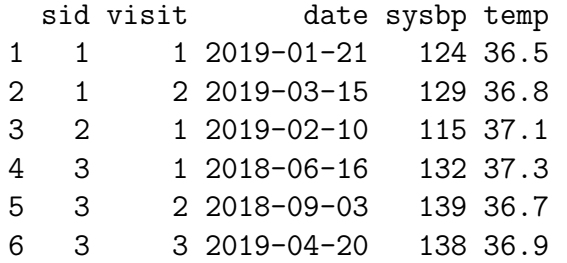

Note that the 'select' argument of the 'subset' function selects variables.

You can get the long file back with:

**merge**(dti, dtv, all = T)

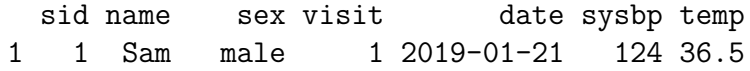

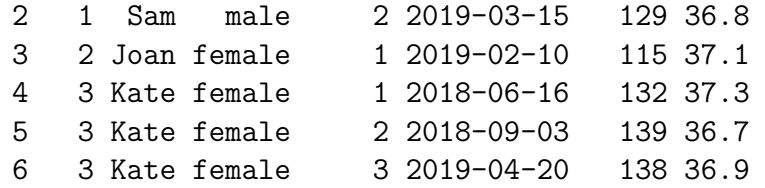

I encourage researchers who use Excel for data entry to keep their data in multiple spreadsheets, one for each data level as in a relational data base. This reduces errors in data entry and updating. The principle is that **if you need to correct the value of a variable you should only have to do it in one place**.

Keeping separate spreadsheets for different data levels makes this possible. For example, if you need to correct the spelling of a name, you only need to make the correction in one place. Currently, I find that the best way to read Excel spreadsheets is with the 'read\_excel' function in the 'readxl' package.

### **9.4 From Wide to Long —-**

The **tolong** function in the 'spida2' package relies on the form of the variable names to transform the wide data frame to a long form. The function looks for a *separator* between the name of the value variable and the *time index*. The default is '\_' which can be changed with the 'sep' argument. The default name created for the *time index* variable is 'time'.

dwide

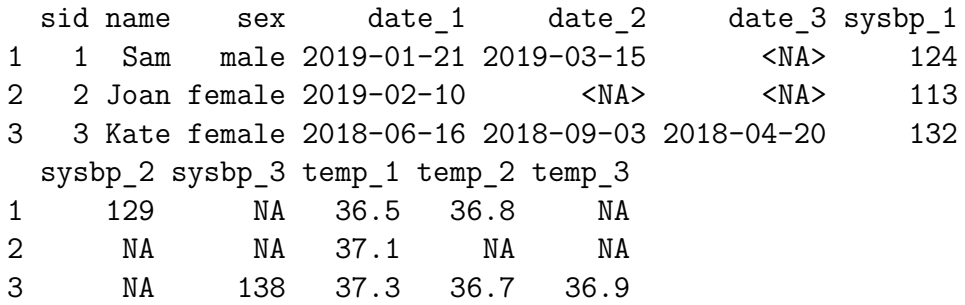

#### **tolong**(dwide)

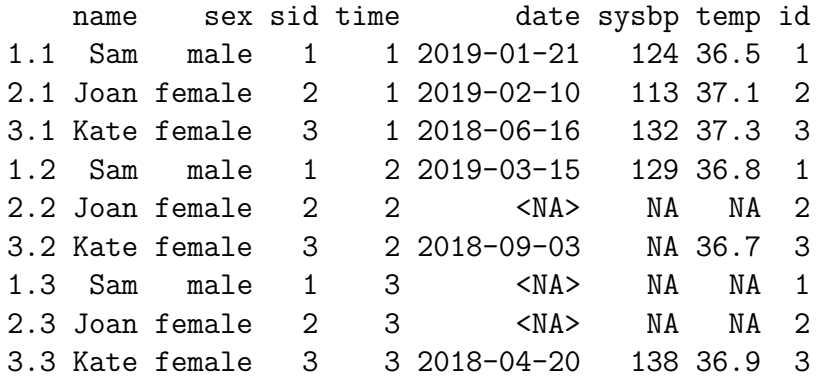

It's best to specify a name for the *time index*. Otherwise, if a variable named 'time' already exists it will get clobbered by 'tolong'.

Also, the new 'id' variable generated by 'tolong' refers to the row numbers of the input data frame. If a variable named 'id' already exists and has unique values, 'tolong' will use that variable. You can specify a variable name as the id variable

dtolong <- **tolong**(dwide, timevar = 'visit', idvar = 'sid') dtolong

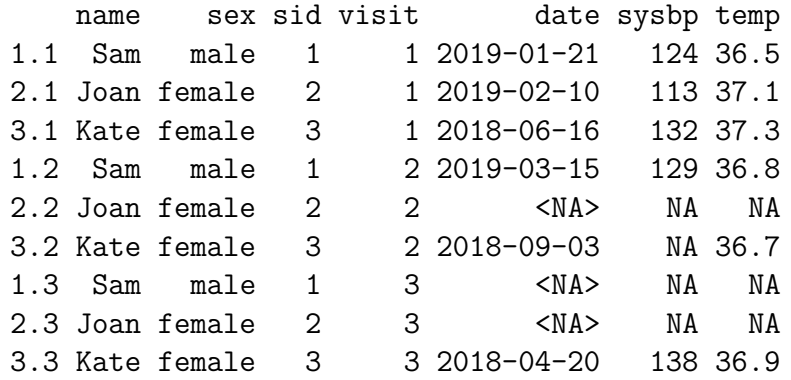

It's often useful to reorder longitudinal data, e.g. for plotting:

**sortdf**(dtolong, **~** sid**/**visit)

name sex sid visit date sysbp temp 1.1 Sam male 1 1 2019-01-21 124 36.5

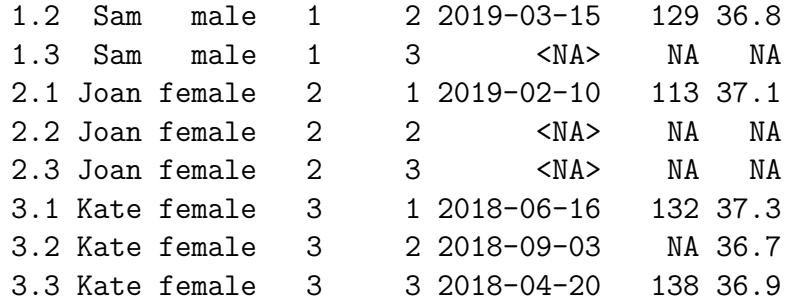

When the variables are not conveniently named we can often use regular expressions to transform the names into a form that works with 'tolong'. See the additional material on regular expressions in the [extra notes.](#page-0-0)

### **9.5 From Long to Wide —-**

This is a bit trickier because there are no clues from the form of the variable names that some are subscripted. We need to specify the **id** variable and the **time index** variable.

Standard reshape functions also expect you to indicate which veriables are

time-varying so that only those variables get indexed in the wide form. With a large dataset this can be an enormous amount of work, which the 'towide' function gets the computer to do for you. The function identifies which variables are time-varying and which are not and only the time-varying variables get expanded by indexing.

**towide**(dlong, idvar = 'sid', timevar = 'visit')

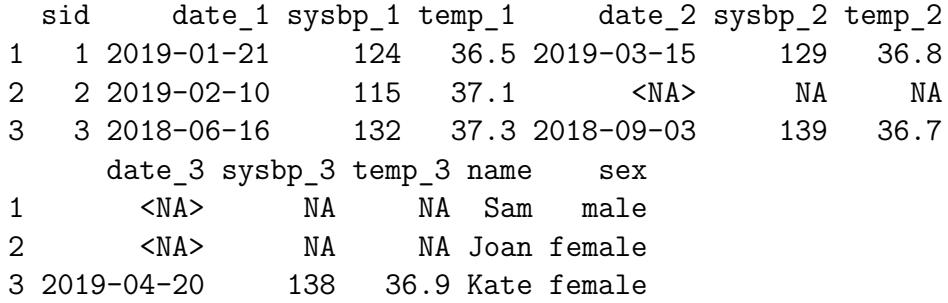

## **9.6 More examples —-**

Many sources of global data let you retrieve data from various countries by variable. After concatenating the raw data for the various variables, you get something that looks like this:

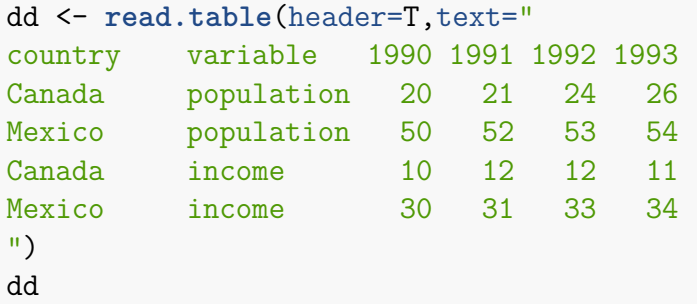

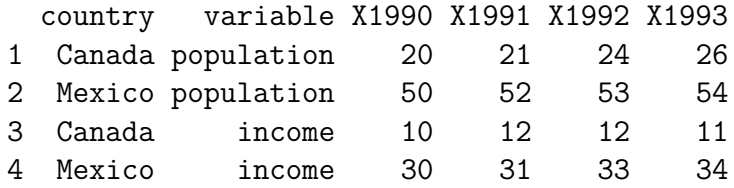

Note how 'read.table' prepended an 'X' to the years since a valid variable names can't start with a number.

We need to get the variable names in the right form for 'tolong'. The 'easy' way is to use regular expressions.

```
names(dd) <- sub('^X', 'value__', names(dd))
dd
```
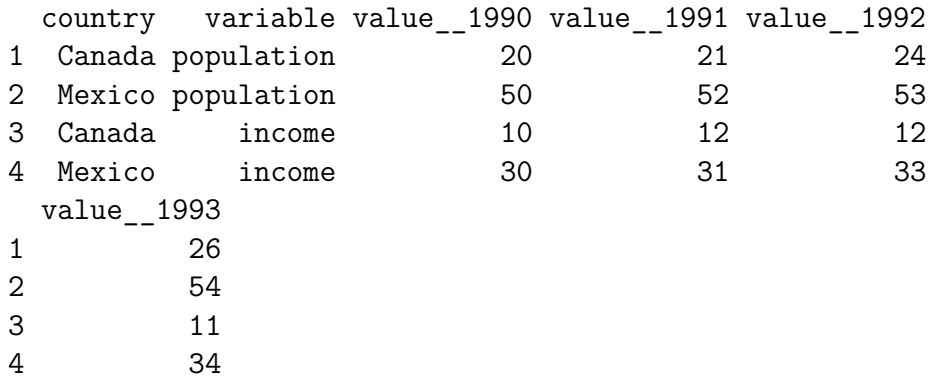

The regular expression  $\lq \lq X$  matches a capital X at the begining of a string.

Wherever it is found, it gets replaced by 'year\_\_'. I'm in the habit of using a repeated underscore,  $\frac{\cdot}{\cdot}$ , as a seperator to avoid conflicts with other underscores in variable names.

Now we're ready for the first step:

```
dl \leq tolong(dd, sep = ', timevar = 'year')
dl
```
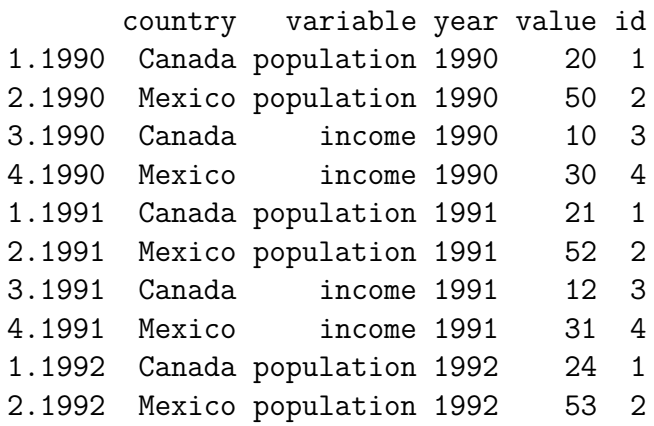

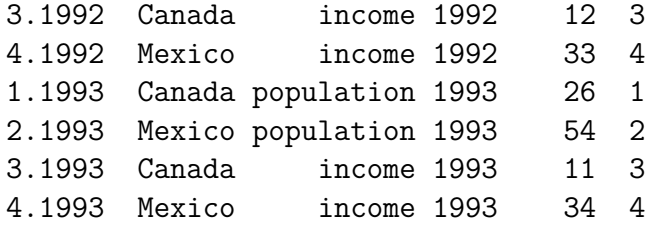

Now, our 'id' or **key** uses the combination of two variables: *country* and *year* because we want one row for each of those combinations.

Also, our 'timevar' is 'variable':

d2 <- **towide**(dl, idvar = **c**('country','year'), timevar = 'variable')  $d2$ 

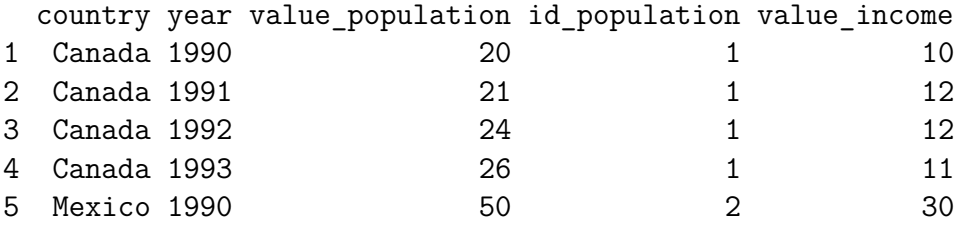

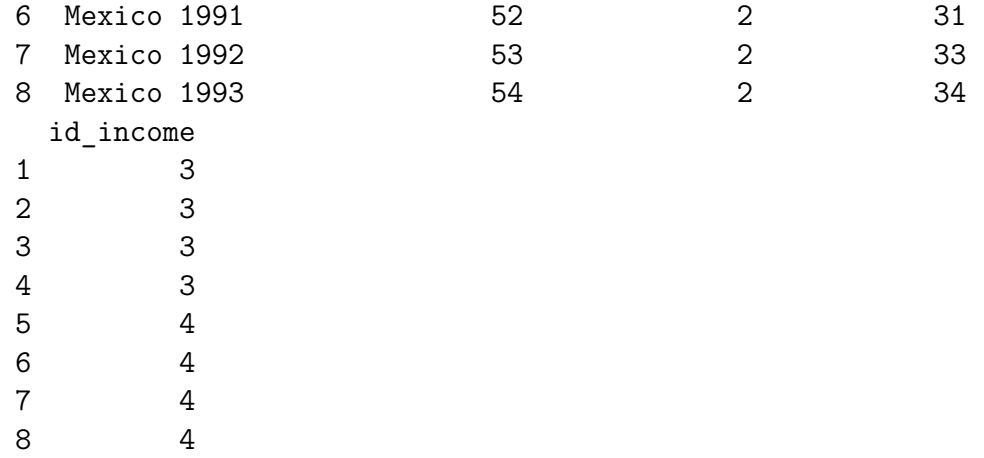

We don't need the 'id ...' variables and we rename the value variables:

```
d2 <- d2[, - grep('^id_', names(d2))]
d2
```
country year value\_population value\_income 1 Canada 1990 20 20 10

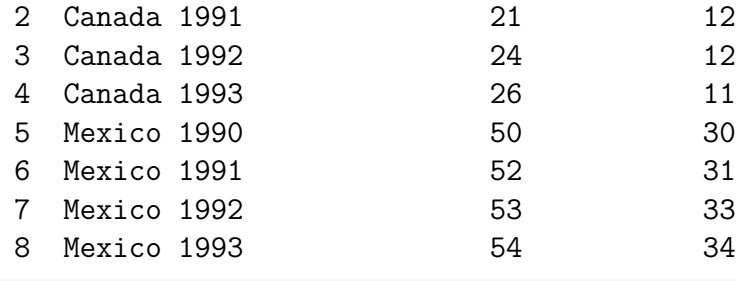

```
names(d2) <- sub('^value_','', names(d2))
d2
```
#### country year population income

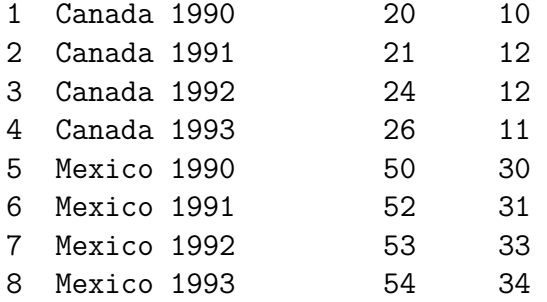

. . . and you are ready to do some analyses.

## **9.7 Variables and years in long form —-**

Another common format for global health has both variables and time in long form.

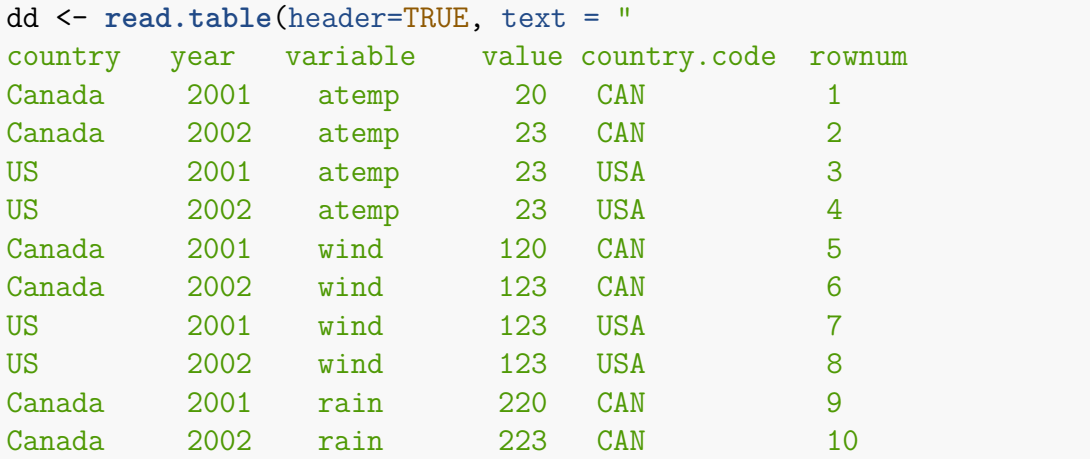

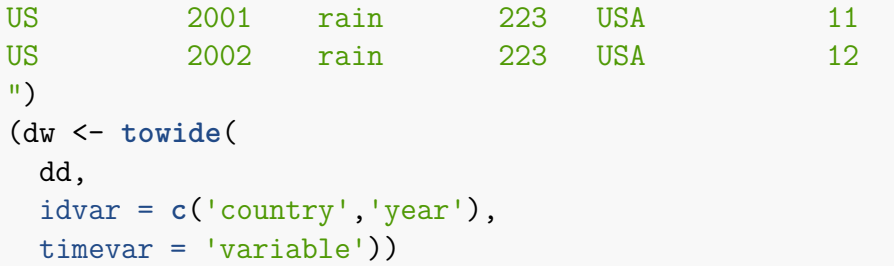

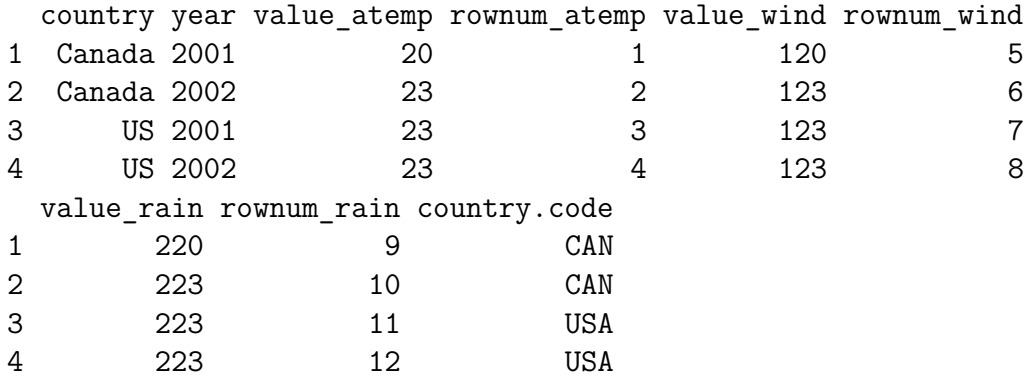

```
#
# to keep only the variable name as a name
#
names(dw) <- sub('^value_','', names(dw))
dw
```
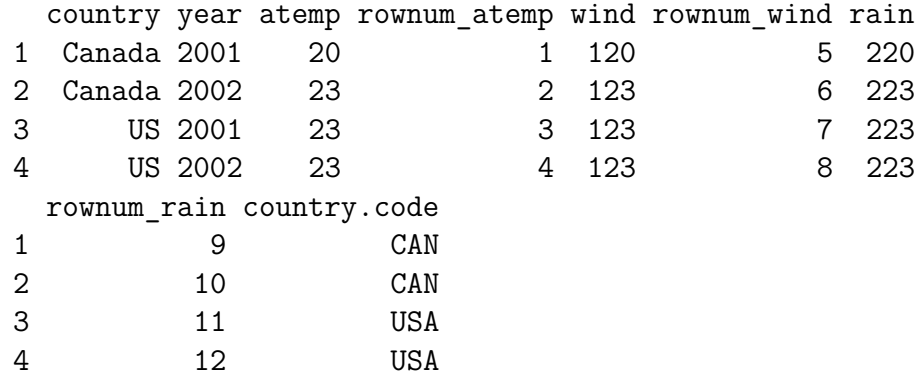

*#*

*# to get rid of other time varying variable*

```
#
dw <- dw[, - grep('_', names(dw))]
dw
```
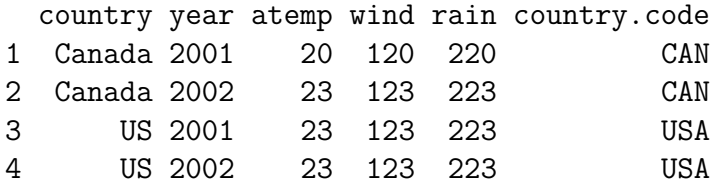

# **9.8 Working with long data frames —-**

One advantage of working with long (as opposed to wide) data is the ease with with which you can do calculations using the **clusters** much more easily if you have the right tool.

Using the original long data frame:

dlong

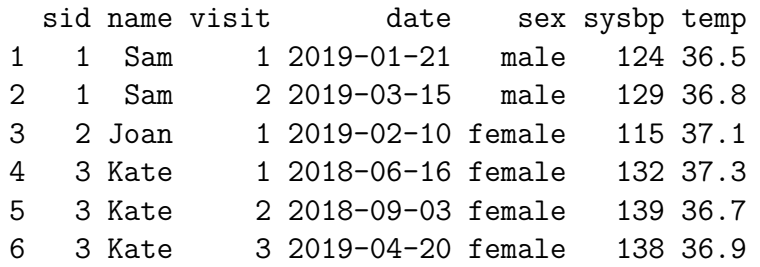

we would like to have the variables in different columns and the years in different rows.

We create a long data frame with respect to year and then a wide one with respect to variable, suppose we want to create new variables for the mean 'sysbp' and 'temp' for each subject.

The **capply** function does this. It applies a function to the values of a variable in each cluster and returns a result that has the right form to be added as a variable to the data frame.

```
dlong2 <- within(
  dlong, {
```

```
temp_m <- capply(temp, sid, mean)
  }
)
dlong2
```
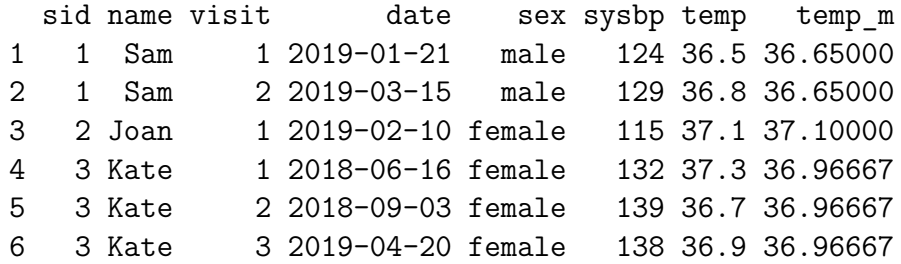

**capply** applies the function *mean* to each *cluster* of values of *temp* defined by a common value of *sid* and returns a result that has the right shape to be added to the data frame. Note that, in contrast with *SAS*, the order of rows in the data frame doesn't matter. That is, clusters don't have be in contiguous rows. Also, in contrast with *tapply*, the function does not have to return a single value.

```
dlong2 <- within(
  dlong2,
  {
    sysbp_m <- capply(sysbp, sid, mean)
    sysbp_rank <- capply(sysbp, sid, rank)
    temp_rank <- capply(temp, sid, rank)
    temp_sd <- capply(temp, sid, sd)
  }
)
dlong2
```
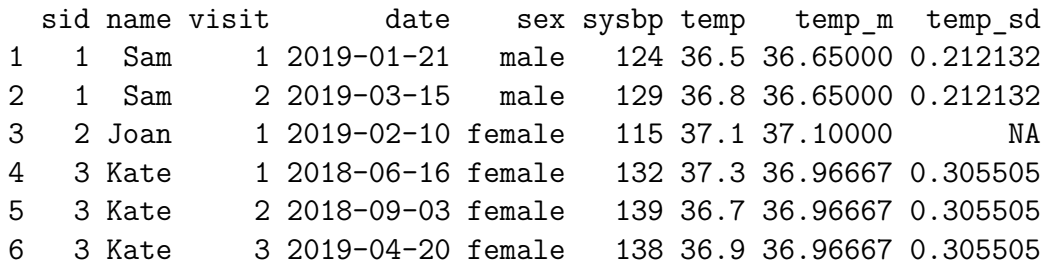

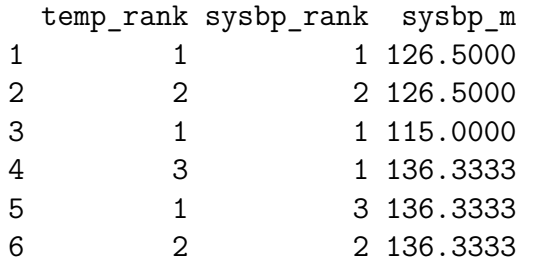

The variable 'temp\_sd' is a measure of the variability in their temperature. This way be a variable of interest. Once it has been computed in the long file, it is available for analysis in models at the subject level, with:

**up**(dlong2, **~**sid)

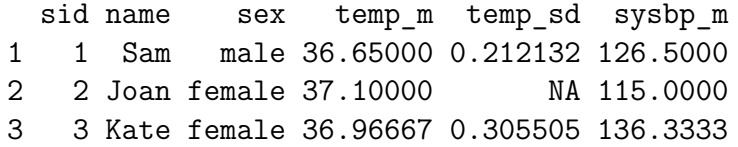

The long file often provides a much easier way to create new subject-level

variables than working with the original data in wide form.

# **9.9 Reshaping categorical data —-**

Purely categorical data (in which all variables are treated as categofical) can be represented in many ways.

- 1. Frequency table well suited for log-linear analysis
- 2. Subject-level long data frame with one observation per subject for logistic regression
- 3. Aggregated data frame with a frequency variable for Poisson models
- 4. Data frame with frequencies wide on one variable for binomial or multinomial analyses

We use the 'Titanic' table in base R. It's an array with class 'table' so functions that have methods for the class 'table' will use those methods. The table cells contain the frequecies for each outcome.

#### **9.9.1 Tabular data —-**

Titanic

```
, , Age = Child, Survived = No
    Sex
Class Male Female
 1st 0 0
 2nd 0 0
 3rd 35 17
 Crew 0 0
, , Age = Adult, Survived = No
    Sex
```
Class Male Female 1st 118 4 2nd 154 13

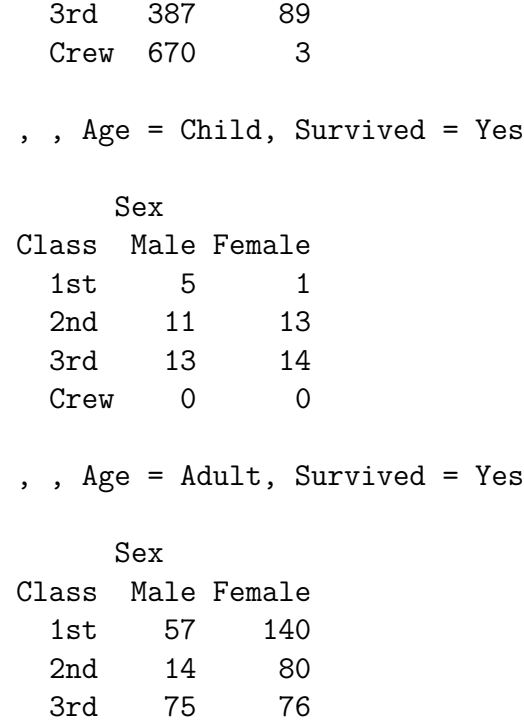

#### Crew 192 20

### A different view: a flattened table:

### **ftable**(Titanic)

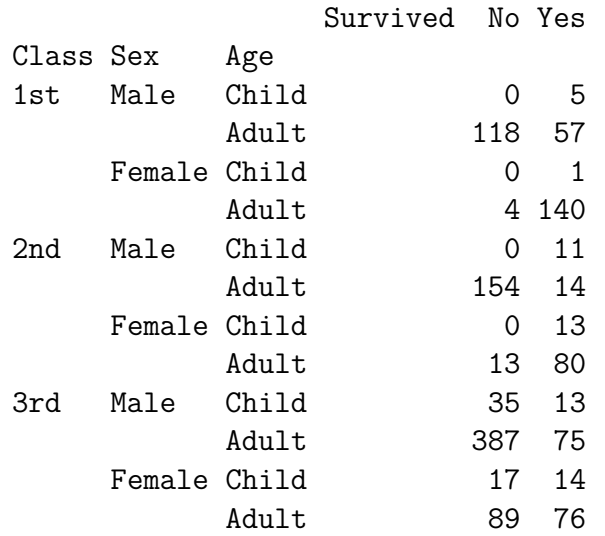

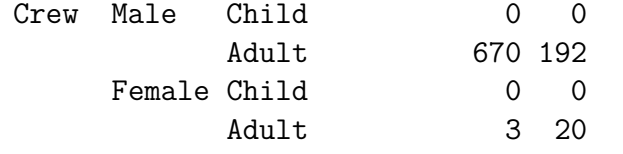

**dimnames**(Titanic)

\$Class [1] "1st" "2nd" "3rd" "Crew"

\$Sex

[1] "Male" "Female"

\$Age [1] "Child" "Adult"

\$Survived [1] "No" "Yes"

Permuting the dimensions of the array:

### **ftable**(**aperm**(Titanic, **c**('Class','Sex','Survived','Age')))

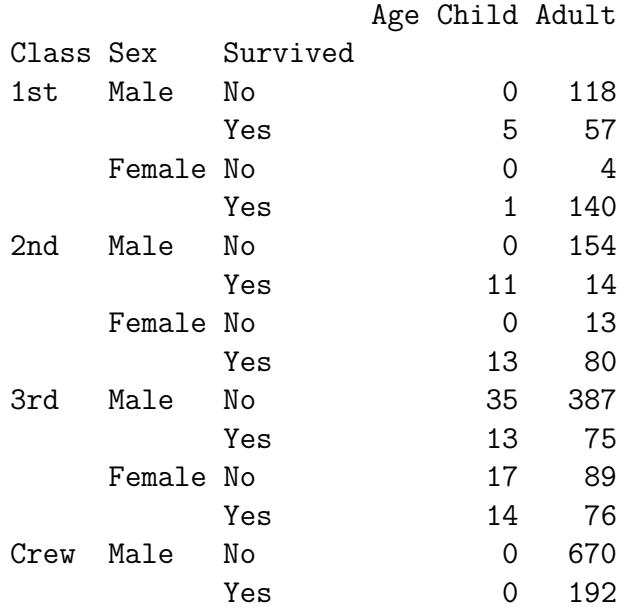

Female No  $\sim$  0 3 Yes 0 20 **dim**(Titanic) *# 4-dimensional array* [1] 4 2 2 2 The 'tab' function in 'spida2' operates on tables to show marginal distributions. **tab**(Titanic, **~** Sex) Sex Male Female Total 1731 470 2201 **tab**(Titanic, **~** Sex **+** Age) *# frequencies* Age Sex Child Adult Total Male 64 1667 1731 Female 45 425 470

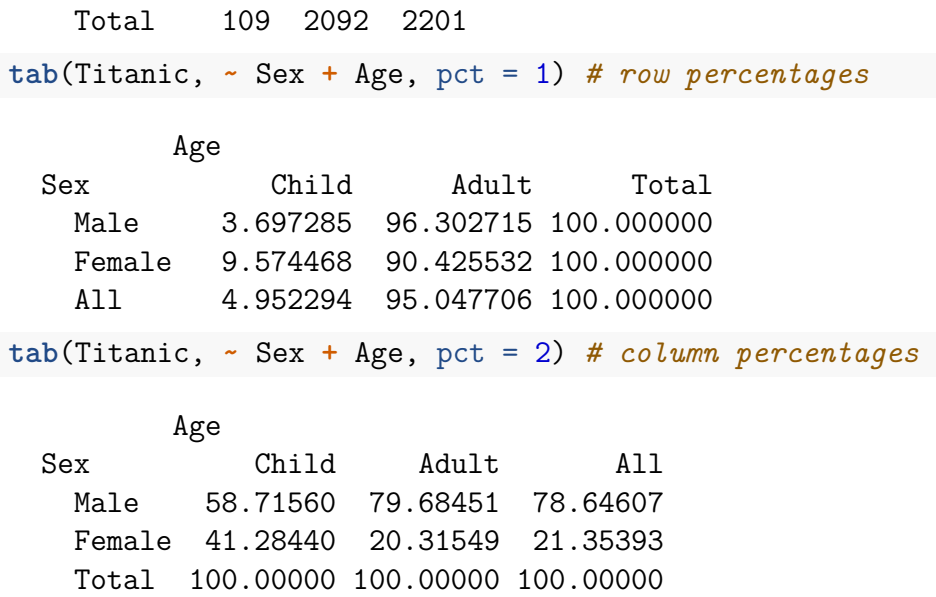

To suppress margins, use the variants 'tab\_' and 'tab\_\_'

**tab\_**(Titanic, **~** Sex) Sex Male Female 1731 470 **tab\_**(Titanic, **~** Sex **+** Age) *# frequencies* Age Sex Child Adult Male 64 1667 Female 45 425 **tab\_**(Titanic, **~** Sex **+** Age, pct = 1) *# row percentages* Age Sex Child Adult Male 3.697285 96.302715 Female 9.574468 90.425532

All 4.952294 95.047706

**tab\_\_**(Titanic, **~** Sex **+** Age, pct = 1) *# row percentages*

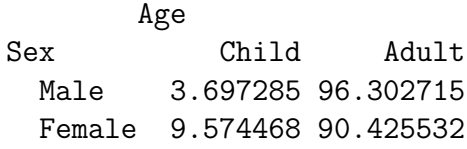

The ouput lends itself well to barcharts

**tab\_**(Titanic, **~** Sex **+** Age) **%>% barchart**(auto.key=T)
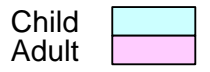

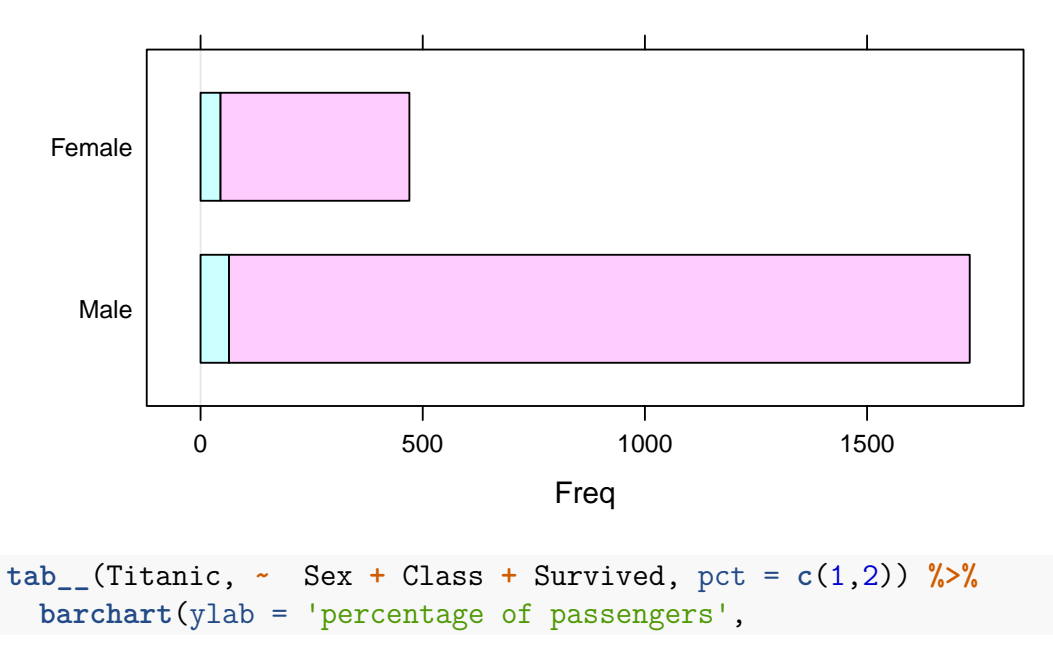

 $horizontal = FALSE,$  $ylim = c(0,100)$ , layout =  $c(5,1)$ , scales = **list**(x=**list**(rot=45)), auto.key=list(space='right',title='survived', reverse.row

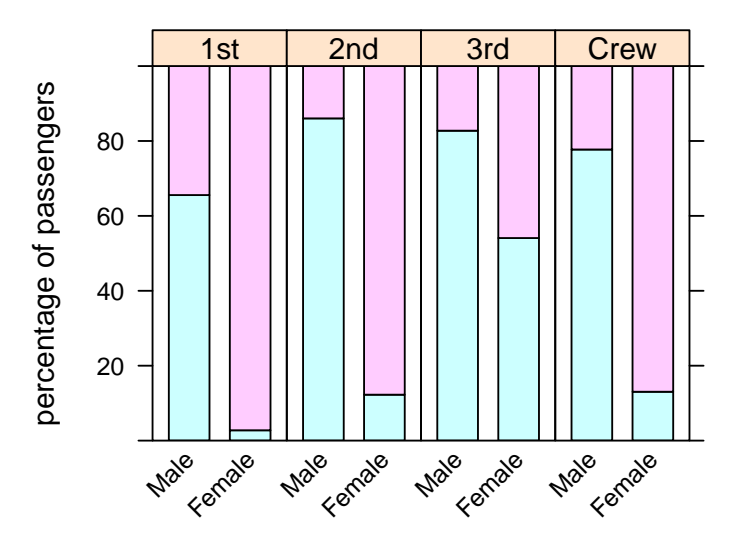

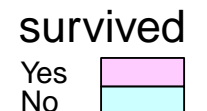

 $\text{tab}_{\text{r}}(\text{Titanic}, \text{~}^{\circ}\text{Class} + \text{Sex} + \text{Survived}, \text{~}^{\circ}\text{pct} = \text{c}(1,2))$  %>% **barchart**(ylab = 'percentage of passengers',

 $horizontal = FALSE,$  $ylim = c(0,100)$ , layout =  $c(3,1)$ , scales = **list**(x=**list**(rot=45)), auto.key=list(space='right',title='survived', reverse.row

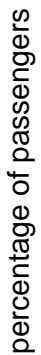

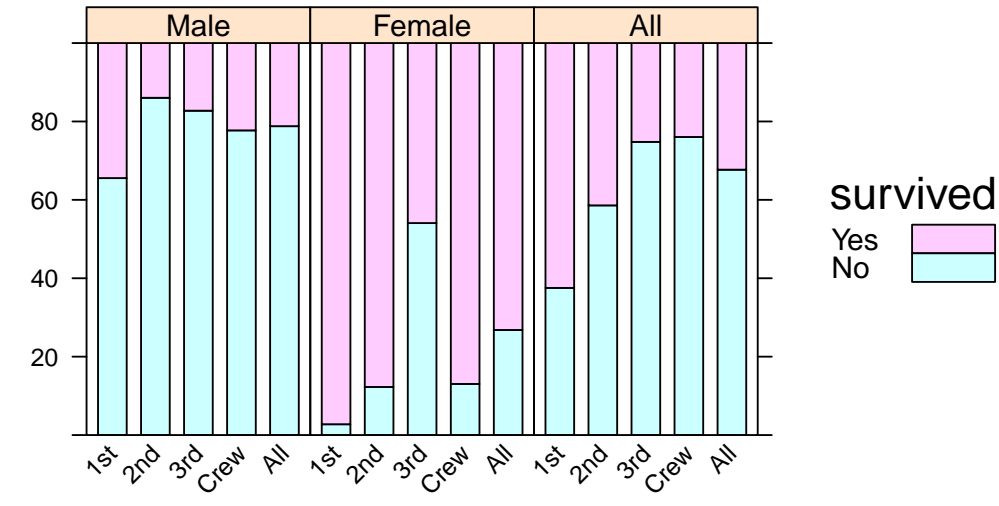

**9.9.2 Making marginal tables —-**

**tab**(Titanic, **~** Sex **+** Survived)

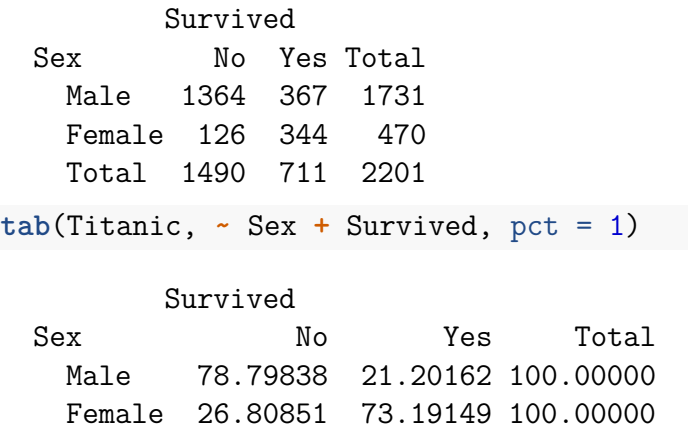

All 67.69650 32.30350 100.00000

**tab**(Titanic, **~** Sex **+** Survived, pct = 1) **%>% round**(1)

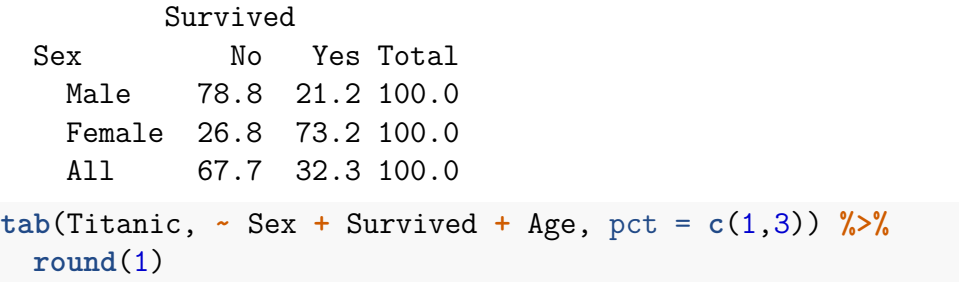

, , Age = Child

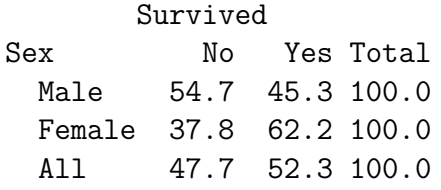

, , Age = Adult

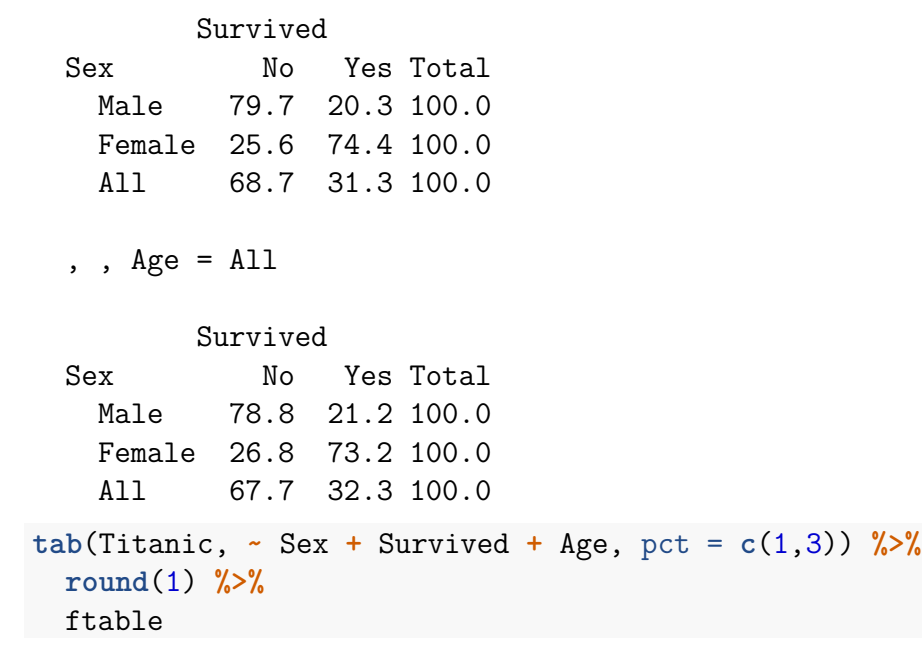

Age Child Adult All

Sex Survived

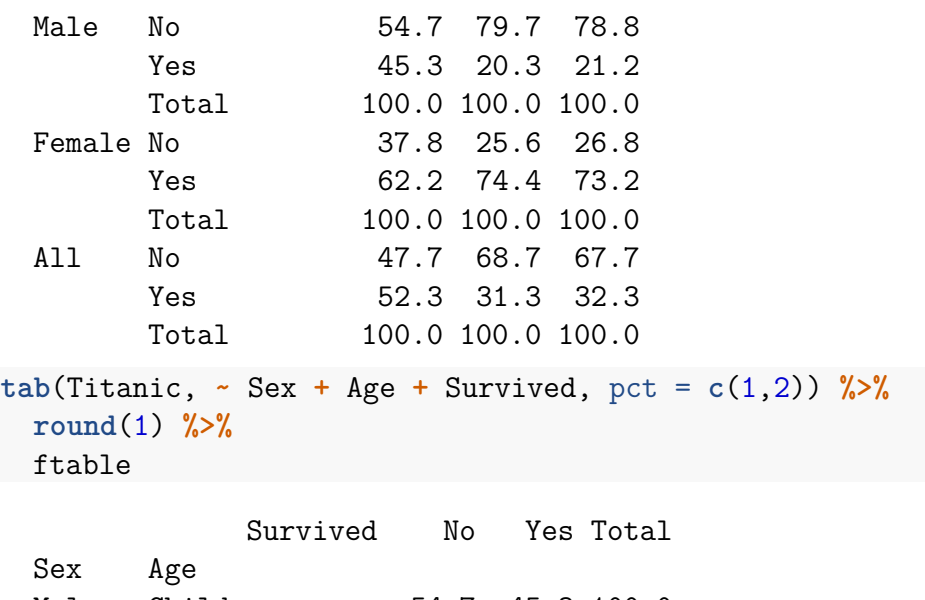

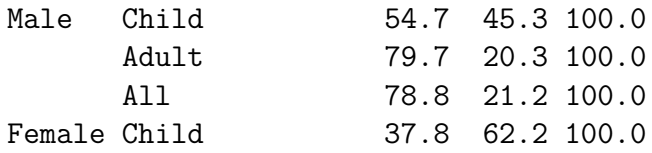

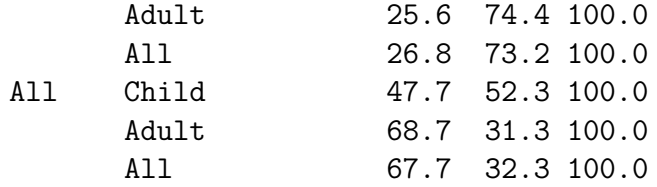

## **9.10 Frequency data frame —-**

From table to frequency data frame:

. . .

```
Titanic.df <- as.data.frame(Titanic)
brief(Titanic.df)
```
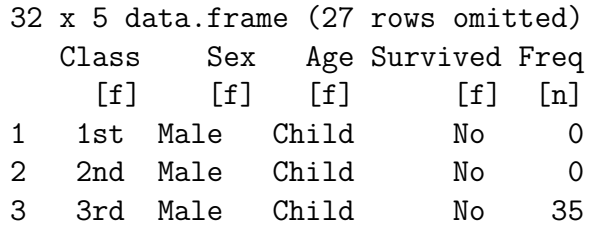

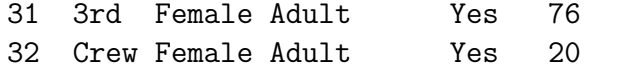

### **9.11 Individual data frame —-**

One row per subject (i.e. passenger)

```
indices <- rep(1:nrow(Titanic.df), Titanic.df$Freq)
Titanic.ind <- Titanic.df[indices,]
Titanic.ind$Freq <- NULL
brief(Titanic.ind)
```
2201 x 4 data.frame (2196 rows omitted) Class Sex Age Survived  $[f]$   $[f]$   $[f]$   $[f]$ 3 3rd Male Child No 3.1 3rd Male Child No 3.2 3rd Male Child No . . . 32.18 Crew Female Adult Yes

32.19 Crew Female Adult Yes

dd <- **droplevels**(**subset**(Titanic.ind, Class **!=** 'Crew')) (fit <- **glm**(Survived **~** Class **\*** Sex **\*** Age, Titanic.ind, subset = Class **!=** 'Crew', family = binomial))

```
Call: glm(formula = Surveyived ~ & Class ~ & Sex ~ Age, family = binomidata = Titanic.info, subset = Class! = "Crew")
```

```
Coefficients:
```
(Intercept) Class2nd  $1.657e+01$   $-1.466e-07$ Class3rd SexFemale -1.756e+01 2.175e-07 AgeAdult Class2nd:SexFemale  $-1.729e+01$   $-1.996e-07$ Class3rd:SexFemale Class2nd:AgeAdult  $7.962e-01$   $-1.670e+00$ 

```
Class3rd:AgeAdult SexFemale:AgeAdult
             1.664e+01 4.283e+00
Class2nd:SexFemale:AgeAdult Class3rd:SexFemale:AgeAdult
            -6.801e-02 -3.596e+00
```
Degrees of Freedom: 1315 Total (i.e. Null); 1304 Residual Null Deviance: 1747 Residual Deviance: 1165 AIC: 1189

(fit <- **glm**(Survived **~** Class **\*** Sex **\*** Age, dd, family = binomial))

Call:  $glm(formula = Surveyived ~ & Class ~ & Sex ~ Age, family = binomi$  $data = dd)$ 

Coefficients:

(Intercept) Class2nd  $1.657e+01$   $-1.466e-07$ 

```
Class3rd SexFemale
              -1.756e+01 2.175e-07
               AgeAdult Class2nd:SexFemale
              -1.729e+01 -1.996e-07Class3rd:SexFemale Class2nd:AgeAdult
               7.962e-01 -1.670e+00Class3rd:AgeAdult SexFemale:AgeAdult
               1.664e+01 4.283e+00
 Class2nd:SexFemale:AgeAdult Class3rd:SexFemale:AgeAdult
              -6.801e-02 -3.596e+00Degrees of Freedom: 1315 Total (i.e. Null); 1304 Residual
 Null Deviance: 1747
 Residual Deviance: 1165 AIC: 1189
fit2 <- glm(Survived ~ (Class + Sex + Age)^2,
        dd, family = binomial)
summary(fit2)
```
### Call: glm(formula = Survived  $\sim$  (Class + Sex + Age)<sup>2</sup>, family = binomial,  $data = dd)$

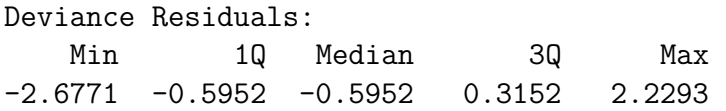

```
Coefficients:
```
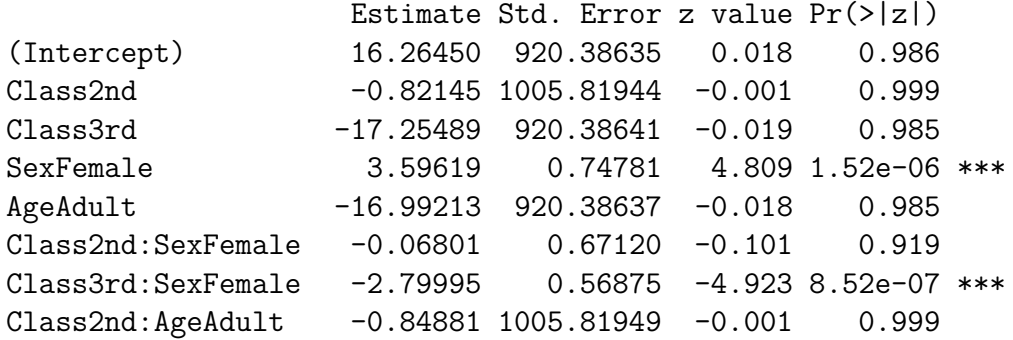

Class3rd:AgeAdult 16.34159 920.38643 0.018 0.986 SexFemale:AgeAdult 0.68679 0.52541 1.307 0.191 --- Signif. codes: 0 '\*\*\*' 0.001 '\*\*' 0.01 '\*' 0.05 '.' 0.1 ' ' 1 (Dispersion parameter for binomial family taken to be 1) Null deviance: 1746.8 on 1315 degrees of freedom Residual deviance: 1165.4 on 1306 degrees of freedom AIC: 1185.4 Number of Fisher Scoring iterations: 15 **summary**(fit) *# Why NAs? What next?*  $Ca11:$  $glm(formula = Surveyi$   $\sim$  Class  $*$  Sex  $*$  Age, family = binomial,

 $data = dd)$ 

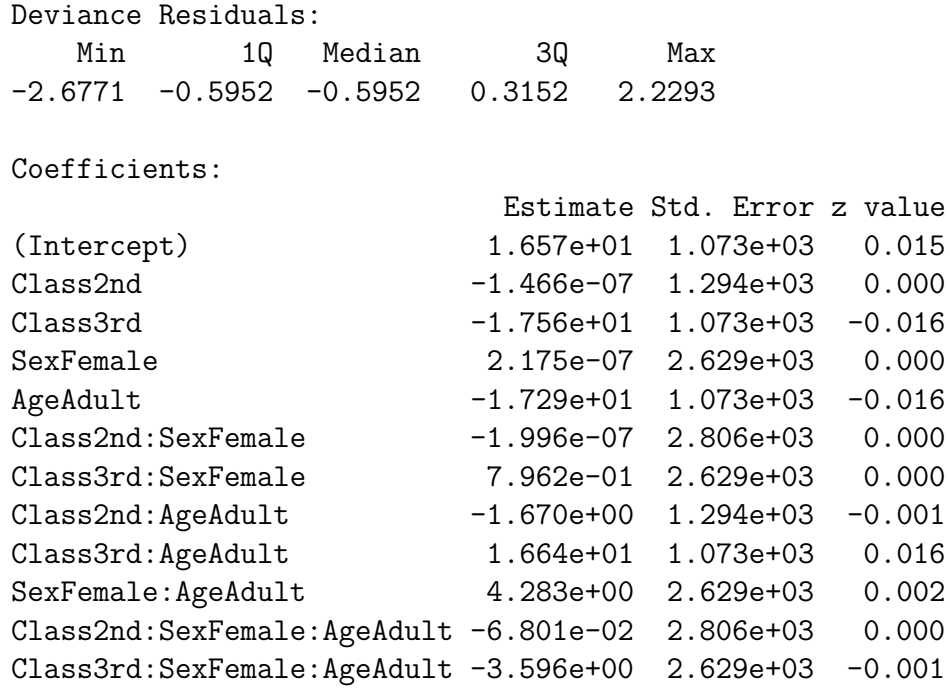

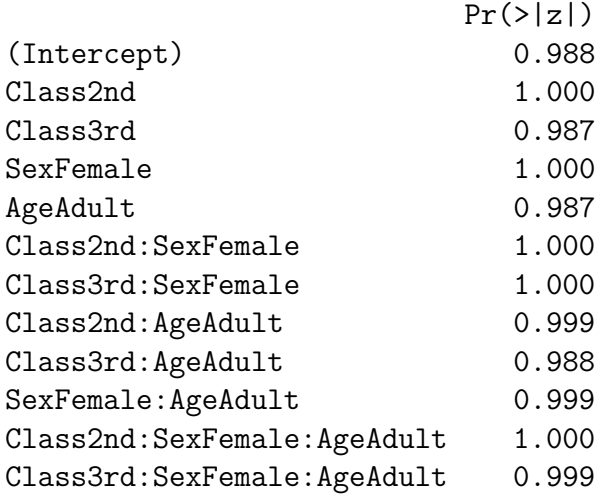

(Dispersion parameter for binomial family taken to be 1)

Null deviance: 1746.8 on 1315 degrees of freedom Residual deviance: 1165.4 on 1304 degrees of freedom AIC: 1189.4

Number of Fisher Scoring iterations: 15 **Anova**(fit)

Analysis of Deviance Table (Type II tests)

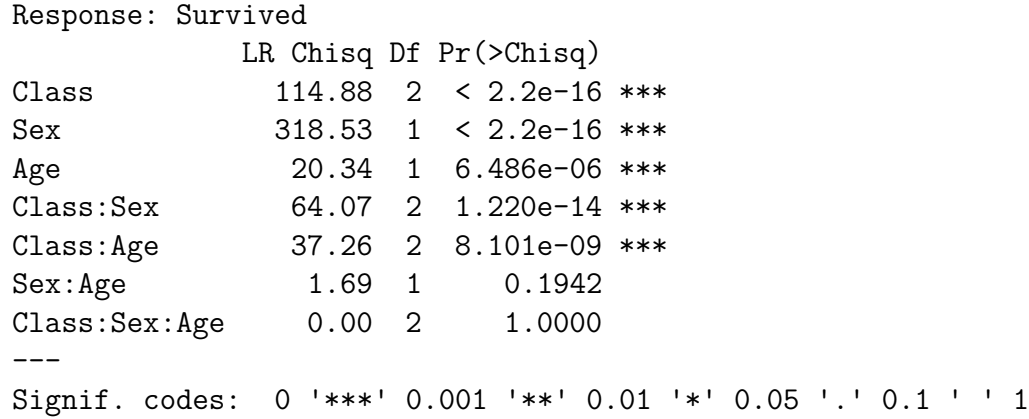

#### **anova**(fit, fit2)

Analysis of Deviance Table

Model 1: Survived ~ Class \* Sex \* Age Model 2: Survived  $\sim$  (Class + Sex + Age)<sup> $\sim$ </sup>2 Resid. Df Resid. Dev Df Deviance 1 1304 1165.4 2 1306 1165.4 -2 -1.506e-06

**9.12 Frequency data frame with response variable on rows —-**

**brief**(Titanic.df)

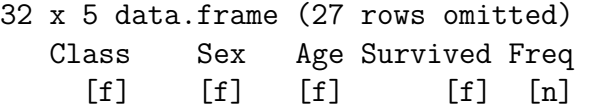

```
1 1st Male Child No 0
 2 2nd Male Child No 0
 3 3rd Male Child No 35
  . . .
 31 3rd Female Adult Yes 76
 32 Crew Female Adult Yes 20
Titanic.wide <-
 towide(Titanic.df,
      idvar = c('Class','Sex','Age'),
     timevar = 'Survived')
fitbin <- glm(
 cbind(Freq_No,Freq_Yes) ~ Class * Sex * Age,
 Titanic.wide, subset = Class != "Crew",
 family = binomial)
Anova(fitbin)
```
Analysis of Deviance Table (Type II tests)

```
Response: cbind(Freq_No, Freq_Yes)
```
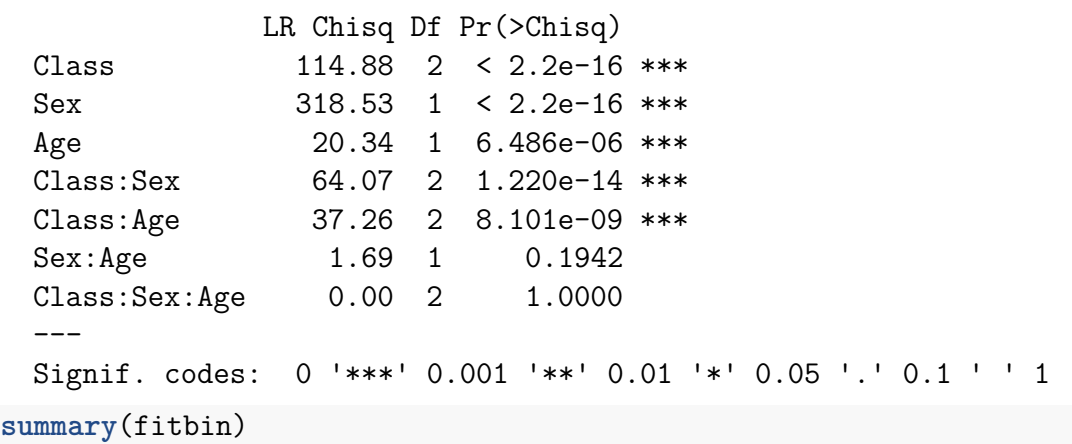

```
Call:
glm(formula = cbind(Freq_No, Freq_Yes) ~ Class * Sex * Age, family
   data = Titanic.wide, subset = Class != "Crew")
```

```
Deviance Residuals:
```
[1] 0 0 0 0 0 0 0 0 0 0 0 0

Coefficients:

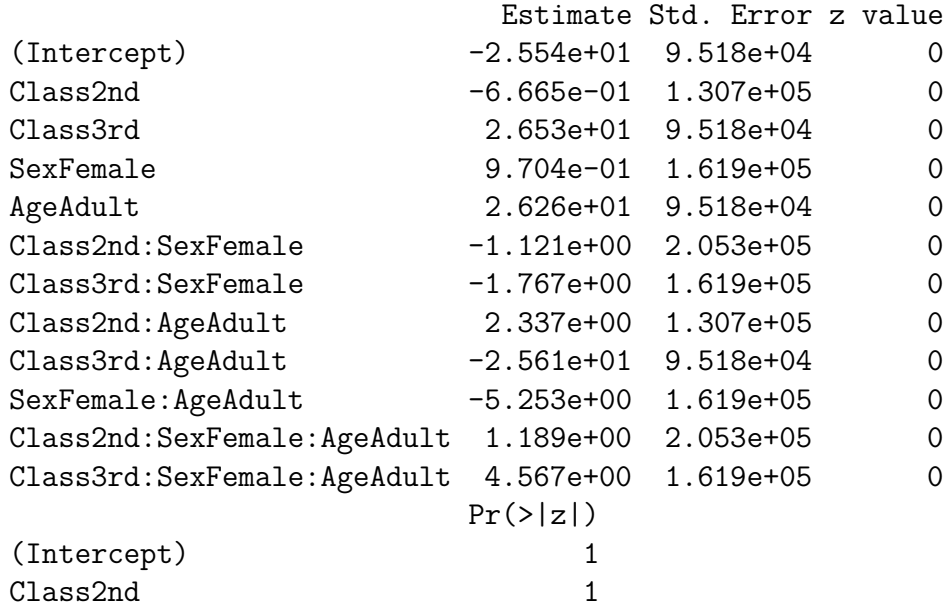

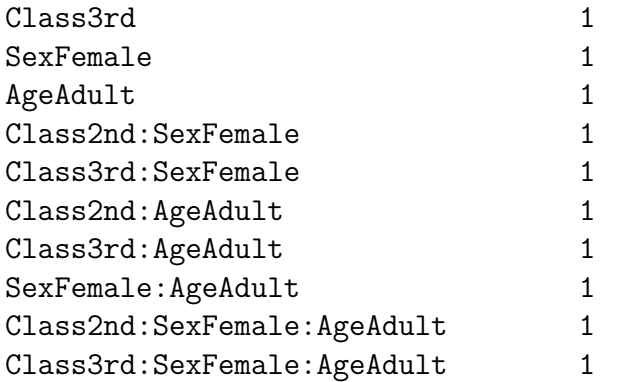

(Dispersion parameter for binomial family taken to be 1)

Null deviance: 5.8140e+02 on 11 degrees of freedom Residual deviance: 3.0911e-10 on 0 degrees of freedom AIC: 60.924

Number of Fisher Scoring iterations: 23

Compare with:

**Anova**(fit)

Analysis of Deviance Table (Type II tests)

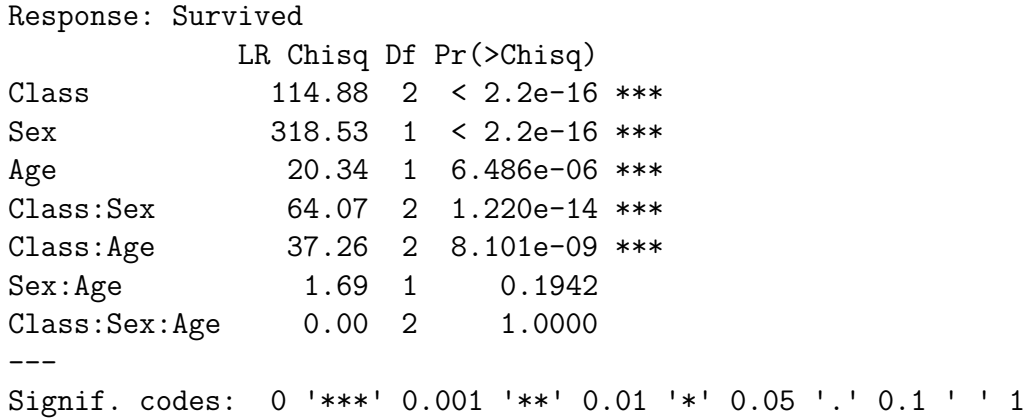

```
summary(fit)
```

```
Call:
glm(formula = Survey <math>\sim</math> Class <math>\ast</math> Sex <math>\ast</math> Age, family = binomial,data = dd)
```

```
Deviance Residuals:
   Min 1Q Median 3Q Max
-2.6771 -0.5952 -0.5952 0.3152 2.2293
```
Coefficients:

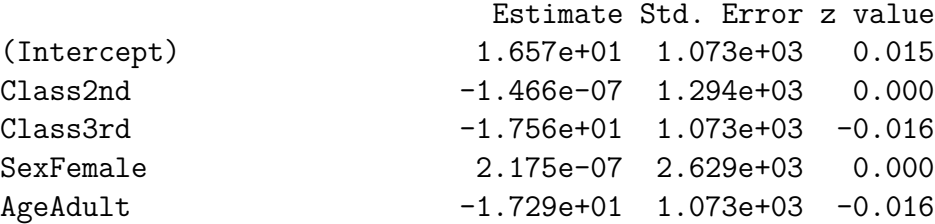

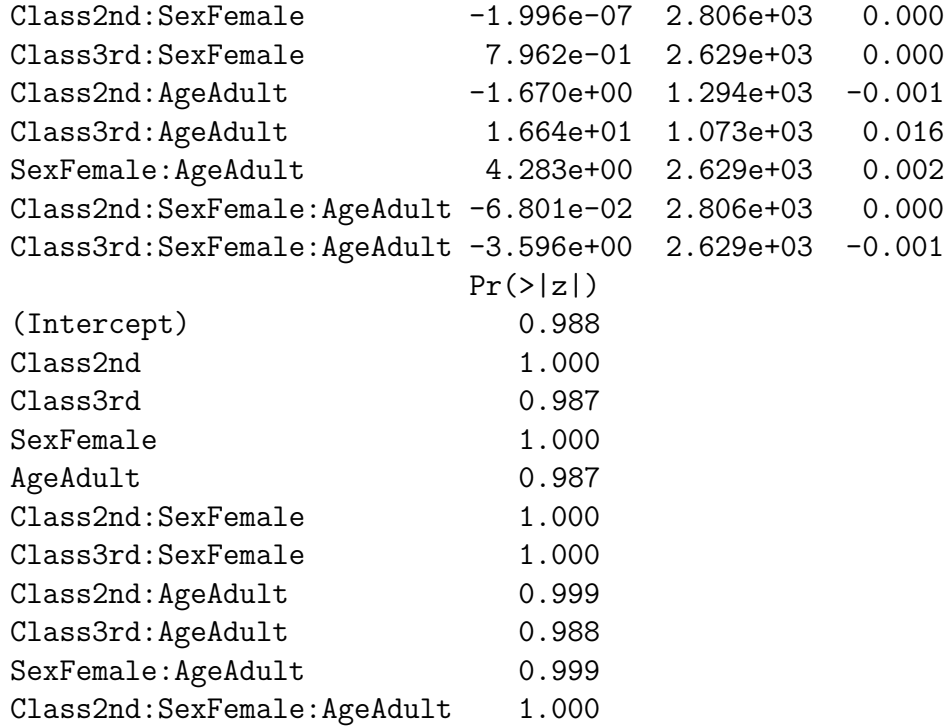

Class3rd:SexFemale:AgeAdult 0.999

(Dispersion parameter for binomial family taken to be 1)

Null deviance: 1746.8 on 1315 degrees of freedom Residual deviance: 1165.4 on 1304 degrees of freedom AIC: 1189.4

Number of Fisher Scoring iterations: 15

# **10 Using R Script with Markdown —-**

[Here's a posting](http://deanattali.com/2015/03/24/knitrs-best-hidden-gem-spin/) that describes quite well the difference between an R Markdown script (with extension .Rmd) and a .R script with Markdown. The main advantages of the latter are expressed well:

- 1) you don't need to transform your original .R script manually into a .Rmd script and
- 2) the same script can be run interactively in R and be used to generate a

clean report.

One problem is that Ctrl-Shift-K produces diagnostics that refer to line numbers in the .Rmd file, whose numbering can be very different from that of the .R file. When this happens you can 'knit' the .R file in a way that keeps the intermediate .Rmd file by using the command:

This will leave the intermediate files in your directory so you can interpret error messages.

# **11 Attributes —-**

The attributes of an object work like Post-it notes on the object. When functions use the object, they can consult the attributes to decide how to use it.

For example, a matrix is stored as a long vector recording the contents of the matrix column by column. The object itself has no information about the dimension of the matrix. The contents of a 3 by 4 matrix could just as easily be a 2 by 6 matrix or a 1 by 12 matrix or, indeed, just a vector of length 12. Functions that use the object as a matrix know what to do with the 12 numbers because of the 'dim' attribute.

```
m <- matrix(1:12, 3, 4)
colnames(m) <- letters[1:4]
rownames(m) <- LETTERS[1:3]
attributes(m)
```
\$dim [1] 3 4

```
$dimnames
$dimnames[[1]]
[1] "A" "B" "C"
```

```
$dimnames[[2]]
[1] "a" "b" "c" "d"
```
Many attributes are set by the function creating the object. For example the dim attribute is set by the 'matrix' function:

```
m <- matrix(1:12, 3, 4)
attributes(m)
```
\$dim [1] 3 4

Many attributes can also be set by **replacement** functions and they can be read by the cognate regular function of the corresponding mame. For example, you can read and change the shape of a matrix with the 'dim' functions.

**dim**(m) [1] 3 4 m

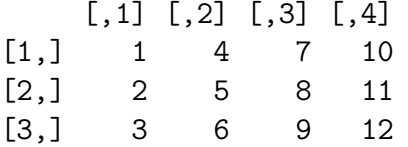

dim(m)  $<-c(2,6)$ 

m

### $\begin{bmatrix} 0.1 \end{bmatrix}$   $\begin{bmatrix} 0.2 \end{bmatrix}$   $\begin{bmatrix} 0.3 \end{bmatrix}$   $\begin{bmatrix} 0.4 \end{bmatrix}$   $\begin{bmatrix} 0.5 \end{bmatrix}$   $\begin{bmatrix} 0.6 \end{bmatrix}$ [1,] 1 3 5 7 9 11 [2,] 2 4 6 8 10 12

### **11.0.1 Exercises —-**

- 1. What happens if you try to set a dimension that doesn't doesn't correspond to the size of the matrix?
- 2. What happens to column and row names if you change the dimension of a matrix?

Other familiar functions that read attributes of a matrix are 'nrow', 'ncol', 'row', 'dimnames'. A very important attribute used for OOP is the 'class' attribute.

See also the 'attr' and its replacement to create and read new attributes.

Here are the attributes of the 'Guyer1' data frame.

#### **attributes**(Guyer1)

\$names [1] "cooperation" "condition" "sex" \$class [1] "data.frame" \$row.names [1] 1 2 3 4 5 6 7 8 9 10 11 12 13 14 15 16 17 18 19 20 **dim**(Guyer1)

[1] 20 3

# **12 Traps and Pitfalls —-**

Contribute traps and pitfalls on Piazza

Some of these observations may change as R develops. It would be a good idea to add the version of R in which each behaviour was observed.

## **12.1 Factors —-**

Many of the tricky silent traps are encountered in the use of factors.

### **12.1.1 Transformation of factors to characters or codes —-**

In its raw form, a factor is a vector of integers that provides indices into a vector of 'levels' for the factor. The levels are attached as an attribute to the factor.

A factor vector can be coerced to its character form or to its numerical indices:

Most functions operating on factors use either the factor's character form or its numerical form. In most cases, the form used is the only sensible one and there are no surprises. Sometimes the result is not what the user expected and mysterious bugs or outright errors can be produced.

### **12.1.2 Factors transformed to character —-**

The following functions use the character form of the factor:

### **12.1.3 Factors transformed to numeric —-**

The following functions use the numeric form. In the first case (indexing) that might seem to be the only sensible interpretation. However, since it is possible to index by name in R, a user could intend to use the character values of a factor to index names but end up with an entirely different result.

In the second case, ('rbind'), the use of numeric values seems contrary to expectation considering the behaviour of 'matrix' above.

Then using 'rbind' with a factor and a character, the coercion of the factor to character occurs **after** extracting the numeric codes.

### **12.1.4 Factors operations that return a factor —-**

Some operators on factors return a factor:

### **12.1.5 Other special factor pitfalls —-**

Special pitfalls can occur when attempting to transform a factor whose levels are character representations of numbers into a numeric object:

Note in passing that the levels have been ordered numerically instead of lexicographically, as would have been the case if the argument to 'factor' had been  $c(1,'10',2')$ . Thus the 'factor' function is 'numeric-smart'. facn' almost seems numeric but it is not:

either 'as.character' nor 'as.numeric' returns the original numeric vector:

To get the original numeric vector, one must compose both:

or, one can define a function:

### **12.1.6 'drop' doesn't work with subset —-**

doesn't drop levels in 'id' (as it should?). Instead, use:
## **12.2 diag can be tricky —-**

If you use diag in a function to get the main diagonal of a matrix (not necessarily square) you might get a bug if you happen to have a  $1 \times 1$  matrix represented by a scalar (vector of length 1) because:

```
m <- matrix(1:12,3)
```
m

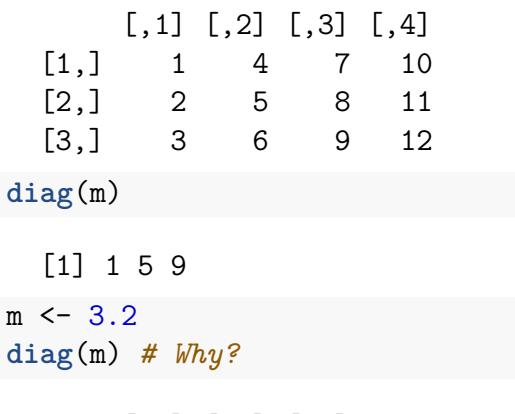

 $[,1]$   $[,2]$   $[,3]$ 

 $[1,]$  1 0 0  $[2,] 0 1 0$  $[3,] 0 0 1$ 

If you want to use diag in a way that won't give you an identity matrix when the argument happens to be a scalar, the safe way is:

**diag**(**as.matrix**(m)) *# gives you what you want in any case*

[1] 3.2

Here's another example where 'diag' can fail.

Many algorithms using eigenvalue or singular value decompositions (with 'eigen' or 'svd') form a diagonal matrix with the vector of eigen/singular values using the 'diag' function, e.g.

This will fail if the rank of X is equal to 1 since, in that case,  $diag(d \cdot inv)$  will be an identity matrix of dimension 'floor(d.inv)', while what is needed is a  $1 \times 1$ matrix with a single element 'd.inv'. One solution is to use:

Another is to use the fact that *matrix* premultiplication by a diagonal matrix is

the same as *scalar* premultiplication by the vector of diagonal elements. This is so because multiplying the vector by the matrix causes the vector to be recycled to the length of the matrix and pairwise scalar multiplication takes place column by column for the matrix.

Note that extra parentheses are needed because these multiplications are not associative.

# **12.3 Reading and Writing Data Files —-**

### **12.3.1 NA as a valid value (the Namibia problem) —-**

Many commands that read data files, e.g. read.csv and read.xls in the package gdata, will, by default, treat the string 'NA' as a missing value whether it occurs in a character or a numeric variable. In numeric variables, blanks are also turned into missing values. If 'NA' occurs as a valid value, for example the two-character ISO country code for Namibia, then you may use the argument 'na.strings = NULL' to ensure that 'NA' is not turned into a missing value. However, NA's used to indicate missing numeric values will now be interpreted as valid character values and numeric variables with NA's will be read as factors.

## **12.4 Prediction —-**

#### **12.4.1 Prediction with nlme —-**

To get

to produce pp of length equal to 'nrow(dd)', you can use the following combination of 'na.action's:

#### **12.4.2 Exercises**

1. What is the difference between the result of:  $fac \leq$  factor(letters) levels(fac) <- rev(letters) and fac <- factor(letters, levels = rev(letters))

# **13 Useful Techniques and Tricks —-**

Contribute "how to's" and useful tricks on Piazza.

## **13.1 Changing all variables to characters in a data frame —-**

When data frames are being manipulated only as data sets, not for immediate statistical analyses, it is often convenient to have all variables as characters to avoid problems due to the inconsistent behaviour of factors. A very easy way to do this, if dd is a data frame:

dd[] <- **lapply**(dd, as.character)

Any side effects?

• Some variable attributes may be lost with as.character.

# **References —-**

Fox, John, and Sanford Weisberg. 2019. *An R and S-Plus Companion to Applied Regression*. 3rd ed. Sage Publications.